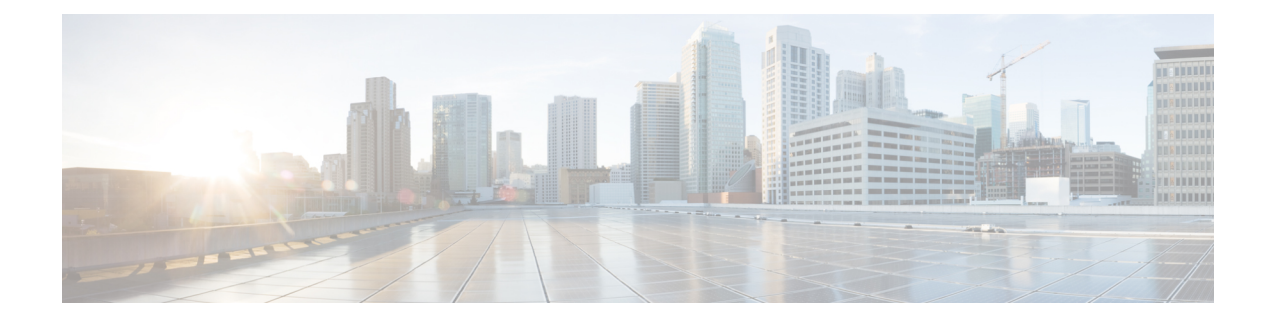

# **SMI Cluster Manager Operations**

- [Overview,](#page-0-0) on page 1
- [Operating](#page-2-0) the SMI Cluster Manager on Bare Metal, on page 3
- [Operating](#page-59-0) the SMI Cluster Manager on vCenter VMware, on page 60
- Deploying and Upgrading the Products in Offline [Environments,](#page-73-0) on page 74
- Configuring the Local NTP Server with [Authentication](#page-84-0) and Tracking, on page 85
- K8s Certificates [Auto-Renewal,](#page-88-0) on page 89
- Ops Center Converged Core Naming [Convention](#page-89-0) Support, on page 90
- Docker Subnet [Override](#page-90-0) Support, on page 91
- IPSec Support for SMF N4 [Interfaces,](#page-91-0) on page 92
- Parallel Node Upgrade with [Deployment](#page-95-0) Zone Strategy, on page 96
- Path Based Routing for [Inception](#page-99-0) Server, on page 100
- CA Signed Certificate for [Path-based](#page-101-0) Ingress, on page 102
- OnDemand LDAP [Connectivity](#page-104-0) Check, on page 105
- [Provisioning](#page-106-0) Local Users, on page 107
- Resiliency and [Redundancy,](#page-114-0) on page 115
- SMI User and Audit Tracking [Commands,](#page-114-1) on page 115
- TCP and UDP Open [Ports,](#page-115-0) on page 116
- [Configurable](#page-120-0) Option to Control Ping Properties, on page 121
- IFTASK [Forwarder](#page-120-1) type, on page 121
- [Customer](#page-121-0) Data Recovery and Backup, on page 122
- CIMC [Certificate](#page-122-0) Renewal, on page 123
- XFS File [System,](#page-123-0) on page 124
- [Cluster](#page-125-0) Access for OS Users, on page 126

# <span id="page-0-0"></span>**Overview**

The Subscriber Microservices Infrastructure (SMI) Kubernetes (K8s) Cluster Manager allows you to deploy the virtual machines (VMs) – provisioned through the vCenter – on your VMware environment. You can deploy theSMI K8s Cluster Manager either in All-in-one (AIO) or Multimode configurations. In the multimode configuration, the SMI K8s Cluster Manager can manage multiple clusters - with the minimum being three clusters. Also, the in-built Ingress support in K8s allows you to access the K8s cluster over HTTP.

The SMI K8s cluster includes the following VMs:

- **Control Plane** The stateless control plane VMs.
- **ETCD** The database for the K8s metadata. It is separated from the control plane VMs.
- **OAM** The OAM nodes reserved for CEE. It performs monitoring and logging.
- **APP** The SMI applications such as SMF, PCF and so on

The subsequent sections provide more information about the different components in the SMI K8s Cluster Manager.

# **Sync API**

The Sync API is responsible for deploying the VMs, provisioning the base OS, applications, and application host OS. It also provisions the K8s and add-ons (associated with K8s) in both the VMware and OpenStack environments.

For application provisioning, theSync API allows you to install the applications and configure it through their own APIs. All the 5G applications come equipped with its own Ops Centers. The SMI K8s Cluster Manager allows you to deploy these application Ops Center on top of it.

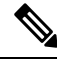

**Note**

The SMI supports only the UTC time zone by default. Use this time zone for all your deployment and installation activities related to the SMI.

# **Offline Images**

All the applications(5G and Cisco Cable) based on theSMI framework are provided as helm charts(templating for K8s) and docker images. The Helm charts provide the metadata and docker images provide the application containers in the K8s cluster.

For the offline deployment, the docker images and helm charts are provided as TAR balls for loading into the K8s.

For online deployment, anyone with accessto [devhub.cisco.com](https://devhub.cisco.com/artifactory/webapp/#/home) can pull these docker images and helm charts through the CLI. Also, you can customize specific applications that are loaded into the SMI K8s Cluster Manager using the customization (docker) image.

# **Command Line Interface**

TheSMI K8s Cluster Manager Command Line Interface (CLI) consists of two major components: Environment and Clusters.

- **Environment** The environment defines the vCenter environment to be used. It has two options: *vCenter* or *Manual*. For OpenStack environments, select the *Manual* option in the CLI to skip deploying the VMs on to the cluster.
- **Cluster** You can specify the SMI K8s Cluster Manager to link to the specific cluster through the CLI. In addition, you can also define cluster configurations such as Virtual-IP address, size, Kubernetes add-ons and so on

To view the current running configuration, use the *show run config* command in the CLI.

# <span id="page-2-0"></span>**Operating the SMI Cluster Manager on Bare Metal**

The SMI Cluster Manager manages the configuration and life-cycle of the Kubernetes Cluster and the VNF Nodes (UPF) deployed on Bare Metal servers. The subsequent sections describe the operations involved in deploying the remote clusters on Bare Metal (Cisco UCS) servers.

# **Deploying Remote Clusters**

This section describes the procedure to deploy a remote Kubernetes and UPF cluster using the SMI Cluster Manager on Cisco UCS servers.

# **Deploying Kubernetes Cluster**

You can deploy a Kubernetes Cluster when a Cluster Manager (HA or AIO or Inception) is already available. To deploy a Kubernetes Cluster:

- <span id="page-2-1"></span>**1.** Setup the cluster configuration.
	- The following is a sample UCS Configuration for deploying a Kubernetes Cluster:

```
software cnf cee
url <repo_url>
user <user name>
password <password>
sha256 <sha256_hash>
exit
 # associating to Bare Metal environment
environments bare-metal
ucs-server
exit
# General cluster configuration
clusters <cluster_name>
 environment bare-metal
 addons ingress bind-ip-address <bind_ip_address>
 addons cpu-partitioner enabled
 configuration master-virtual-ip <master_vip>
 configuration master-virtual-ip-interface <master_vip_interface_name>
#For example, eno1
 configuration allow-insecure-registry true
node-defaults initial-boot default-user <username> #For example, cloud-user
node-defaults initial-boot default-user-ssh-public-key
 "<SSH_Public_Key>"
node-defaults initial-boot default-user-password <password>
node-defaults netplan template
node-defaults initial-boot netplan ethernets eno1
 dhcp4 false
 dhcp6 false
 gateway4 <gateway_ipv4address>
 nameservers search [ <domain_name> ]
```
**nameservers addresses** *[ <ipv4address>...<ipv4address> ]* exit **node-defaults k8s ssh-username** *<username>* **node-defaults k8s ssh-connection-private-key** "<SSH\_Private\_Key>" #initial-boot section of node-defaults **node-defaults ucs-server host initial-boot networking static-ip netmask** <ipv4\_address> **node-defaults ucs-server host initial-boot networking static-ip gateway** *<ipv4\_address>* **node-defaults ucs-server host initial-boot networking static-ip dns** *<ipv4\_address>* **node-defaults ucs-server cimc user** *<username>* **node-defaults ucs-server cimc password** *<password>* **node-defaults ucs-server cimc remote-management sol enabled node-defaults ucs-server cimc remote-management sol baud-rate** *<baud\_rate>* **node-defaults ucs-server cimc remote-management sol comport** *<com\_port>* **node-defaults ucs-server cimc remote-management sol ssh-port** *<ssh\_port>* **node-defaults ucs-server cimc networking ntp enabled node-defaults ucs-server cimc networking ntp servers** *<ntp\_server\_url>* **exit node-defaults os proxy https-proxy** *<proxy\_server>* **node-defaults os proxy no-proxy** *<proxy\_servers>* **node-defaults os ntp enabled node-defaults os ntp servers** *<ntp\_server\_url>* #For exmaple, ntp.esl.cisco.comnode-defaults os proxy https-proxy http://proxy-wsa.esl.cisco.com:80 **exit** #node configuration **ucs-server host initial-boot networking static-ip ipv4-address** *<ipv4address>* **ucs-server cimc ip-address** *<ipv4address>* **ucs-server cimc storage-adaptor create-virtual-drive true exit** # control plane node configuration **nodes** *<control\_plane\_node\_name>* #For example, control-plane-1 **k8s node-type control-plane k8s ssh-ip** *<ipv4address>* **k8s node-labels** *<node\_label/node\_type>* #For example, smi.cisco.com/oam **exit ucs-server host initial-boot networking static-ip ipv4-address** *<ipv4address>* **ucs-server cimc ip-address** *<ipv4address>* **ucs-server cimc storage-adaptor create-virtual-drive true exit nodes** *<control\_plane\_node\_name>* #For example, control-plane-2 **k8s node-type control-plane k8s ssh-ip** *<ipv4address>*

```
k8s node-labels <node_label/node_type> #For example, smi.cisco.com/oam
 exit
 ucs-server host initial-boot networking static-ip ipv4-address
<ipv4address>
 ucs-server cimc ip-address <ipv4address>
 ucs-server cimc storage-adaptor create-virtual-drive true
 exit
nodes <control_plane_node_name> #For example, control-plane-3
 k8s node-type control-plane
 k8s ssh-ip <ipv4address> \
 k8s node-labels <node_label/node_type> #For example, smi.cisco.com/node-type
oam
 exit
 ucs-server host initial-boot networking static-ip ipv4-address
<ipv4address>
 ucs-server cimc ip-address <ipv4address>
 ucs-server cimc storage-adaptor create-virtual-drive true
 exit
ops-centers cee <ops_center_name> #For example, cee
 repository-local <repo_name> cee-2020-02-0-i04
exit
exit
```
- **2.** Login to the Cluster Manager CLI and enter the configuration mode
	- Add the Kubernetes Cluster configuration to deploy the Kubernetes Cluster.

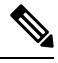

**Note** A sample Kubernetes Cluster Configuration is provided [here.](#page-2-1)

- **3.** Commit the configuration.
- **4.** Monitor the progress of the synchronization.

```
monitor sync-logs cluster_name
```
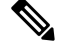

The synchronization completes after 30 minutes approximately. The time taken for synchronization is based on network speed, VM power, and so on. **Note**

The node names are added to /etc/host as part of the sync process. You can connect to the nodes using the node name from the control plane node.

## **Deploying Remote UPF Clusters**

The SMI Cluster Manager uses the Kernel Based Virtual Machine (KVM) to deploy the User Plane Function (UPF) on Bare Metal Servers. The subsequent sections describe the procedures involved in installing the KVM and UPF.

#### <span id="page-5-1"></span>**Installing Kernel Based Virtual Machine and User Plane VM**

The SMI Cluster Manager utilizes the Kernel Based Virtualization (KVM) – a virtualization technology – to deploy the User Plane Function (UPF) VMs.

To deploy the KVM and UPF:

<span id="page-5-0"></span>**1.** Setup the KVM and UPF configuration

The following is a sample KVM and UPF configuration

```
software upf <version_number> #For example, v748
url <repo_url>
user <username>
password <password>
sha256 <sha256_hash> #For example,
9141df47188fb795f3805fd61abf8784d52d2916f32014f564572a6cbbf7c545
description "<description>" #For example, "UPF software version v748"
exit
# associating to Bare Metal environment
environments bare-metal
ucs-server
exit
# General cluster configuration
clusters <cluster_name>
 environment bare-metal
 addons ingress bind-ip-address <bind_ip_address>
 addons cpu-partitioner enabled
 configuration master-virtual-ip <master_vip>
 configuration master-virtual-ip-interface <master_vip_interface_name> #For
example, eno1
 configuration allow-insecure-registry true
 node-defaults ssh-username <username>
 node-defaults initial-boot default-user <username>
 node-defaults initial-boot default-user-ssh-public-key
 "<SSH_Public_key>"
 node-defaults ssh-connection-private-key
 "-----BEGIN OPENSSH PRIVATE KEY-----
   <SSH_Private_Key>
 -----END OPENSSH PRIVATE KEY-----\n"
  node-defaults initial-boot default-user-password <password>
  node-defaults initial-boot netplan ethernets <ethernet_interface> #For
example, eno1
   dhcp4 false
   dhcp6 false
   gateway4 <gateway_ipv4_address>
   nameservers search << domain name>>
   nameservers addresses <nameserver_ipv4_addresses>
   exit
 # initial-boot section of node-defaults
  node-defaults ucs-server host initial-boot networking static-ip
netmask <ipv4_address>
  node-defaults ucs-server host initial-boot networking static-ip
```

```
gateway <ipv4_address>
  node-defaults ucs-server host initial-boot networking static-ip dns
 <ipv4_address>
  node-defaults ucs-server cimc user <username>
  node-defaults ucs-server cimc password <password>
  node-defaults ucs-server cimc remote-management sol enabled
  node-defaults ucs-server cimc remote-management sol baud-rate
<baud_rate>
  node-defaults ucs-server cimc remote-management sol comport <com_port>
  node-defaults ucs-server cimc remote-management sol ssh-port <ssh_port>
  node-defaults ucs-server cimc networking ntp enabled
  node-defaults ucs-server cimc networking ntp servers <ntp_server_url>
  exit
  node-defaults os proxy https-proxy <proxy_server>
  node-defaults os proxy no-proxy <proxy_servers>
  node-defaults os ntp enabled
  node-defaults os ntp servers <ntp_server_url>
  #For monitoring the LCM's IP range (Optional)
  node-defaults kvm monitoring local-ip-address-range <ipv4address/subnet>
  exit
  node-type-defaults kvm
    os netplan-additions bridges <bridge_name> #For example, ex4000
    addresses <ipv4_address/subnet>
    exit
  exit
#node configuration
nodes <node_name> #For example, kvm-1
 ssh-ip <ssh_ipv4address>
 type kvm
 vms <vm_name> kvm-1
   upf software <software_version> #For example, v748
   upf networking management ip <ipv4addess>
   upf networking management netmask <ipv4address>
   upf networking management gateway <ipv4address>
   upf networking management interface-type bridge
   upf networking management bridge name <bridge_name> #For example, ex4000
   type upf
   exit
 vms <vm_name> #For example, upf2
   upf software <software_version> #For example, v748
   upf networking management ip <ipv4address>
   upf networking management netmask <ipv4address>
   upf networking management gateway <ipv4address>
   upf networking management interface-type bridge
   upf networking management bridge name <bridge_name> #For example, ex4000
   type upf
   exit
```
#Default VM configuration

```
vm-defaults upf day0 username username
 vm-defaults upf day0 password password
 ucs-server host initial-boot networking static-ip ipv4-address
<ipv4address>
 ucs-server cimc ip-address <ipv4address>
 ucs-server cimc storage-adaptor create-virtual-drive true
 initial-boot netplan ethernets <interface_name> #For example, eno1
  addresses <ipv4address/subnet>
  exit
exit
# control-plane node configuration
 ucs-server host initial-boot networking static-ip ipv4-address
<ipv4address>
 ucs-server cimc ip-address <ipv4address>
 ucs-server cimc storage-adaptor create-virtual-drive true
   initial-boot netplan ethernets <interface_name> #For example, eno1
  addresses <ipv4address/subnet>
 #Configure secure boot (optional)
 ucs-server cimc bios configured-boot-mode Uefi
 ucs-server cimc bios uefi-secure-boot yes
 exit
exit
  ucs-server host initial-boot networking static-ip ipv4-address
<ipv4address>
 ucs-server cimc ip-address <ipv4address>
 ucs-server cimc storage-adaptor create-virtual-drive true
 initial-boot netplan ethernets <interface_name> #For example, eno1
  addresses <ipv4address/subnet>
 exit
exit
ops-centers cee <ops_center_name> #For example, cee
 repository-local <repo_name> cee-2020-02-0-i04
exit
exit
```
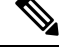

For the Clusters on Edge deployments, you must define the**ucs-serverhost initial-bootnetworking** parameter. This reduces latency in bringing up the ISO media in CIMC. The following is an example configuration for deploying UPF on remote sites: **Note**

```
ucs-server host initial-boot networking static-ip ipv4-address <IPv4address>
ucs-server host initial-boot networking static-ip netmask <IPv4address>
ucs-server host initial-boot networking static-ip gateway <IPv4address>
ucs-server host initial-boot networking static-ip dns <IPv4address>
```
If**ucs-serverhost initial-bootnetworking** parameter is not defined, the CIMC can timeout (and throw errors) while trying to download a SMI hard drive image instead of embedding it into the ISO file (30 MB versus 300 MB).

**2.** Login to the Cluster Manager CLI and enter configuration mode

• Add the KVM and UPF configuration to deploy the KVM and UPF clusters.

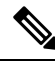

**Note** A sample configuration to deploy KVM and UPF clusters is provided [here.](#page-5-0)

- Commit and exit the configuration
- Validate the cluster configuration in the Cluster Manager

#### **Example:**

```
clusters cndp-testbed-cm actions validate-config run log-level DEBUG vmware-checks
false k8s-node-checks false
This will run validation. Are you sure? [no,yes] yes
message 2020-05-06 19:50:38.597 INFO main : Verifying ntp config ......
...
...
2020-05-06 19:50:45.723 INFO main : You have not run all checks together. Run
clusters cndp-testbed-cm actions validate run
```
valid TRUE

**3.** Configure KVM using the following configuration:

### **configure**

```
clusters <cluster_name>
vm-defaults
node-defaults kvm monitoring local-ip-address-range ip-address-and-prefix
```

```
node-type-defaults kvm
          nodes
type <k8s/kvm>
vms <name>
ssh-ip <kvm_IP>
         exit
      exit
```
- **4.** Configure the UPF using the following configuration. The following parameters are specific to UPF configuration:
	- **day** 0 Specifies the configuration applicable to the VM when it is first created. After initial creation (day 0), changes here will not apply unless the VM is deleted and redeployed.
		- **username** Specifies the StarOS administrator username
		- **password** Specifies the StarOS administrator password
		- **syslog-ip** Specifies the StarOS logging syslog IP
	- **networking** Specifies the configuration for the management interface.

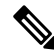

Other networks are expected to be provisioned as day 1 configuration by talking directly to the UPF. **Note**

- **IP\_Address** Specifies the IP address.
- **Netmask** Specifies the Netmask
- **Gateway** Specifies the Gateway
- **interface-type** Only bridge is supported for now
- **bridge name** Specifies the bridge name. For more details, see the bridge section defined in KVM configuration
- **domain-name** Specifies the domain name
- **name-servers** Specifies the name servers
- **ntp-servers** Specifies the NTP (Network Time Protocol) settings for UPF
- **software** Specifies the link to version of UPF to deploy
- **nodes [name] vms** Currently, two UPFs are allowed per node to align with NUMA.
	- **type (upf - default upf)** Provides the ability for additional types of VMS in the future. Currently, UPF is the only choice.
- **os enable-passthrough [true\_or\_false]** To use PCI Passthrough to pass the NIC to UPF, enable-passthrough must be enabled. By default UPFs use SRIOV to configure the network interfaces.
- **os num-vfs-per-pf [vf\_num]** Specifies the number of VFs created for each PF. The default value is 16.
- **5.** Run the synchronization

**clusters** *cluster\_name* **actions sync run debug true**

• Monitor the progress of the cluster synchronization

```
monitor sync-logs cluster_name
```
**6.** Connect to the UPF node through console in KVM after the synchronization is complete

**virsh console** *<upf\_name>* **serial1--force**

or SSH to UPF if the bridge is configured locally

**ssh** *username***@***management\_ip*

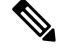

For authentication, you can use the username and password configured in Day 0 configuration. Also, the SMI Cluster Manger is not required for operating the deployed VMs. **Note**

#### **NOTES:**

- **vm-defaults** Allows configuring the necessary values across all the VMs. It is available at cluster and node level.
- **kvm monitoring local-ip-address-range** *ip-address-and-prefix* Specifies the IP configuration for UPF LCM.
- **node-type-defaults kvm** Allows configuring the necessary values across all the KVMs.
- **type** *<k8s/kvm>* Allows only nodes of type kvm to be run
- **vms** *<name>* Specifies the VM configuration.
- **ssh-ip** <kvm\_IP> Specifies the KVM IPv4 address

#### **Upgrading the UPF Clusters**

You can upgrade the UPF Clusters using the SMI Cluster Manager. To upgrade, use the following configurations:

- **1.** Login to the Inception Cluster Manager CLI and enter the Global Configuration mode.
- **2.** To upgrade, add a new software definition for the software.

```
configure
  software upf <upf_software_version>
 url <repo_url>
 user <user_name>
 password <password>
 sha256 <SHA256_hash_key>
  exit
```
#### **Example:**

```
SMI Cluster Manager# config
SMI Cluster Manager(config)# software upf <upf software version>
SMI Cluster Manager(config)# url <repo url>
SMI Cluster Manager(config)#user <username>
SMI Cluster Manager(config)#password "<password>"
SMI Cluster Manager(config)#sha256 <sha256 hash key>
SMI Cluster Manager(config)#exit
SMI Cluster Manager(config)#
```
- **3.** Commit the changes.
- **4.** Trigger the Cluster synchronization.

```
clusters <cluster_name> actions sync run debug true
```
#### **Example:**

**configure**

```
Cluster Manager# config
Cluster Manager(config)# clusters cndp-testbed actions sync run debug true
```
**5.** Monitor the upgrade progress

```
monitor syc-logs <cluster_name>
```
#### **Example:**

Cluster Manager# monitor syc-logs cndp-testbed-cm

**6.** Login to the CEE control plane node after the Cluster synchronization completes.

**https://cli.upf-ops-center.<ipv4\_address>.<domain\_name>/**

**7.** Verify the software version using the following command.

```
show system ops-center
```
#### **Example:**

SMI Cluster Manager# show system ops-center

#### **NOTES:**

- **software** upf  $\langle \text{upf\_software\_version} \rangle$  Specifies the UPF software package.
- **url** *<repo\_url>* Specifies the *HTTP/HTTP/file* URL of the software.
- **user** *<user\_name>* Specifies the username for *HTTP/HTTPS* authentication.
- **password** *<password>* Specifies the password used for downloading the software package.
- **sha256** *<SHA256\_hash\_key>* Specifies the SHA256 hash of the downloaded software.

#### **Deploying the CEE Clusters**

You can deploy the CEE Clusters using theSMI Cluster Manager. To deploy a CEE Cluster, use the following configurations:

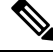

- From the SMI Cluster Manager perspective, the product refers to Common Execution Environment (CEE). The deployment procedure mentioned in the subsequent section is specific to CEE. However, you can follow the same procedure to deploy 5G Network Functions (SMF or PCF) using the SMI Cluster Manager. **Note**
	- **1.** Setup the Cluster Manager Configuration.

The following is an sample UCS configuration for deploying CEE Clusters.

```
software cnf <software_version> #For example, cee-2020-02-0-i04
url <repo_url>
user <username>
password <password>
sha256 <sha256_hash>
exit
environments bare-metal
ucs-server
exit
clusters <cluster_name> #For example, cndp-testbed
 ops-centers cee <app_name> #For example, cee
 repository-local <repo_name> #For example, cee-2020-02-0-i04
exit
exit
```
- **2.** Login to the Cluster Manager CLI and enter the Global Configuration mode.
- **3.** Commit the changes.
- **4.** Trigger the Cluster synchronization.

```
configure
 clusters <cluster_name> actions sync run debug true
Example:
```

```
Cluster Manager# config
Cluster Manager(config)# clusters cndp-testbed actions sync run debug true
```
**5.** Monitor the upgrade progress

**monitor syc-logs** *<cluster\_name>*

#### **Example:**

Cluster Manager# monitor syc-logs cndp-testbed-cm

**6.** Login to the CEE control plane node after the Cluster synchronization completes.

```
https://cli.cee-cee-ops-center.<ipv4_address>.<domain_name>/
```
#### **NOTES:**

- **software cnf** *<cnf\_software\_version>* Specifies the Cloud Native Function software package.
- **url** *<repo\_url>* Specifies the *HTTP/HTTP/file* URL of the software.
- **user** *<user\_name>* Specifies the username for *HTTP/HTTPS* authentication.
- **password**  $\langle \textit{password} \rangle$  Specifies the password used for downloading the software package.
- **sha256** *<SHA256\_hash\_key>* Specifies the SHA256 hash of the downloaded software.

### **Upgrading the CEE Clusters**

You can upgrade the CEE Clusters using the SMI Cluster Manager. To upgrade, use the following configurations:

- **1.** Login to the Inception Cluster Manager CLI and enter the Global Configuration mode.
- **2.** To upgrade, add a new software definition for the software.

```
configure
  software cnf <cnf_software_version>
 url <repo_url>
 user <user_name>
 password <password>
  sha256 <SHA256_hash_key>
 exit
```
#### **Example:**

```
SMI Cluster Manager# config
SMI Cluster Manager(config)# software cnf <cnf software version>
SMI Cluster Manager(config)# url <repo url>
SMI Cluster Manager(config)#user <username>
SMI Cluster Manager(config)#password "<password>"
SMI Cluster Manager(config)#sha256 <sha256 hash key>
SMI Cluster Manager(config)#exit
SMI Cluster Manager(config)#
```
- **3.** Commit the changes.
- **4.** Trigger the Cluster synchronization.

```
configure
 clusters <cluster_name> actions sync run debug true
```
#### **Example:**

```
Cluster Manager# config
Cluster Manager(config)# clusters cndp-testbed actions sync run debug true
```
**5.** Monitor the upgrade progress

**monitor syc-logs** *<cluster\_name>*

#### **Example:**

Cluster Manager# monitor syc-logs cndp-testbed-cm

**6.** Login to the CEE control plane node after the Cluster synchronization completes.

**https://cli.cee-ops-center.<ipv4\_address>.<domain\_name>/**

**7.** Verify the software version using the following command.

**show system ops-center**

#### **Example:**

SMI Cluster Manager# show system ops-center

#### **NOTES:**

- **software** cnf *<cnf software version>* Specifies the CNF software package.
- **url** *<repo\_url>* Specifies the *HTTP/HTTP/file* URL of the software.
- **user** *<user\_name>* Specifies the username for *HTTP/HTTPS* authentication.
- **password**  $\langle \text{password} \rangle$  Specifies the password used for downloading the software package.
- **sha256** *<SHA256\_hash\_key>* Specifies the SHA256 hash of the downloaded software.

# **Life Cycle Management of the Virtual Machines**

The SMI Cluster Manager supports the complete Life Cycle Management (LCM) of the deployed VMs currently UPF. The different processes in the LCM of a VM includes:

- VM Provisioning
- VM Removal
- VM Recovery
- VM Recovery Configuration
- Adding a New Node
- Removing an Existing Node
- Server Return Material Authorizations (RMAs)

The subsequent sections describe all the processes involved in LCM of the VM.

# **Provisioning the Virtual Machine**

Provisioning a Virtual Machine involves creating and configuring a VM based on the requirements. In Bare Metal deployments, the UPF VM is provisioned using the KVM technology.For more details on provisioning the UPF VM using KVM, see [Installing](#page-5-1) Kernel Based Virtual Machine and User Plane VM section.

# **Removing the Virtual Machine**

You can remove the UPF VM through the KVM cluster from the *ConfD* CLI. To remove the UPF VM, use the following configuration:

- **1.** Login to the *ConfD* CLI
- **2.** Remove the VM using the following configuration

```
cluster <kvm_cm_name>
nodes <node_name>
no vms <upf_vm_name>
commit
```
**3.** Run the following command to trigger the cluster synchronization and remove the UPF VM from cluster

**clusters** *cluster\_name* **actions sync run debug true**

### **NOTES:**

- **cluster** *<kvm\_cm\_name>* Specifies the KVM cluster
- **nodes** *<node\_name>* Specifies the VM node.
- **no vms** *<upf\_vm\_name>* Removes the specified UPF VM

# <span id="page-14-0"></span>**Recovering the Virtual Machine**

The *staros\_monitor* service is responsible for monitoring the deployed UPF VMs. You can verify the status of the *systemd* service using the following command:

```
systemctl status staros_monitor
```
You must ping the UPF VFNM interfaces repeatedly until the *staros\_monitor* service recovers an unhealthy UPF VM. Also, the *staros\_monitor* service restarts the UPF in the following conditions:

- When the UPF VM is stopped.
- When the UPF VM is running but not responding to the *ping* command.

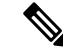

```
Note
```
For troubleshooting any issues, you can view the logs captured in the */var/log/staros\_monitor.log* file. Also, you can configure the failure occurrence and *Ping* interval through */data/upf/monitor/staros\_monitor.cfg* file. You must restart the *staros\_monitor* service for the changes to take effect.

#### **Configuring the Virtual Machine Recovery**

To monitor the VMs locally, a bridge called *kvm-monitoring* is created locally. You can configure the local and VNFM IPs of the VM using the following command:

**node-defaults kvm monitoring local-ip-address-range** *<local\_IP\_address\_range>*

The following are the IP assignments when you configure the local IP address range to 192.168.0.0/24:

- Local Bridge: 192.168.0.1
- VM assigned to NUMA node 0: 192.168.0.2
- VM assigned to NUMA node 1: 192.168.0.3. The default value of **local-ip-address-range** is *192.168.1.0/24*.

#### **NOTES:**

- **kvm monitoring** Specifies the locally created bridge for montioring the VMs.
- *<local\_IP\_address\_range>* Specifies the local IP address range. The default value is *192.168.1.0/24*

# **Adding and Removing UPF Nodes**

You can add a new UPF node to the existing cluster when required. To add a new UPF node, see [Installing](#page-5-1) Kernel Based Virtual [Machine](#page-5-1) and User Plane VM section.

Similarly, you can remove an existing UPF node when required. To remove an existing node, see [Recovering](#page-14-0) the Virtual [Machine](#page-14-0) section.

# **Server RMAs**

For Return Material Authorization (RMA) servers, you can replace the old node and replace it with a new one. When the hardware is fixed, you can synchronize the cluster and deploy the VM. For more information on replacing the Bare Metal nodes, see SMI [Cluster](#page-20-0) RMA section.

# **UCS Firmware Upgrade**

The firmware upgrade process runs on the UCS server's Cisco Integrated Management Controller (CIMC). After triggering the upgrade, a synchronization process connects to the CIMC at regular (pre-configured) intervals to verify the progress of the upgrade. The upgrade process continues to run even if there is a loss of connectivity between the Cluster Manager running the synchronization process and UCS firmware upgrade.

The UCS firmware upgrade process involves:

- **1.** The Cluster synchronization is triggered with the appropriate firmware version added to the configuration.
- **2.** The Cluster manager (CM) authenticates with the CIMC.
- **3.** The CM compares the current running version of the firmware with the firmware version inside the ISO image.

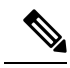

- The CM proceeds with the upgrade if there is a discrepancy between the versions. Otherwise, the CM skips the upgrade process. **Note**
- **4.** The CIMC receives an API call to begin the firmware upgrade from the CM. Also, the API call includes the link for the ISO image the CIMC server needs to download. The ISO image is located in the CM.
- **5.** The CIMC triggers the server reboot and starts downloading the ISO image.

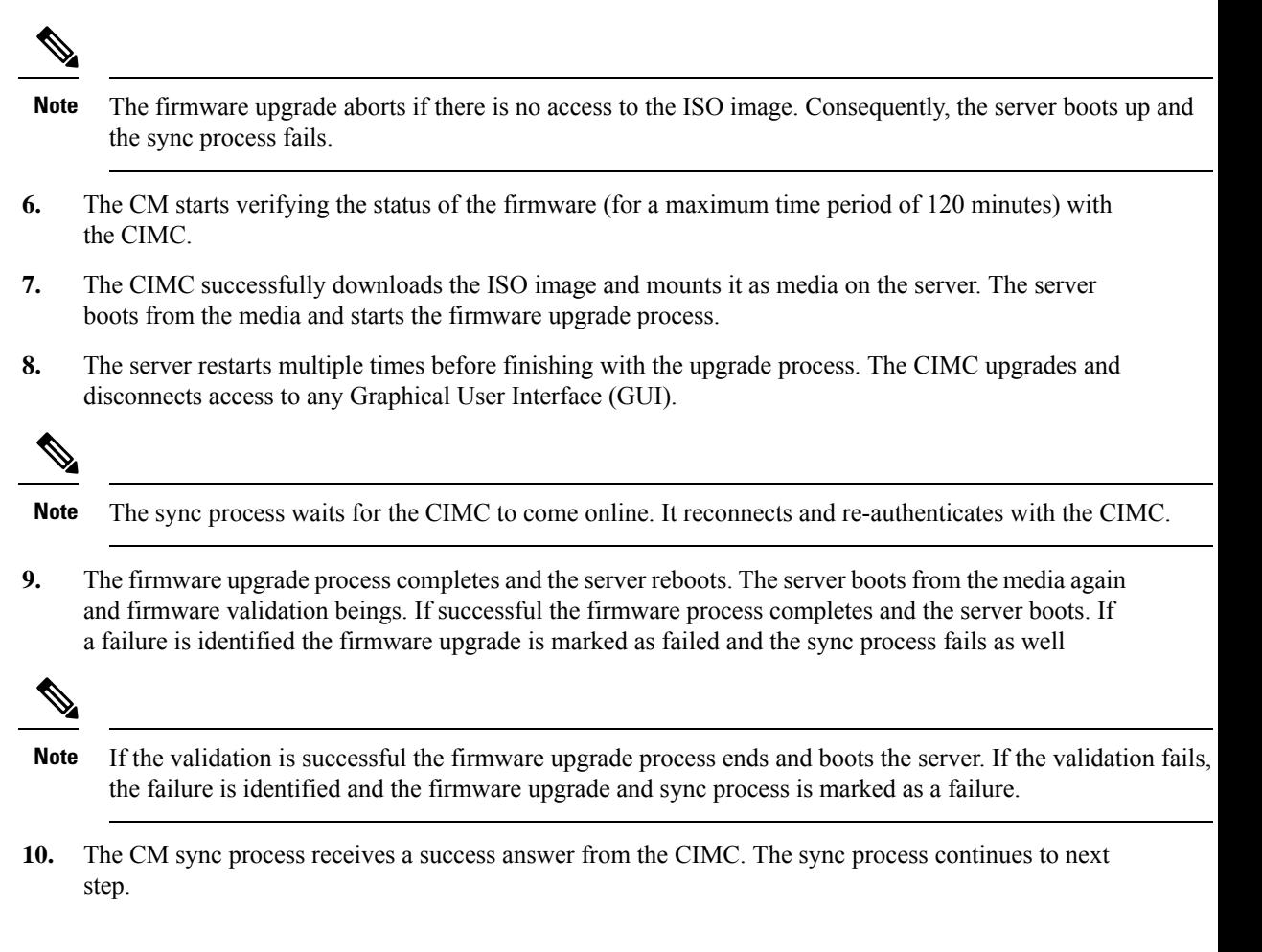

# **Updating the UCS Server Firmware**

<span id="page-16-0"></span>The SMI Cluster Manager allows updating the UCS server firmware remotely or locally in a data center. This section describes the procedures involved in updating the UCS Server firmware using the SMI Cluster Manager.

To update the UCS firmware, use the following configurations:

**1.** Setup the UCS configuration.

The following is a sample UCS configuration:

```
software ucs software_version
url repo_url
sha512 file_checksum
exit
software ucs software_version
url repo_url
sha512 ssh_key
exit
software upf software_version
url repo_url
sha256 ssh_key
exit
```

```
environments ucs
ucs-server
exit
...
nodes node_name
 ssh-ip ipv4address
 type kvm
 vms node_name
  upf networking management ip ipv4address
 exit
 ucs-server cimc ip-address ipv4address
 ucs-server software software_version
 initial-boot netplan vlans vlan_name
  addresses ipv4address/subnet
 exit
exit
nodes node_name
 ssh-ip ipv4address
 type kvm
 vms node_name
  upf networking management ip ipv4address
 exit
 ucs-server cimc ip-address ipv4address
 initial-boot netplan vlans vlan_name
  addresses ipv4address/subnet
 exit
exit
```
- Cisco Integrated Management Controller (CIMC) manages the life cycle of all the components including firmware updates - in UCS C Series servers. The UCS firmware is updated through the CIMC API. **Note**
- **2.** Log in to SMI Cluster Manager CLI and enter the configuration mode.
	- **a.** Add the UCS firmware configuration.

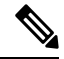

- **Note** A sample UCS configuration is provided [here.](#page-16-0)
	- **b.** Commit and exit the configuration.
- **3.** Configure the UCS firmware.
	- **a.** To configure the firmware version for UCS servers inside a cluster, use the following configuration:

```
configure
 node-defaults
   ucs-server software software_version
   exit
```
**b.** To configure the firmware version for UCS servers at the node level, use the following configuration:

```
configure
 nodes node_name
   ucs-server software software_version
   exit
```

```
Note
```
All the UCS firmware configuration parameters are applicable only for UCS based environments. You can add multiple versions of the firmware software under the **software** section in the UCS configuration. It is recommended to have a minimum of two versions (new and old) provisioned. You can download the UCS firmware software from <https://software.cisco.com/>

**4.** Trigger the cluster synchronization, using the following command.

```
clusters cluster_name actions sync run debug true
```
#### **Example:**

SMI-CM# clusters test actions sync run debug true This will run sync. Are you sure? [no,yes] yes

**5.** Monitor the progress of the cluster synchronization, using the following command.

```
monitor sync-logs cluster_name
```
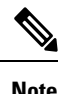

• The cluster synchronization process time depends on the number of UCS servers planned for an upgrade. The average time taken for updating a single UCS server ranges from 30-50 minutes.

• You can select the upgrade strategy manually using the following command:

```
clusters cluster_name actions sync run upgrade-strategy { rolling |
concurrent }
```
#### **NOTES:**

- **node-defaults ucs-server software** *software\_version* Specifies the default version of UCS firmware to be applied to all UCS servers inside a cluster.
- **nodes** *node\_name* **ucs-server software** *software\_version* Specifies the version of UCS firmware to be applied to all UCS servers at the node level.
- **clusters** *cluster\_name* Specifies the name of the cluster.
- **actions sync run** Triggers the cluster synchronization
- **upgrade-strategy** Specifies the upgrade strategy. **rolling** specifies the rolling upgrade strategy. **concurrent** specifies the concurrent upgrade strategy. The default upgrade strategy is *auto*.

# **Failure Scenarios**

The UCSfirmware upgrade process may fail for multiple reasons. The following are some of the most common reasons:

- **1. Hardware Issues** Faulty components, power, and cabling issues. It most often requires Return Merchandise Authorization (RMA), component re-seating or visual inspection of the hardware.
- **2. Software Failure** This happens when certain components fail to apply the new software version. These components will skip the upgrade process and fall back to the previous or backup version.
- **3. Unsupported Hardware** The upgrade fails, if the new firmware does notsupportsome of the components.
- **4. Software Misconfiguration** If the inappropriate firmware package is used or an attempt to upgrade to an incorrect or unsupported firmware version, the upgrade process fails.
- **5. Timeout** If the upgrade takes more than 2 hours to complete, the sync process time outs and fails.

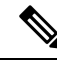

The CIMC performs a list of prerequisites before proceeding with the firmware installation. When all the prerequisites are successful, the CIMC proceeds with the upgrade. There is no dry-run option available for the firmware upgrade. **Note**

# **Failure Impact**

The impact of the firmware upgrade failure falls into the following three categories:

- **1. Non-Service Impacting** The server continues to work. This is the most common behavior. The reason for the failure are software misconfiguration, software failure or a failed prerequisites verification. In such a scenario, it's recommended to troubleshoot the failure, fix the problem and upgrade firmware again either automatically (using the same sync process) or manually. A restart of the CIMC may also reset and unblock the issue.
- **2. Partially Service Impacting** The server continues to work with some performance, connectivity or stability issues. An unsupported hardware, incorrect firmware version, or an issue introduced with the new firmware may have caused this. In such a scenario, it's recommended to perform a BUG scrub or validation to ensure that the OSversion, drivers, firmware and hardware combination is officially supported by Cisco. You can perform the validation here:

<https://ucshcltool.cloudapps.cisco.com/public/>

**3. Service Impacting** – The server fails to boot or becomes inaccessible. If the firmware upgrade failure affectsthe CIMC access, then the server either must be sent for a RMA or physical access may be required. A hardware issue or a fatal error (needs further investigation by TAC team) might have caused this.

When you are unable to identify the root cause, it is recommended to open a TAC case and involve a UCS expert to help further troubleshoot the issue. **Note**

# **Troubleshooting**

If one or multiple servers fail to upgrade the firmware, you must follow these steps to isolate and identify the origin or root cause of the issue:

**1.** Verify the output of the sync process. It contains the high-level details of the root cause and exact step where of the firmware upgrade failed.

- **2.** You can also use the CLI for the status of the last firmware for a node or multiple nodes in a cluster.
- **3.** Based on the error, the root cause may have caused by either of the following reasons:
	- **a.** An incorrect UCS CIMC password was provided
	- **b.** An incorrect ISO was provided or the ISO was corrupt
	- **c.** The CIMC failed to download the ISO image. A firewall, security-group, or Cluster-Manager (based on the deployment) may have caused this issue
	- **d.** The CIMC failed to trigger, run, or validate the firmware upgrade
- **4.** Access the CIMC server and verify the server console, SEL and alerts or issues for more details (if required).
- **5.** Based on the sync logs and the CIMC data, identify the problem and its resolution. If required, perform a CIMC reboot
- **6.** If you can identify the error and resolve the issue, re-run the upgrade either automatically (through sync process) or manually. You must have the ISO image to perform this operation
- **7.** Open a TAC case and involve an UCS expert, if you are unable to find the root cause or resolve the issue.

# <span id="page-20-0"></span>**SMI Cluster RMA**

This section describes procedures involved in replacing a Bare Metal node within a SMI Cluster in the event of node failure or planned maintenance.

The NSO must subscribe to the notification stream **alert notification** to receive the *k8-node-not-ready* alert, when the node(s) become unresponsive due to unplanned node(s) outage, and requires it to be removed from the cluster before putting it in maintenance mode and continue. See the *Notifications* and *Alerts Reference* section for more details on the alert notifications and references.

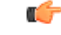

**Important** CNDP does not support cluster upgrade and RMA in the same cluster sync.

## **Prerequisites for RMA Process**

For GR deployment, the node-monitor pods starts automatically. During RMA procedure, the node-monitor pod automatically shutdown the rack if multi-compute failure is detected when the node is drain and deleted.

<span id="page-20-1"></span>Before starting RMA process, perform the following:

- **1.** Switch the role for both the instance to other rack using geo switch-role role command and make sure the target rack for RMA is in STANDBY\_ERROR role for both the instances.
- **2.** Disable the node-monitor pod.
	- **a.** Take the backup of daemonsets.

kubectl get daemonsets node-monitor -n cn -o yaml > node-monitor.yaml

**b.** Delete node-monitor pods.

kubectl delete daemonsets node-monitor -n cn

- **3.** Continue with RMA procedure. For more information, see the [link](https://www.cisco.com/c/en/us/td/docs/wireless/ucc/smi/2020-02/b_ucc_5g_smi_cluster_manager_ops_guide_2020-02/m_ultra_cloud_core_smi_cluster_deployer_operations_guide.html?referring_site=RE?pos=3&page=https://www.cisco.com/c/en/us/support/wireless/ultra-cloud-core-subscriber-microservices-infrastructure/series.html#reference_ltf_dwt_zhb).
- **4.** Once RMA procedure is complete, check if the node-monitor pods are already spawned.

kubectl get pods -n cn -o wide | grep node-monitor

If the node-monitor pods have not started, restart them.

kubectl create -f node-monitor.yaml

$$
\mathscr{O}^{\bullet}
$$

**Note** node-monitor.yaml file is same as in Step 2.a, on [page](#page-20-1) 21.

**5.** Correct the role for the instances accordingly.

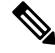

**Note**

For both earlier and current SMI versions:

- If you are replacing hardware components during an RMA procedure that contain firmware, such as an mLOM card, before adding the repaired or replaced node back to the cluster, you must run the HUU (Host Upgrade Utility) to ensure that the component is compatible with the system before syncing the node back into service.
- As part of RMA, if you remove a node from the cluster and before you return it to the manufacturer, you must purge all data on the device as per instructions provided by the hardware vendor.

# **Unified RMA Procedure for Planned and Failure Events on Bare Metal**

For the SMI version 2020.02.2.41 and later, the RMA (Return Merchandise Authorization) procedure for planned maintenance and any unplanned node failure events is unified for theSMI Bare Metal stacked cluster. The same procedure is applicable for both primary and worker nodes. This feature simplifies the automation and MOP requirements for both NSO and user.

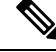

For information on the RMA procedures for all previous versions of SMI Bare Metal, refer to the following sections in this guide: **Note**

- Control Plane Bare Metal Node Failure Unplanned
- Control Plane Bare Metal Node Maintenance Planned

### **Unified RMA Procedure for the Control Plane and Worker Nodes**

This section describes the unified RMA procedure applicable to the following scenarios:

- Replace a working control plane Bare Metal node or worker node for maintenance.
- Replace a failed Bare Metal control plane node or worker node in a stacked cluster.

**Notes:**

- If you are performing RMA for a control plane node, you must ensure that the majority of control plane nodes are still available during the RMA process.
- Disable **auto-sync** before you perform the RMA procedure.

Use the following steps to replace a working or failed control plane or worker node:

**1.** Drain and remove the node which is sent for maintenance, using the following command:

```
clusters cluster_name nodesnode_name actions sync drain remove-node true
```
#### **Example:**

```
SMI Cluster Deployer# clusters kali-stacked nodes controlplane1 actions sync drain
remove-node true
This will run drain on the node, disrupting pods running on the node. Are you sure?
[no,yes] yes
message accepted
```
- **2.** For a planned maintenance scenario, shutdown the node if the node is still running.
- **3.** Assign the node to *maintenance* mode in the cluster configuration using the following CLI commands:

```
config
 clusters cluster_name
    nodes node_name
       maintenance true
    commit
 end
```
#### **Example:**

```
SMI Cluster Deployer(config)# clusters kali-stacked
SMI Cluster Deployer(config-clusters-kali-stacked)# nodes controlplane1
SMI Cluster Deployer(config-nodes-controlplane1)# maintenance true
SMI Cluster Deployer(config-nodes-controlplane1)# commit
Commit complete.
SMI Cluster Deployer(config-nodes-controlplane1)# end
SMI Cluster Deployer#
```
**4.** The node is ready for the RMA process.

- If the remaining nodes must be upgraded or updated, run a cluster sync in this state. However, it's not a part of the RMA process. **Note**
- **5.** Add the node back to the cluster when it is repaired or replaced and available.

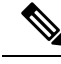

- If the remaining nodes have been upgraded to a new SMI release during the time when this node was under maintenance, then it's recommended to clear the boot drive and delete the virtual drive on the node. This step ensuresthat virtual drive isin a clean state without the previousstate before you add it back. However, removal of the virtual drive is not required for a new replacement node. **Note**
- **6.** Attach the new Bare Metal node and remove it from the *maintenance* mode in the cluster configuration using the following commands:

**config clusters** *cluster\_name* **nodes** *node\_name* **maintenance false commit end**

#### **Example:**

```
SMI Cluster Deployer(config)# clusters kali-stacked
SMI Cluster Deployer(config-clusters-kali-stacked)# nodes controlplane1
SMI Cluster Deployer(config-nodes-controlplane1)# maintenance false
SMI Cluster Deployer(config-nodes-controlplane1)# commit
Commit complete.
SMI Cluster Deployer(config-nodes-controlplane1)# end
SMI Cluster Deployer#
```
**7.** Run the cluster synchronization using the following command:

**clusters** *cluster\_name* **actions sync run debug true**

#### **Example:**

SMI Cluster Deployer# clusters kali-stacked actions sync run debug true This will run sync. Are you sure? [no,yes] yes message accepted

**8.** Monitor the cluster synchronization using the following command:

**monitor sync-logs** *cluster\_name*

#### **Example:**

```
SMI Cluster Deployer# monitor sync-logs kali-stacked
2020-09-30 01:50:02.159 DEBUG cluster_sync.kali-stacked: Cluster name: kali-stacked
2020-09-30 01:50:02.160 DEBUG cluster_sync.kali-stacked: Force VM Redeploy: false
2020-09-30 01:50:02.160 DEBUG cluster_sync.kali-stacked: Force partition Redeploy: false
2020-09-30 01:50:02.160 DEBUG cluster_sync.kali-stacked: reset_k8s_nodes: false
2020-09-30 01:50:02.160 DEBUG cluster_sync.kali-stacked: purge_data_disks: false
2020-09-30 01:50:02.160 DEBUG cluster_sync.kali-stacked: upgrade_strategy: auto
2020-09-30 01:50:02.160 DEBUG cluster_sync.kali-stacked: sync_phase: all
2020-09-30 01:50:02.160 DEBUG cluster_sync.kali-stacked: debug: true
.
.
.
.
2020-09-30 01:53:27.638 DEBUG cluster_sync.kali-stacked: Cluster sync successful
2020-09-30 01:53:27.638 DEBUG cluster_sync.kali-stacked: Ansible sync done
2020-09-30 01:53:27.638 INFO cluster_sync.kali-stacked: _sync finished. Opening lock
```
**9.** To verify the status of the cluster, use the following command:

**clusters***cluster\_name* **actions k8s cluster-status**

#### **Example:**

```
pods-desired-count 99
pods-ready-count 99
pods-desired-are-ready true
etcd-healthy true
all-ok true
```
#### **NOTES:**

- **clusters** *cluster\_name* Specifies the K8s cluster.
- **nodes** *node\_name* Specifies the control plane Bare Metal node.
- **maintenance** *true/false* Assigns or removesthe primary control plane Bare Metal mode to maintenance mode.
- **actions sync run debug true** Synchronizes the cluster configuration.
- **actions k8s cluster-status** Displays the status of the cluster.

# **SMI Bare Metal Stacked Cluster**

In SMI Bare Metal deployment, a stacked cluster is defined as a cluster containing three Bare Metal control plane nodes with a primary control plane, OAM, and other applications hosted on the same three nodes. A healthy stacked cluster needs at least two working control plane nodes to perform all the functions. When the two control plane nodes fail, the entire cluster fails and you must redeploy the entire cluster. You can run the K8s cluster synchronization from the current Active node of the Cluster Manager HA.

The subsequent sections provide information about handling the stacked cluster in the event of a Bare Metal node failure (unplanned) or planned maintenance.

### **Control Plane Baremetal Node Failure - Unplanned**

This section describes the procedure to replace a failed primary Bare Metal control plane 1 node in a stacked cluster. When the primary control plane 1 Bare Metal node fails, the node status changes to *NotReady*. You can use the following command to view the status of the nodes in the cluster:

#### **kubectl get nodes**

In the following example, the status of the primary control plane 1 node changes to *NotReady* after it fails.

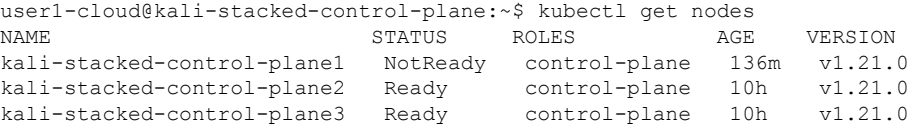

All the pods in the failed primary control plane 1 Bare Metal node remains either terminated or in pending state. You verify the status of the pods using the **kubectl get pods** command as shown in the following example:

user1-cloud@kali-stacked-controlplane3:~\$ kubectl get pods -A

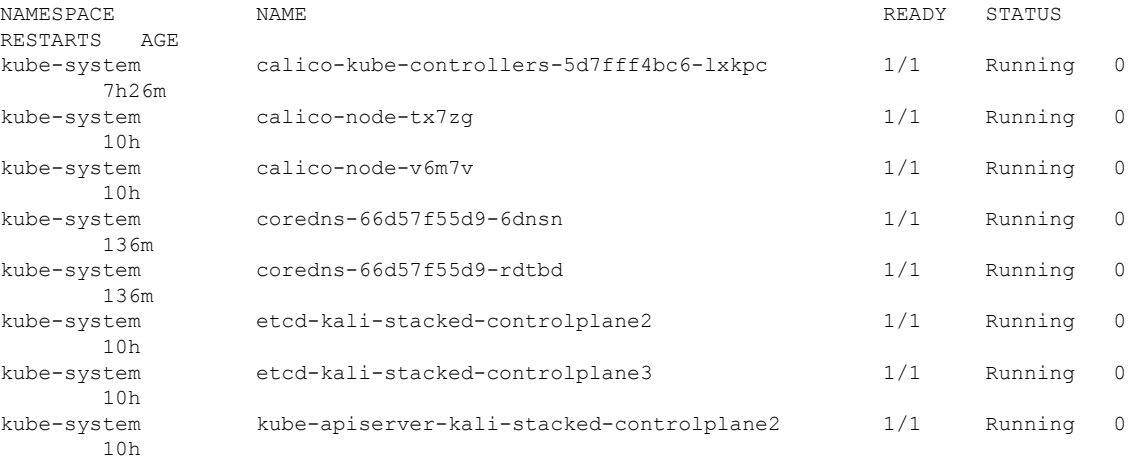

kube-system kube-apiserver-kali-stacked-controlplane3 1/1 Running 0 10h

To replace the failed primary control plane 1 Bare Metal node:

**1.** Delete the failed primary control plane 1 Bare Metal node using the following command:

**kubectl delete node** *node\_name*

#### **Example:**

```
user1-cloud@kali-stacked-controlplane3:~$ kubectl delete node kali-stacked-controlplane1
node "kali-stacked-controlplane1" deleted
```
**2.** Assign the primary control plane 1 Bare Metal node to *maintenance* mode in the cluster configuration using the following commands:

```
configure
 clusters cluster_name
 nodes controlplane1
 maintenance true
 commit
 end
```
#### **Example:**

```
SMI Cluster Deployer(config)# clusters kali-stacked
SMI Cluster Deployer(config-clusters-kali-stacked)# nodes controlplane1
SMI Cluster Deployer(config-nodes-controlplane1)# maintenance true
SMI Cluster Deployer(config-nodes-controlplane1)# commit
Commit complete.
SMI Cluster Deployer(config-nodes-controlplane1)# end
SMI Cluster Deployer#
```
**3.** The node is ready for the RMA process.

If the remaining nodes need to be upgraded or NFs need to be synchronized, run a cluster sync in this state. However, it's not a part of the RMA process. **Note**

**4.** Add the node back to the cluster when it is repaired or replaced and available.

# 

If you add a node after it's repaired, ensure that the disks are clean by clearing the boot drive and virtual drive on the node. This step is to ensure that the virtual drive is in a clean state without the previous state before you add it back. However, removal of the virtual drive is not required for a new replacement node. **Note**

**5.** Attach the new primary control plane 1 Bare Metal node and remove it from the *maintenance* mode in the cluster configuration using the following commands:

```
configure
 clusters cluster_name
 nodes controlplane1
 maintenance false
 commit
 end
```
#### **Example:**

```
SMI Cluster Deployer(config)# clusters kali-stacked
SMI Cluster Deployer(config-clusters-kali-stacked)# nodes controlplane1
SMI Cluster Deployer(config-nodes-controlplane1)# maintenance false
SMI Cluster Deployer(config-nodes-controlplane1)# commit
Commit complete.
SMI Cluster Deployer(config-nodes-controlplane1)# end
SMI Cluster Deployer#
```
**6.** Run the cluster synchronization using the following command:

**clusters** *cluster\_name* **actions sync run debug true**

#### **Example:**

```
SMI Cluster Deployer# clusters kali-stacked actions sync run debug true
This will run sync. Are you sure? [no,yes] yes
message accepted
```
**7.** Verify the status of the cluster using the following command:

#### **clusters** *cluster\_name* **actions k8s cluster-status**

#### **Example:**

```
SMI Cluster Deployer# clusters kali-stacked actions k8s cluster-status
pods-desired-count 40
pods-ready-count 39
pods-desired-are-ready true
etcd-healthy true
all-ok true
```
#### **NOTES:**

- **clusters** *cluster\_name* Specifies the K8s cluster.
- **nodes controlplane1** Specifies primary control plane 1 Bare Metal node.
- **maintenance** *true/false* Assigns or removesthe primary control plane 1 Bare Metal mode to maintenance mode
- **actions sync run debug true** Synchronizes the cluster configuration.
- **actions k8s cluster-status** Displays the status of the cluster.

### **Control Plane Bare Metal Node Maintenance - Planned**

This section describes the procedures involved in replacing a working primary control plane Bare Metal node for maintenance. To replace a primary control plane Bare Metal node for maintenance, use the following:

**1.** Drain and remove the control plane node which is sent for maintenance, using the following command:

**clusters** *cluster\_name* **nodes controlplane1 actions sync drain remove-node true**

#### **Example:**

```
SMI Cluster Deployer# clusters kali-stacked nodes controlplane1 actions sync drain
remove-node true
This will run drain on the node, disrupting pods running on the node. Are you sure?
[no,yes] yes
message accepted
```
**2.** Verify the status of the control plane node using the following command:

```
clusters cluster_name nodes controlplane1 actions sync logs
```
#### **Example:**

```
SMI Cluster Deployer# clusters kali-stacked nodes controlplane1 actions sync logs
logs 2020-09-30 01:46:14.498 DEBUG cluster_sync.kali-stacked.controlplane1: Cluster name:
kali-stacked
2020-09-30 01:46:14.498 DEBUG cluster_sync.kali-stacked.controlplane1: Node name:
controlplane1
2020-09-30 01:46:14.499 DEBUG cluster_sync.kali-stacked.controlplane1: debug: false
2020-09-30 01:46:14.499 DEBUG cluster_sync.kali-stacked.controlplane1: remove_node: true
.
.
.
.
2020-09-30 01:46:53.028 DEBUG cluster_sync.kali-stacked.controlplane1: Cluster sync
successful
2020-09-30 01:46:53.029 DEBUG cluster_sync.kali-stacked.controlplane1: Ansible sync done
```

```
2020-09-30 01:46:53.029 INFO cluster_sync.kali-stacked.controlplane1: _sync finished.
Opening lock
```
- **3.** Shutdown the node.
- **4.** Assign the primary control plane Bare Metal node to *maintenance* mode in the cluster configuration using the following commands:

```
configure
 clusters cluster_name
 nodes controlplane1
 maintenance true
 commit
 end
```
#### **Example:**

```
SMI Cluster Deployer(config)# clusters kali-stacked
SMI Cluster Deployer(config-clusters-kali-stacked)# nodes controlplane1
SMI Cluster Deployer(config-nodes-controlplane1)# maintenance true
SMI Cluster Deployer(config-nodes-controlplane1)# commit
Commit complete.
SMI Cluster Deployer(config-nodes-controlplane1)# end
SMI Cluster Deployer#
```
**5.** The node is ready for the RMA process.

- If the remaining nodes need to be upgraded or NFs need to be synchronized, run a cluster sync in this state. However, it's not a part of the RMA process. **Note**
- **6.** Add the node back to the cluster when it is repaired or replaced and available.

If you add a node after it's repaired, ensure that the disks are clean by clearing the boot drive and virtual drive on the node. This step is to ensure that the virtual drive is in a clean state without the previous state before you add it back. However, removal of the virtual drive is not required for a new replacement node. **Note**

**7.** Attach the new primary control plane Bare Metal node and remove it from the *maintenance* mode in the cluster configuration using the following commands:

```
configure
 clusters cluster_name
 nodes controlplane1
 maintenance false
 commit
 end
```
#### **Example:**

```
SMI Cluster Deployer(config)# clusters kali-stacked
SMI Cluster Deployer(config-clusters-kali-stacked)# nodes controlplane1
SMI Cluster Deployer(config-nodes-controlplane1)# maintenance false
SMI Cluster Deployer(config-nodes-controlplane1)# commit
Commit complete.
SMI Cluster Deployer(config-nodes-controlplane1)# end
SMI Cluster Deployer#
```
**8.** Run the cluster synchronization using the following command:

**clusters** *cluster\_name* **actions sync run debug true**

#### **Example:**

```
SMI Cluster Deployer# clusters kali-stacked actions sync run debug true
This will run sync. Are you sure? [no,yes] yes
message accepted
```
#### **NOTES:**

- **clusters** *cluster\_name* Specifies the K8s cluster.
- **nodes controlplane1** Specifies primary control plane 1 Bare Metal node.
- **maintenance** *true/false* Assigns or removesthe primary control plane 1 Bare Metal mode to maintenance mode
- **actions sync run debug true** Synchronizes the cluster configuration.
- **actions k8s cluster-status** Displays the status of the cluster.

## **Stacked Cluster with Worker Nodes**

For scaling the NFs, you can add a number of worker nodes along with the stacked control plane nodes. After adding the worker nodes to the stacked control plane nodes, you can distribute the NFs to the worker nodes.

This section describes procedures involved in replacing a Bare Metal worker node within a SMI Cluster in the event of node failure or planned maintenance.

#### **Worker Bare Metal Node Failure - Unplanned**

This section describes the procedure to replace a failed primary Bare Metal worker node in a stacked cluster. When the primary worker Bare Metal node fails, the node status changes to *NotReady*.

Verify the status of the nodes in the cluster using the following command:

#### **kubectl get nodes**

In the following example, the status of the primary worker node changes to *NotReady* after it fails.

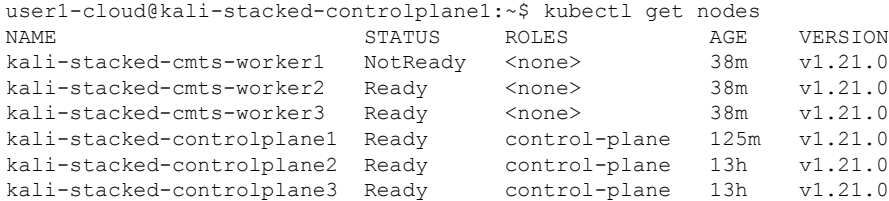

To replace the failed primary Bare Metal worker node in the Cluster:

**1.** Delete the failed primary worker Bare Metal node using the following command:

```
kubectl delete node node_name
```
#### **Example:**

```
user1-cloud@kali-stacked-controlplane3:~$ kubectl delete node kali-stacked-cmts-worker1
node "kali-stacked-cmts-worker1" deleted
```
**2.** Assign the primary worker Bare Metal node to *maintenance* mode in the cluster configuration using the following commands:

#### **configure**

```
clusters cluster_name
nodes worker_node
maintenance true
commit
end
```
#### **Example:**

```
SMI Cluster Deployer(config)# clusters kali-stacked
SMI Cluster Deployer(config-clusters-kali-stacked)# nodes cmts-worker1
SMI Cluster Deployer(config-nodes-cmts-worker1)# maintenance true
SMI Cluster Deployer(config-nodes-cmts-worker1)# commit
Commit complete.
SMI Cluster Deployer(config-nodes-cmts-worker1)# end
```
**3.** The node is ready for the RMA process.

- If the remaining nodes need to be upgraded or NFs need to be synchronized, run a cluster sync in this state. However, it's not a part of the RMA process. **Note**
- **4.** Add the node back to the cluster when it is repaired or replaced and available.

- If you add a node after it's repaired, ensure that the disks are clean by clearing the boot drive and virtual drive on the node. This step is to ensure that the virtual drive is in a clean state without the previous state before you add it back. However, removal of the virtual drive is not required for a new replacement node. **Note**
- **5.** Attach the new primary worker Bare Metal node and remove it from the *maintenance* mode in the cluster configuration using the following commands:

```
configure
 clusters cluster_name
 nodes worker_node
```

```
maintenance false
commit
end
```
#### **Example:**

```
SMI Cluster Deployer(config)# clusters kali-stacked
SMI Cluster Deployer(config-clusters-kali-stacked) # nodes cmts-worker1
SMI Cluster Deployer(config-nodes-cmts-worker1)# maintenance false
SMI Cluster Deployer(config-nodes-cmts-worker1)# commit
Commit complete.
SMI Cluster Deployer(config-nodes-cmts-worker1)# end
SMI Cluster Deployer#
```
**6.** Run the cluster synchronization using the following command:

```
clusters cluster_name actions sync run debug true
```
#### **Example:**

```
SMI Cluster Deployer# clusters kali-stacked actions sync run debug true
This will run sync. Are you sure? [no,yes] yes
message accepted
```
**7.** Verify the status of the cluster using the following command:

```
clusters cluster_name actions k8s cluster-status
```
#### **Example:**

```
SMI Cluster Deployer# clusters kali-stacked actions k8s cluster-status
pods-desired-count 67
pods-ready-count 67
pods-desired-are-ready true
etcd-healthy true
all-ok true
```
**8.** Verify the status of the pods redeployed on the added worker node using the following command:

```
clusters cluster_name nodes worker_node actions k8s pod-status
show-pod-details
Value for 'show-pod-details' [false,true]: true
```
### **Example:**

```
SMI Cluster Deployer# clusters kali-stacked nodes cmts-worker1 actions k8s pod-status
show-pod-details
Value for 'show-pod-details' [false,true]: true
pods {
   name calico-node-67gs6
   namespace kube-system
   owner-kind DaemonSet
   owner-name calico-node
   ready true
}
pods {
   name coredns-f9fd979d6-b2gsb
   namespace kube-system
   owner-kind ReplicaSet
   owner-name coredns-f9fd979d6
   ready true
}
pods {
   name kube-proxy-5m9qh
   namespace kube-system
```
owner-kind DaemonSet

```
owner-name kube-proxy
   ready true
}
pods {
   name maintainer-2nxlq
   namespace kube-system
   owner-kind DaemonSet
   owner-name maintainer
   ready true
}
pods {
   name charts-cee-2020-02-0-i21-4
   namespace registry
   owner-kind StatefulSet
   owner-name charts-cee-2020-02-0-i21
    ready true
}
pods {
   name charts-cluster-deployer-2020-02-0-i22-5
   namespace registry
   owner-kind StatefulSet
    owner-name charts-cluster-deployer-2020-02-0-i22
   ready true
}
pods {
   name registry-cee-2020-02-0-i21-5
   namespace registry
   owner-kind StatefulSet
   owner-name registry-cee-2020-02-0-i21
   ready true
}
pods {
    name registry-cluster-deployer-2020-02-0-i22-5
   namespace registry
   owner-kind StatefulSet
   owner-name registry-cluster-deployer-2020-02-0-i22
   ready true
}
pods {
   name software-unpacker-3
   namespace registry
   owner-kind StatefulSet
   owner-name software-unpacker
   ready true
}
pods {
   name keepalived-jrj4g
   namespace smi-vips
    owner-kind DaemonSet
   owner-name keepalived
   ready true
}
pods-count 10
pods-available-to-drain-count 6
```
# $\mathscr{D}$

**Note** You can follow the same procedure to replace one or more failed worker nodes in the cluster.

### **NOTES:**

- **clusters** *cluster\_name* Specifies the K8s cluster.
- **nodes worker** Specifies primary worker Bare Metal node.
- **maintenance** *true/false* Assigns or removesthe primary control plane 1 Bare Metal mode to maintenance mode
- **actions sync run debug true** Synchronizes the cluster configuration.
- **actions k8s cluster-status** Displays the status of the cluster.

#### **Worker Bare Metal Node Maintenance - Planned**

This section describes the procedures involved in replacing a working primary worker Bare Metal node for maintenance. To replace a primary worker Bare Metal node for maintenance, use the following:

**1.** Drain and remove the worker node which is sent for maintenance, using the following command:

**clusters** *cluster\_name* **nodes** *worker\_node* actions sync drain remove-node true

#### **Example:**

```
[installer-controlplane] SMI Cluster Deployer# clusters kali-stacked nodes cmts-worker1
actions sync drain remove-node true
This will run drain on the node, disrupting pods running on the node. Are you sure?
[no,yes] yes
message accepted
```
**2.** Verify the status of the worker node using the following command:

```
clusters cluster_name nodes worker_node actions sync logs
```
#### **Example:**

```
[installer-controlplane] SMI Cluster Deployer# clusters kali-stacked nodes cmts-worker1
actions sync logs
logs 2020-10-06 20:01:48.023 DEBUG cluster_sync.kali-stacked.cmts-worker1: Cluster name:
kali-stacked
2020-10-06 20:01:48.024 DEBUG cluster_sync.kali-stacked.cmts-worker1: Node name:
cmts-worker1
2020-10-06 20:01:48.024 DEBUG cluster_sync.kali-stacked.cmts-worker1: debug: false
2020-10-06 20:01:48.024 DEBUG cluster sync.kali-stacked.cmts-worker1: remove node: true
.
.
.
.
2020-10-06 20:02:30.057 DEBUG cluster_sync.kali-stacked.cmts-worker1: Cluster sync
successful
2020-10-06 20:02:30.058 DEBUG cluster_sync.kali-stacked.cmts-worker1: Ansible sync done
```

```
2020-10-06 20:02:30.058 INFO cluster_sync.kali-stacked.cmts-worker1: _sync finished.
Opening lock
```
- **3.** Shutdown the node.
- **4.** Assign the primary control plane Bare Metal node to *maintenance* mode in the cluster configuration using the following commands:

```
configure
 clusters cluster_name
 nodes worker_node
 maintenance true
```
**commit end**

#### **Example:**

```
[installer-controlplane] SMI Cluster Deployer# config
Entering configuration mode terminal
[installer-controlplane] SMI Cluster Deployer(config)# clusters kali-stacked
[installer-controlplane] SMI Cluster Deployer(config-clusters-kali-stacked)# nodes
cmts-worker1
[installer-controlplane] SMI Cluster Deployer(config-nodes-cmts-worker1)# maintenance
true
[installer-controlplane] SMI Cluster Deployer(config-nodes-cmts-worker1)# commit
Commit complete.
[installer-controlplane] SMI Cluster Deployer(config-nodes-cmts-worker1)# end
```
**5.** The node is ready for the RMA process.

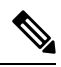

If the remaining nodes need to be upgraded or NFs need to be synchronized, run a cluster sync in this state. However, it's not a part of the RMA process. **Note**

**6.** Add the node back to the cluster when it is repaired or replaced and available.

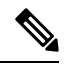

- If you add a node after it's repaired, ensure that the disks are clean by clearing the boot drive and virtual drive on the node. This step is to ensure that the virtual drive is in a clean state without the previous state before you add it back. However, removal of the virtual drive is not required for a new replacement node. **Note**
- **7.** Attach the new primary worker Bare Metal node and remove it from the *maintenance* mode in the cluster configuration using the following commands:

```
configure
 clusters cluster_name
 nodes worker_node
 maintenance false
 commit
 end
```
#### **Example:**

```
SMI Cluster Deployer# config
Entering configuration mode terminal
[installer-controlplane] SMI Cluster Deployer(config)# clusters kali-stacked
[installer-controlplane] SMI Cluster Deployer(config-clusters-kali-stacked)# nodes
cmts-worker1
[installer-controlplane] SMI Cluster Deployer(config-nodes-cmts-worker1)# maintenance
false
[installer-controlplane] SMI Cluster Deployer(config-nodes-cmts-worker1)# commit
Commit complete.
[installer-controlplane] SMI Cluster Deployer(config-nodes-cmts-worker1)# end
```
**8.** Run the cluster synchronization using the following command:

```
clusters cluster_name actions sync run debug true
```
**Example:**

```
SMI Cluster Deployer# clusters kali-stacked actions sync run debug true
This will run sync. Are you sure? [no,yes] yes
message accepted
```
#### **NOTES:**

- **clusters** *cluster\_name* Specifies the K8s cluster.
- **nodes worker** Specifies primary worker Bare Metal node.
- **maintenance** *true/false* Assigns or removesthe primary control plane 1 Bare Metal mode to maintenance mode
- **actions sync run debug true** Synchronizes the cluster configuration.
- **actions k8s cluster-status** Displays the status of the cluster.

# **KVM Bare Metal Node Failure**

For KVM Bare Metal node failures, you must replace the failed or faulty KVM Bare Metal node and run a cluster synchronization. When the cluster synchronizes successfully, the SMI Cluster Manager retains its database for Day 0 configuration. However, for Day 1 configuration, the SMI Cluster Manager retains its database from the Network Services Orchestrator (NSO).

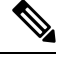

**Note** The SMI does not support any other data backup or restore methods currently.

# **Node Failures in SMI Cluster Manager HA**

Unlike a typical a Kubernetes cluster, the SMI Bare Metal HA consists of two AIO Bare Metal nodes running independently but synchronized in data using an underlying Distributed Replicated Block Device (DRBD) driver. The data synchronization happens in a specific manner with restrictions. Also, the DRBD utilizes the master keepalived for switchovers. You can run the synchronization for the SMI Cluster Manager HA from the Inception Server.

The subsequent sections provide more information about replacing failed nodes in SMI Bare Metal Cluster Manager HA mode.

## **Active Bare Metal Node Failure - Unplanned**

When an Active node fails in a Cluster Manager HA model, the Standby node becomes the Active node and continues to upgrade the remote clusters or the NFs. To replace the failed Active node:

**1.** Remove the Active node.

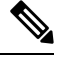

Upgrade or synchronize the remote clusters using the Standby node. **Note**

For more information on upgrading the SMI Cluster Manager in HA mode, see *Upgrading SMI Cluster Manager in HA* section in *UCC SMI Cluster Manager Deployment Guide*.

**2.** Update the Cluster Manager HA configuration to swap the backup and control-plane node types when the Active node is up and running.

```
nodes active
 k8s node-type backup #originally this would be control-plane type in the fresh
deployment
exit
nodes standby
 k8s node-type control-plane #originally this would be backup type in fresh
deployment
exit
```
**3.** Run the cluster synchronization.

```
clusters cluster_name actions sync run debug true
```
**Example:**

```
SMI Cluster Deployer# clusters trysjc-ha actions sync run debug true
This will run sync. Are you sure? [no,yes] yes
message accepted
```
**4.** Verify the status of the cluster and pods when the Active and Standby nodes are up and running.

**clusters** *cluster\_name* **actions k8s cluster-status**

```
kubectl get pods -n namespace
```
- **5.** Log in to the Ops Center service and verify whether the cluster configuration and CEE data are retained.
- **6.** Once the active node is back from maintenance, update the Cluster Manager HA configuration to swap the backup and control-plane node types.

```
nodes active
 k8s node-type control-plane #originally this would be control-plane type in the
fresh deployment
exit
nodes standby
 k8s node-type backup #originally this would be backup type in fresh deployment
exit
```
#### **NOTES:**

- **clusters** *cluster\_name* Specifies the K8s cluster.
- **actions sync run debug true** Synchronizes the cluster configuration.
- **actions k8s cluster-status** Displays the status of the cluster.

#### **Active Bare Metal Maintenance - Planned**

This section describes the procedures involved in replacing an Active node for maintenance. To replace a an Active node for maintenance, use the following procedure:

**1.** Shutdown the Active node.

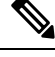

Upgrade or synchronize the remote clusters using the Standby node. **Note**

For more information on upgrading the SMI Cluster Manager in HA mode, see *Upgrading SMI Cluster Manager in HA* section in *UCC SMI Cluster Manager Deployment Guide*.
**2.** Update the Cluster Manager HA configuration to swap the backup and control plane node types when the Active node is up and running.

```
nodes active
 k8s node-type backup #originally this would be control-plane type in the fresh
deployment
 exit
nodes standby
 k8s node-type control-plane #originally this would be backup type in fresh
deployment
exit
```
**3.** Run the cluster synchronization.

**clusters** *cluster\_name* **actions sync run debug true**

**Example:**

```
SMI Cluster Deployer# clusters trysjc-ha actions sync run debug true
This will run sync. Are you sure? [no,yes] yes
message accepted
```
**4.** Verify the status of the cluster and pods when the Active and Standby nodes are up and running.

**clusters** *cluster\_name* **actions k8s cluster-status**

**kubectl get pods -n** *namespace*

**5.** Log in to the Ops Center service and verify whether the cluster configuration and CEE data are retained.

#### **NOTES:**

- **clusters** *cluster\_name* Specifies the K8s cluster.
- **actions sync run debug true** Synchronizes the cluster configuration.
- **actions k8s cluster-status** Displays the status of the cluster.

#### **Standby Bare Metal Node Failure or Maintenance**

This section describes the procedures involved in replacing a Standby node which has either failed (unplanned) or removed for maintenance (planned). To replace a Standby node, use the following:

**1.** Shutdown the Standby node.

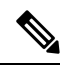

**Note**

Upgrade or synchronize the remote clusters using the Standby node.

For more information on upgrading the SMI Cluster Manager in HA mode, see *Upgrading SMI Cluster Manager in HA* section

in *UCC SMI Cluster Manager Deployment Guide*.

- **2.** Add the Standby node to the same HA configuration when the Standby node is up and running.
- **3.** Run the cluster synchronization.

**clusters** *cluster\_name* **actions sync run debug true**

**Example:**

```
SMI Cluster Deployer# clusters trysjc-ha actions sync run debug true
This will run sync. Are you sure? [no,yes] yes
message accepted
```
**4.** Verify the status of the cluster and pods when the Active and Standby nodes are up and running.

**clusters** *cluster\_name* **actions k8s cluster-status**

**kubectl get pods -n** *namespace*

**5.** Log in to the Ops Center service and verify whether the cluster configuration and CEE data are retained.

#### **NOTES:**

- **clusters** *cluster\_name* Specifies the K8s cluster.
- **actions sync run debug true** Synchronizes the cluster configuration.
- **actions k8s cluster-status** Displays the status of the cluster.

# **SMI Cluster Manager AIO Node Failure or Planned Maintenance**

When the SMI Cluster Manager is deployed in All-In-One (AIO) mode, the CEE replicates the data across all the three nodes (*control plane*, *worker* and *etcd*).

Also, the SMI Cluster Manager AIO model does not support the back up and recovery of operational data. Therefore, you must ensure the following to prevent the loss of monitoring data when a double node or triple node failure occurs:

- **1.** Back up the CEE configuration for the Ops Center using the standard Ops Center backup and restore functionality.
- **2.** Back up the Cluster Manager configuration for the Ops Center (remote cluster configuration) using the standard Ops Center backup and restore functionality.
- **3.** For planned maintenance or unplanned outage in the SMI AIO mode, you can perform a cluster synchronization and restore the backed-up configuration.
- **4.** Export the metrics (KPIs) from bulk stats regularly.
- **5.** Gather Alerts in an external system.

# **Disaster Recovery**

This section describes the procedure to redeploy the SMI Cluster Manager HA, when both the Active and Standby nodes fail or when the entire site or cluster is down.

#### **Active and Standby Node Failure - Unplanned**

When both the Active and Standby node fails in a SMI Cluster Manager HA model, you can redeploy the SMI Cluster Manager in HA mode using the Inception Server. To redeploy the SMI Cluster Manager HA using the Inception Server, use the following procedure:

**1.** Log in to the Inception Server CLI and perform a cluster synchronization.

**clusters** *cluster\_name* **actions sync run debug true**

**Example:**

```
SMI Cluster Deployer# clusters trysjc-ha actions sync run debug true
This will run sync. Are you sure? [no,yes] yes
message accepted
```
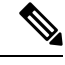

In the event of an unplanned outage, you cannot restore the data since the SMI does not backup data periodically in the background. However, in the event of planned maintenance, you can restore the data from the storage node manually. You can restore the data using the *scp* command on the storage node: **Note**

```
scp -i ../test_key2.pem -r host_name@<ipv4address>:/data
```
**2.** Copy the backed up data from the storage node and verify whether the NFs, CM and CEE configurations are present.

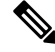

Restore the backed up data only when the Active and Standby nodes and all the pods within these nodes are up and running. **Note**

### **NOTES:**

- **clusters** *cluster\_name* Specifies the K8s cluster.
- **actions sync run debug true** Synchronizes the cluster configuration.

### **Restoring an Entire Site or Cluster**

When an entire site or cluster is down, you can redeploy the SMI Cluster Manager HA with NFs, CEE and remote cluster configurations using the Inception Server. To restore an entire site or cluster, use the following:

- **1.** Redeploy the SMI Cluster Manager HA through Inception server. For more information, see *Active and Standby Node Failure - Unplanned* section.
- **2.** Verify whether the NFs, CM and CEE configurations are present.

# **CEE Data Replication**

The CEE replicates the data across all the three nodes (*control plane*, *worker,* and *etcd*). Also, theSMI Cluster Manager AIO model does not support the back up and recovery of operational data. Therefore, you must ensure the following to prevent the loss of monitoring data when a double node or triple node failure occurs:

- **1.** Back up the CEE configuration for the Ops Center using the standard Ops Center backup and restore functionality.
- **2.** Back up the Cluster Manager configuration for the Ops Center (remote cluster configuration) using the standard Ops Center backup and restore functionality.
- **3.** For planned maintenance or unplanned outage in the SMI AIO mode, you can perform a cluster synchronization and restore the backed-up configuration.
- **4.** Export the metrics (KPIs) from bulk stats regularly.
- **5.** Gather Alerts in an external system.

# **Notifications**

The SMI comes equipped with different notification streams to verify the event status (cluster or node synchronization) or synchronization state of the current cluster or nodes in it.

The show notification stream provides notification details for alert notifications, license status and system status.

**show notification stream ?**

```
Possible completions:
 alert-notification Notifications for alerts
 license-status Notifications for smart agent licensing will be generated here
 system-status Notifications for system status
```
The NSO must subscribe to the **alert-notification** notification stream to receive alerts.

You can access the notification stream using the following command *show* command in the SMI Cluster Manager CLI:

```
show notification stream {node-state | node-status | sync-state | sync-status}
```
### **Sync-State Notification**

You can access the synchronization state of a given cluster using the **sync-state** notification. After every cluster synchronization, a **sync-state** notification is registered as sent.

The following example displays the deployment of a stacked cluster:

```
SMI Cluster Deployer# show notification stream sync-state
notification
eventTime 2020-10-07T18:58:27.368+00:00
sync-state-notification
 cluster <stacked cluster name>
 state DEPLOYED
 !
!
notification
eventTime 2020-10-07T19:07:56.114+00:00
sync-state-notification
 cluster <stacked cluster name>
 state DEPLOYED
 !
!
notification
eventTime 2020-10-07T19:46:54.531+00:00
sync-state-notification
 cluster <stacked cluster name>
 state DEPLOYED
!
!
notification
eventTime 2020-10-08T15:59:56.697+00:00
sync-state-notification
 cluster <stacked cluster name>
 state DEPLOYED
 !
!
The node-state-notification could be used to assess the state of the node in a cluster
```
deloyment sync process. Below example shows the state of control plane and worker nodes are joined in <stacked cluster name> cluster. Before reaching JOINED state if the join process is still running they would show up as JOINING.

[installer-controlplane] SMI Cluster Deployer# show notification stream node-state

Ш

```
notification
eventTime 2020-10-07T19:46:54.531+00:00
node-state-notification
 cluster <stacked cluster name>
 node cmts-worker3
 state JOINED
 !
!
notification
eventTime 2020-10-07T19:46:54.532+00:00
node-state-notification
 cluster <stacked cluster name>
 node controlplane2
 state JOINED
!
!
notification
eventTime 2020-10-07T19:46:54.534+00:00
node-state-notification
 cluster <stacked cluster name>
 node cmts-worker2
 state JOINED
 !
!
notification
eventTime 2020-10-07T19:46:54.535+00:00
node-state-notification
 cluster <stacked cluster name>
 node controlplane3
 state JOINED
!
!
notification
eventTime 2020-10-07T19:46:54.535+00:00
node-state-notification
 cluster <stacked cluster name>
 node controlplane1
 state JOINED
 !
!
notification
eventTime 2020-10-07T19:46:54.54+00:00
node-state-notification
 cluster <stacked cluster name>
 node cmts-worker1
 state JOINED
 !
!
```
# **Node-State Notification**

You can view the node state in a cluster deployment synchronization process using the **node-state** notification.

The following example displays the state of control plane and worker nodes that have joined the stacked cluster. The node state is displayed as *JOINING*, if the process is running. Otherwise, the node state is displayed as *JOINED*.

```
SMI Cluster Deployer# show notification stream node-state
notification
eventTime 2020-10-07T19:46:54.531+00:00
node-state-notification
 cluster <stacked_cluster_name>
```

```
node cmts-worker3
 state JOINED
 !
!
notification
 eventTime 2020-10-07T19:46:54.532+00:00
node-state-notification
 cluster <stacked_cluster_name>
 node controlplane2
 state JOINED
 !
!
notification
eventTime 2020-10-07T19:46:54.534+00:00
node-state-notification
 cluster <stacked_cluster_name>
 node cmts-worker2
 state JOINED
 !
!
notification
eventTime 2020-10-07T19:46:54.535+00:00
 node-state-notification
 cluster <stacked cluster name>
 node controlplane3
 state JOINED
 !
!
notification
eventTime 2020-10-07T19:46:54.535+00:00
node-state-notification
 cluster <stacked cluster name>
 node controlplane1
 state JOINED
 !
!
notification
eventTime 2020-10-07T19:46:54.54+00:00
 node-state-notification
 cluster <stacked_cluster_name>
 node cmts-worker1
 state JOINED
 !
!
```
### **Sync-Status Notification**

You view the progression of the cluster synchronization process using the **sync-status** notification.

The following example displays the different states (SYNC-START, ERROR and DONE) of the cluster synchronization process:

```
SMI Cluster Deployer# show notification stream sync-status
notification
eventTime 2020-10-08T16:05:53.326+00:00
sync-status-notification
 cluster <stacked cluster name>
 status ERROR
!
!
notification
eventTime 2020-10-08T16:12:48.042+00:00
sync-status-notification
 cluster <stacked_cluster_name>
```
Ш

status SYNC-START

```
!
!
notification
eventTime 2020-10-08T16:26:23.444+00:00
 sync-status-notification
 cluster <stacked_cluster_name>
 status ERROR
!
!
notification
 eventTime 2020-10-08T16:26:23.446+00:00
 sync-status-notification
 cluster <stacked cluster name>
 status ERROR
 !
!
notification
eventTime 2020-10-08T16:31:42.551+00:00
 sync-status-notification
 cluster <stacked_cluster_name>
 status SYNC-START
 !
!
notification
eventTime 2020-10-08T16:43:33.498+00:00
 sync-status-notification
 cluster <stacked cluster name>
 status DONE
 !
!
notification
eventTime 2020-10-08T20:04:21.386+00:00
 sync-status-notification
 cluster kali-stacked
 status SYNC-START
 !
!
notification
 eventTime 2020-10-08T20:04:21.386+00:00
 sync-status-notification
 cluster kali-stacked
 status SYNC-START
 !
!
notification
eventTime 2020-10-08T20:27:32.155+00:00
 sync-status-notification
 cluster kali-stacked
  status DONE
 !
!
```
# **Node-Status Notification**

You can view the status of the node synchronization using the**node-status** notification. The following example displays the status of the nodes in a stacked cluster:

```
SMI Cluster Deployer# show notification stream node-status
notification
eventTime 2020-09-25T19:59:56.728+00:00
node-status-notification
cluster kali-vm3
node controlplane
```

```
status DONE
!
!
notification
eventTime 2020-09-29T16:36:05.962+00:00
node-status-notification
cluster kali
node etcd1
status DONE
!
!
notification
eventTime 2020-09-29T20:54:18.415+00:00
node-status-notification
cluster kali-stacked
node controlplane1
status DONE
 !
!
notification
eventTime 2020-09-30T01:28:57.355+00:00
node-status-notification
cluster kali-stacked
node controlplane1
status DONE
!
!
notification
eventTime 2020-09-30T01:46:53.034+00:00
node-status-notification
cluster kali-stacked
node controlplane1
status DONE
!
!
notification
eventTime 2020-09-30T04:17:25.701+00:00
node-status-notification
cluster kali-stacked
node controlplane1
status ERROR
!
!
notification
eventTime 2020-10-06T20:02:30.108+00:00
node-status-notification
cluster kali-stacked
node cmts-worker1
status DONE
 !
!
```
# **VM Status Alerts**

The NSO needs to know the state of the NF (Network Function) that has been deployed and notifications for the following states:

- DEPLOYED
- ALIVE
- UNDEPLOYED
- ERROR
- RECOVERING
- RECOVERY\_FAILED

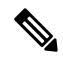

**Note** The SMI supports VM status notification for UPF only.

The following parameters are introduced in the notification streams for the VM status notifications:

**Table 1:**

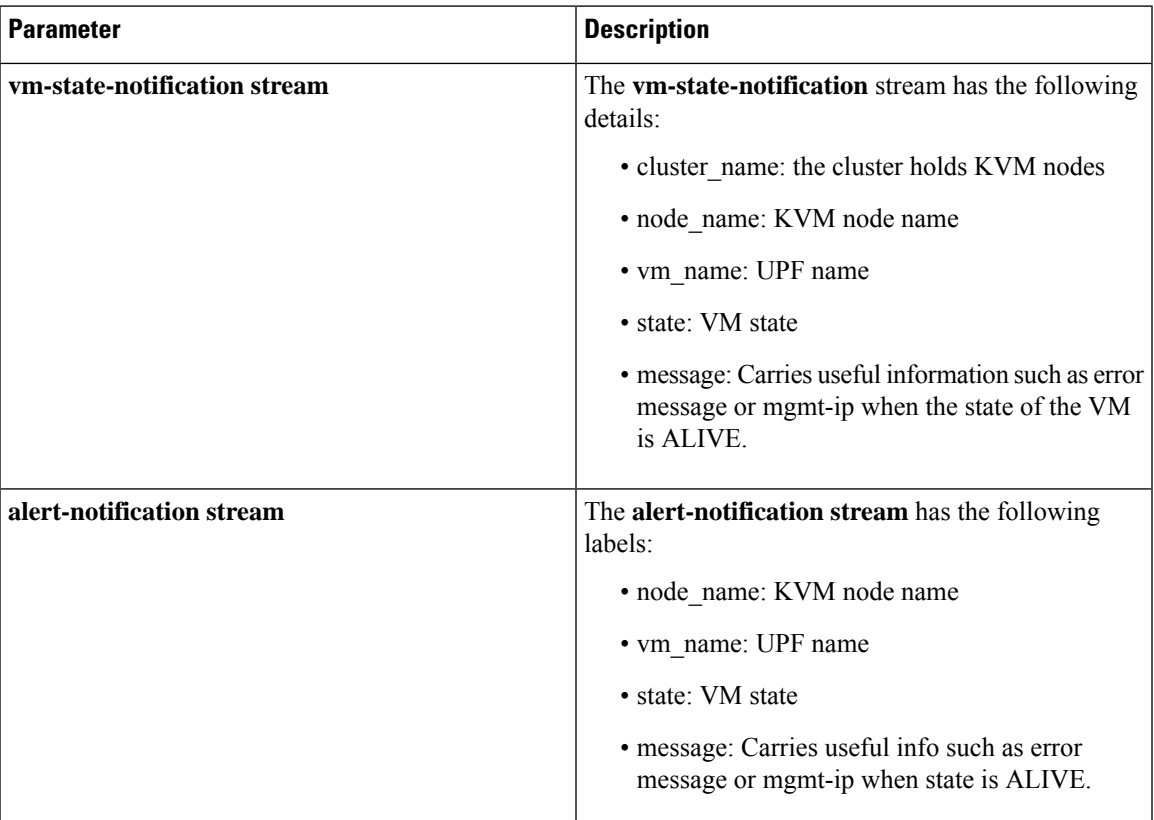

Depending on the life cycle stage of the VM, notifications are generated from either the Cluster Manager or CEE Ops-Center and sent to the NSO. When VM gets deleted or redeployed, the UNDEPLOYED notification is sent to the Cluster Manager notification stream. All other notifications are generated by the Alert Manager and then sent to the CEE Ops-Center notification stream.

# **Cluster Manager Notification**

The Cluster Manager sends vm-state-notification for the UNDEPLOYED VM state.

# **CEE Ops-Center Notification**

The CEE Ops-Center alert-notification sends the following alerts for different VM states:

- vm-deployed: minor DEPLOYED
- vm-alive: minor ALIVE (alert lasts for a short time and disappears automatically)
- vm-error: major ERROR
- vm-recovering: warning RECOVERING
- vm-recovery\_failed: critical RECOVERY\_FAILED

All required fields are included in alert labels for notification from alert-notification. All VM alerts are viewable on the Grafana dashboard.

### **VM Action Notifications**

**Delete Action**: When delete VM action is triggered, CM sends notifications that the VM is deleted. The VM states are UNDEPLOYED and ERROR for vm delete action.

clusters abc-cluster-15 nodes kvm-1 vms upf1 actions delete

**Redeploy Action**: When VM is in RECOVERY\_FAILED state, NSO sends a request to redeploy the VM. A redeploy action does both delete action and sync action.

clusters abc-cluster-15 nodes kvm-1 vms upf1 actions redeploy

**Redeploy Action Notification**: The redeploy action sends a notification to the CM. The redeploy vm action has the following 4 states: UNDEPLOYED, ERROR, REDEPLOYED, REDEPLOY ERROR.

```
show notification stream vm-state
```

```
notification
eventTime 2021-02-23T21:27:28.692+00:00
vm-state-notification
cluster_name cndp-testbed
node_name kvm-1
vm_name upf2
state UNDEPLOYED
message
!
!
notification
eventTime 2021-02-23T21:29:18.699+00:00
vm-state-notification
cluster_name cndp-testbed
node_name kvm-1
vm name upf2
state REDEPLOYED
message
!
!
```
### **Configuring the Alert Notification in CEE**

The user must configure alert notifications when they deploy the UPF VMs. Log in to the CEE cli to add the following configuration:

```
config
bulk-stats prune-interval-days 3
prometheus kvm-metrics defaults private-key "-----BEGIN OPENSSH PRIVATE
KEY-----LGXtil23N4YV=\n-----END OPENSSH PRIVATE KEY-----\n"
prometheus kvm-metrics defaults user cloud-user
```
Ш

```
prometheus kvm-metrics monitor-server 10.194.62.41
hostname abc-bm-15-controlplane
exit
```

```
Note The user must replace the IP, hostname, private key and user details.
```
# **Sample Notification from the Alert Notification Stream**

```
notification
eventTime 2021-01-08T03:28:54.501+00:00
smi-alert-notification
starts-at 2021-01-08T03:28:24.493874101Z
ends-at 0001-01-01T00:00:00Z
alert-status firing
smi-alert-notification alert-label
name alertname
value vm-recovery-failed
!
smi-alert-notification alert-label
name cluster
value test-cee-kvm_cee-voice
!
smi-alert-notification alert-label
name hostname
value test-bm-15-controlplane
!
smi-alert-notification alert-label
name instance
value metrics-proxy-test-bm-15-controlplane:9100
!
smi-alert-notification alert-label
name job
value metrics-proxy
!
smi-alert-notification alert-label
name message
value 10.1.1.3
!
smi-alert-notification alert-label
name monitor
value prometheus
!
smi-alert-notification alert-label
name node_name
value controlplane
!
smi-alert-notification alert-label
name replica
value test-cee-kvm_cee-voice
!
smi-alert-notification alert-label
name severity
value critical
!
smi-alert-notification alert-label
name state
value RECOVERY_FAILED
!
smi-alert-notification alert-label
```

```
name vm_name
value upf2
!
smi-alert-notification alert-annotation
name summary
value upf2 failed to recover.
!
smi-alert-notification alert-annotation
name type
value Equipment Alarm
!
!
!
```
# <span id="page-47-0"></span>**Configurable Host Profile Support**

This section describes the procedure to configure BIOS using host profiles on Cisco UCS servers.

# **Adding a Host Profile**

This section describes the sequence of operation about how to add a host-profile to the software configuration configured on the CM.

**1.** To use host profiles, add the **.tgz** file to the software configuration on the CM by using the following CLI configuration and sync.

```
config
```

```
software
```
**host-profile** *host-profile\_name* **url** *software\_url* **user** *user\_name* **password** *passowrd*

#### **NOTES**:

- **host-profile** *host-profile\_name* Specify the name of the host profile, which is used to configure the BIOS settings for a UCS server.
- **url** *software\_url* Specify the HTTP, HTTPS, or file URL of the software. File format must be "file:///absolute/path/to/file".

Must be a URI in the pattern (http:  $\frac{h}{h}$ ttps:  $\frac{f}{h}$ ile:/)//.\*.

• **user** *user\_name* - Specify the user name for HTTP/HTTPS authentication.

Must be a string.

• **password** *passowrd* - Specify the password for downloading software package.

Must be an aes-cfb-128-encrypted string.

The following CLI commands form a sample configuration.

```
software host-profile cndp-upf
url https://www.abc.com/ucs/profile/cndp-upf-profile.tgz
user smi-readonly.gen
password $8$abc
sha256 b01dc4d47926e7a35e352c2f2d1c9f8b280fd44a89d0657281ff858387669753
exit
```
**2.** To add the host-profile name in the cluster configuration, use the following CLI configuration.

**config**

```
clusters cluster_name
   nodes node_name
       host-profile host-profile_name
       commit
       exit
```
#### **NOTES**:

• **clusters** *cluster\_name* - Specify the name used to uniquely identify the cluster. Must be an alphanumeric string, and can contain the hyphen (-) character, however it must notstart with a hyphen.

Must be a string.

• **nodes** *node\_name* -

Specify the name of the node. name can be an alphanumeric string containing the hyphen (-). A host name cannot start with a hyphen (-). For example, kashaio-123.

Must be a string.

• **host-profile** *host-profile\_name* - Specify the name of the host profile, which is used to configure the BIOS settings for a UCS server.

The following CLI commands form a sample configuration.

```
config
clusters example-upf nodes kvm-1 host-profile cndp-upf
commit
top
exit
```
To return to the default settings, remove host-profile setting from the node. The following CLI commands form a sample configuration.

```
config
no clusters example-upf nodes kvm-1 host-profile
commit
exit
```
# <span id="page-48-0"></span>**BIOS Settings**

The BIOS profile allows access to all the settings on all the CIMC variants.

The sample configuration below shows the default values when a host-profile is *not* configured for the node. You can create a host profile once you have the necessary tokens.

```
profiles:
 bios:
   name: cndp_default_settings
   description: "Default CIMC BIOS settings for CNDP"
   pids:
     UCSC-C220-M5SX:
       description: "Default CIMC BIOS settings for UCSC-C220-M5SX (the original)"
       tokens:
          cpuPerformance: hpc
          cpuEnergyPerformance: balanced-performance
          eppProfile: Performance
          intelHyperThreadingTech: disabled
          packageCstateLimit: C0 C1 State
```

```
usbPortInternal: disabled
    usbPortKvm: enabled
    usbPortRear: disabled
    usbPortSdCard: disabled
UCSC-C220-M6S:
  description: "Default CIMC BIOS settings for UCSC-C220-M6S"
  tokens:
    cpuPerformance: hpc
   cpuEnergyPerformance: balanced-performance
    eppProfile: Performance
    intelHyperThreadingTech: disabled
    packageCstateLimit: C0 C1 State
    usbPortInternal: disabled
    usbPortRear: disabled
UCSC-C240-M4SX:
  tokens:
   cpuPerformance: enterprise
    cpuEnergyPerformance: balanced-performance
    ## not supported eppProfile: Performance
    intelHyperThreadingTech: Disabled
    packageCstateLimit: C0/C1
   usbPortInternal: Disabled
    usbPortKvm: Enabled
    usbPortRear: Disabled
    usbPortSdCard: Disabled
```
To add a host profile, see the [Adding](#page-47-0) a Host Profile, on page 48 section.

# **Hyper Threading Support on KVM**

The Hyper Threading (HT) allows more than one thread to run on each core to enable more work in parallel.

To enabled or disabled HT, see the BIOS [Settings,](#page-48-0) on page 49 section.

When HT is enabled on the UCS server, the total CPU number doubles, which impacts the following:

- Isolation CPU setting
- VM CPU allocation
- UPF CPU Worker Count setting

### **Isolation CPU Pinning**

When HT is disabled, one CPU from each socket is reserved for the base OS. The configuration is as follows:

cloud-user@user-bm-15-controlplane:~\$ cat/proc/cmdline

```
BOOT_IMAGE=/vmlinuz
```
root=LABEL=cloudimg-rootfs ro intel\_iommu=on isolcpus=1-19,21-39 hugepagesz=1G hugepages=312 console=ttyS0,115200 console=tty1

When HT is enabled, **isolcpus** parameter is set to:

isolcpus=1-19,21-39,41-59,61-79

### **CPU Worker Count**

The *VPP\_CPU\_WORKER\_CNT* is set in the day 0 configuration. It depends on a number of other parameters such as the UPF flavor configuration, SR-IOV, HT setting, and the vCPU allocation.

The *VPP\_CPU\_WORKER\_CNT* is adjusted according to the UPF flavor configuration. The UPF VM can be with different flavors, such as full VM (1 UPF), half VM (2 UPFs) and quarter VM (4 UPFs) in the UCS environment.

The SR-IOV provides capabilities to configure multiple VFs per PF.

The NIC allows the number of Rx and Tx queues to be configured per VF. The maximum Rx and Tx queues depends on the SR-IOV or PCI\_PT configuration. A maximum of 16 Rx and Tx queues can be configured per VF in SR-IOV.

The *VPP\_CPU\_WORKER\_CNT* configuration overrides the default value for PCI\_PT and SR-IOV.

When HT is enabled, the CPU number is doubled and the *VPP\_CPU\_WORKER\_CNT* is also doubled.

The tables below summarizes the Worker Count details.

**Table 2: Parameters With HT Disabled**

| <b>Flavor</b>  | <b>Number of UPFs   Worker Count</b> |    | <b>Rx Queues</b> | <b>Tx Queues</b> | <b>vCPUs</b> |
|----------------|--------------------------------------|----|------------------|------------------|--------------|
| Full           |                                      | 16 | 16               | 16               | 38           |
| Half (default) |                                      |    | 8                |                  | 19           |
| Quarter        |                                      |    | 4                |                  |              |

**Table 3: Paraemeters with HT Enabled**

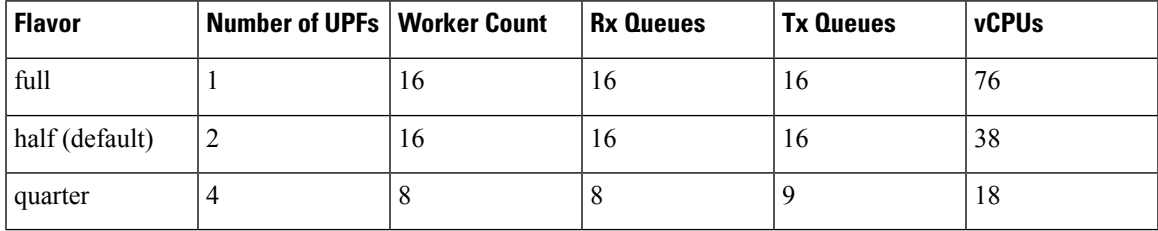

You can check the worker count configuration as follows:

isoinfo -R -i /data/upf/libvirt/xml/upf1/upf1-cfg.iso -x /staros\_param.cfg

# **Emulator Pinning**

You can set the emulator pinning during the VM CPU allocation:

<emulatorpin cpuset="0,40"/> <emulatorpin cpuset="20,60"/>

To verify the VM CPU allocation, run the following command:

virsh dumpxml upf2

The KVM node must be redeployed if the HT setting is changed (for example, from enabled to disabled).

# **CPU Isolation**

### **Table 4: Feature History**

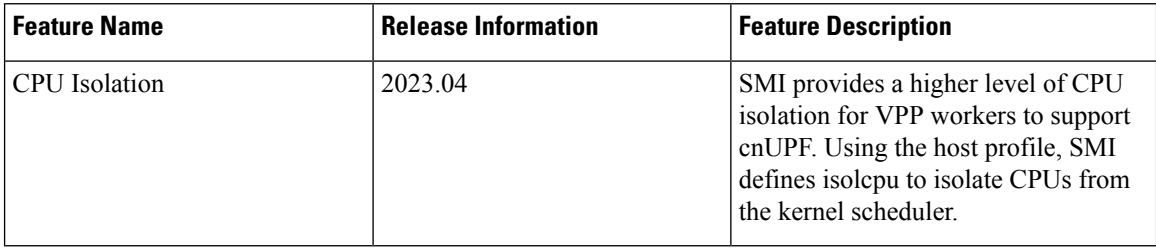

SMI provides a higher level of CPU isolation for VPP workers. With CPU isolation, no other processes can be scheduled on "isolcpu" CPUs where VPP workers are pinned.

SMI uses the host profile to define isolcpu that isolates CPUs from the kernel scheduler. It does not prevent K8s containers from changing their affinities to run on isolcpus. Depending on the deployment, SMI also provides the flexibility to use VPP workers and session managers for CPU isolation.

# **How it Works**

CPU isolation utilizes a containerd Node Resource Interface (NRI) plugin (v0.3.0) that subscribes for pod or container lifecycle events.

NRI is a common framework for plugging extensions into OCI-compatible container runtimes. It provides basic mechanismsfor pluginsto track the state of containers and to make limited changesto their configuration.

## **Using the NRI Plugin**

The following built-in rules apply for the plugin:

- The CPU isolator ignores containers in a pod with prefix name as "vpc-"
- If the annotation [smi.cisco.com/cpuset](http://smi.cisco.com/cpuset) exists, CPU isolator adjusts the CPU set using its value
- Otherwise the value of environment "CPUSET\_KUBEPODS" is used.

The following steps describe how to start the NRI plugin:

- Retain the CPU set for K8s to all CPUs
- During a CreateContainer event, the plugin adjusts the container's CPU set based on the following conditions:
	- if it is a VPC container, it does nothing so that VPP workers can be pinned to isolated CPUs
	- for other non-VPC containers, it creates a customized CPU set to exclude the isolated CPU

# **Sample Configuration**

CM calculates the CPU set of kubepods and passes it as the environment value "CPUSET\_KUBEPODS" to create a static pod for CPU isolator.

To define isolcpu from host profile, the following is a sample host profile configuration:

Ш

```
---
profile_version: 2
profiles:
 bios:
    name: test_bios_settings
    description: "CIMC BIOS settings"
    pids:
      UCSC-C220-M5SX:
        description: "Copy of Default CIMC BIOS settings for UCSC-C220-M5SX"
        tokens:
          cpuPerformance: hpc
          cpuEnergyPerformance: balanced-performance
          eppProfile: Performance
          packageCstateLimit: C0 C1 State
          usbPortInternal: disabled
          usbPortKvm: enabled
          usbPortRear: disabled
          usbPortSdCard: disabled
  linux:
    cisco_c220_m5_dual_numa:
      # name: no longer used
      description: "Cisco M5 Dual Numa Test Profle"
      grub:
        dedicate-cpus:
         numa-0: '0%'
         numa-1: '26-39'
        hugepages:
          numa-0:
            2m: 0%
            1g: 0%
          numa-1:
            2m: 20%
            1g: 50
       addition-grub-cmd-line: "intel_iommu=on intel_pstate=disable intel_idle.max_cstate=1
pcie aspm.policy=performance idle=poll clocksource=tsc tsc=reliable skew tick=1 nosoftlockup"
      sysctl:
        net.ipv4.neigh.default.gc_thresh1: 8192
        net.ipv4.neigh.default.gc_thresh2: 32768
        net.ipv4.neigh.default.gc_thresh3: 65536
        net.ipv6.neigh.default.gc_thresh1: 8192
        net.ipv6.neigh.default.gc_thresh2: 32768
        net.ipv6.neigh.default.gc_thresh3: 65536
      sysfs:
        /sys/module/nvme_core/parameters/io_timeout: 4294967295
      sriov:
      - match:
         pf-name: enp94s*
        vfs-per-pf: 4
        dpdk-vfs-per-pf: 2
        dpdk-bind: vfio-pci
      - match:
         pf-name: enp216s*
        vfs-per-pf: 16
    cisco_c220_m5_single_numa:
      description: "Cisco M5 Single Numa Test Profle"
      grub:
        dedicate-cpus:
          numa-0: '26-39'
        hugepages:
          numa-0:
            2m: 20%
            1g: 0%
```

```
# single core needs intel iommu=off
      addition-grub-cmd-line: "intel_iommu=off intel_pstate=disable intel_idle.max_cstate=1
pcie aspm.policy=performance idle=poll clocksource=tsc tsc=reliable skew tick=1 nosoftlockup"
     sysctl:
       net.ipv4.neigh.default.gc_thresh1: 8192
       net.ipv4.neigh.default.gc_thresh2: 32768
       net.ipv4.neigh.default.gc_thresh3: 65536
       net.ipv6.neigh.default.gc_thresh1: 8192
       net.ipv6.neigh.default.gc_thresh2: 32768
       net.ipv6.neigh.default.gc_thresh3: 65536
     sysfs:
       /sys/module/nvme_core/parameters/io_timeout: 4294967295
     sriov:
     - match:
         pf-name: enp94s*
       vfs-per-pf: 4
       dpdk-vfs-per-pf: 2
       dpdk-bind: vfio-pci
     - match:
         pf-name: enp216s*
       vfs-per-pf: 16
```
# **Single-Root Input/Output Virtualization**

# **Overview**

The Single Root I/O Virtualization (SR-IOV) specification is a Peripheral Component Interconnect (PCI) passthrough hardware standard that regulates the device assignment. The PCI passthrough natively shares a single resource with multiple guests. PCI passthrough enables the virtual machines to bypass the hypervisor and virtual switch layer, and communicate directly with the PCI devices residing on the host. SR-IOV is an extension of the PCI passthrough specification. In the PCI configuration space, a single physical device that has SR-IOV capability enabled is virtualized as multiple devices. Each device is a secured and distinct unit with isolation at the resource level, which means it has its own set of storage and configurations. This mechanism provides data transfer at the near wire-speed along with low latency.

The SMI on Bare Metal platform supports both, PCF passthrough and the SR-IOV standards in the form of plugins. In the CNDP-KVM-UPF implementation, the VM and network devices are by default configured to support SR-IOV Virtual Functions (VFs). If you want to pass the network resources to network function (UPF) through the PCI passthrough standard, then enable the PCI passthrough for the network device.

# **How it Works**

The SMI on Bare Metal platform lets the NF (UPF) select the PCI passthrough or SR-IOV as a network resource management plugin. The PCI passthrough allows the NF to have an exclusive access to the the physical PCI devices such as network card through a VM. The PCI devices may not be physically attached to the guest host however, they provide an efficient and seamless interaction to the NF.

The SR-IOV enables the virtual machines to have parallel access to the physical network cards installed on the hypervisor. Traditionally, the physical devices had one-to-one mapping with the VMs, which required several hardware resources and memory capacity. SR-IOV has introduced Virtual Functions (VFs) that are lightweight Peripheral Component Interconnect Express (PCIs) function. The PCI is an interface standard that is responsible for connecting high-speed components. The VFs are the self-sufficient components required for processing input/output requests between VMs. Each VF is derived from the Physical Function (PF). The number of VFs that a VM supports is based on the underlying hardware device's capacity. For instance, the hypervisor can map one or more VFs to a virtualized guest. The VF's configuration space is mapped to the

Ш

space that the virtualized guest has presented to the VF. This is essentially the space that the hypervisor allocates to the virtualized guest.

Following is the sample XML configuration of PCI passthrough and SR-IOV standards:

#### PCI passthrough:

```
<hostdev mode='subsystem' type='pci' managed='yes'>
  <driver name='vfio'/>
  <source>
   <address domain='0x0000' bus='0x5e' slot='0x00' function='0x0'/>
  </source>
</hostdev>
SR-IOV:
```

```
<interface type='hostdev' managed='yes'>
 <mac address='02:11:11:22:22:04'/>
 <driver name='vfio'/>
 <source>
   <address type='pci' domain='0x0000' bus='0x5e' slot='0x0a' function='0x1'/>
 </source>
</interface>
```
# **Enabling Support for PCI Passthrough**

This section describes how to enable a VM to support PCI Passthrough.

If the VM uses the SR-IOV mechanism, then ensure that the VF number for the associated PF and MAC address is available.

Use the following configuration to configure the PCF passthrough option on the VM:

```
cluster cluster_name
   nodes node_name
      type kvm
         os enable-passthrough {true|false}
         os num-vfs-per-pf number_of_vf_per_pf
   exit
exit
```
**NOTES:**

- **cluster** *cluster\_name* Specify the name of the cluster.
- **nodes** *node\_name* Specify the name of the node.
- **os enable-passthrough {true|false}** Configures the PCI passthrough capability for the VM. Default value is "false".
- **os num-vfs-per-pf** *number\_of\_vf\_per\_pf* Specifies the number of the VF for each physical function. Default value is 16.

# **IPSec Support for SMF N4 Interfaces**

# **Feature Summary and Revision History**

# **Summary Data**

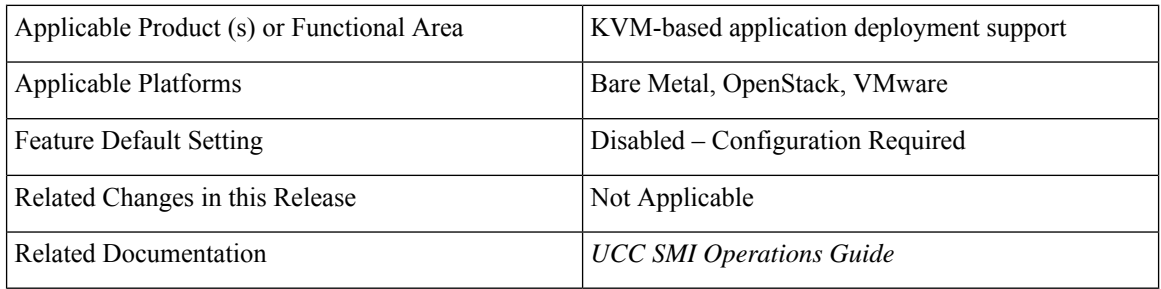

### **Revision History**

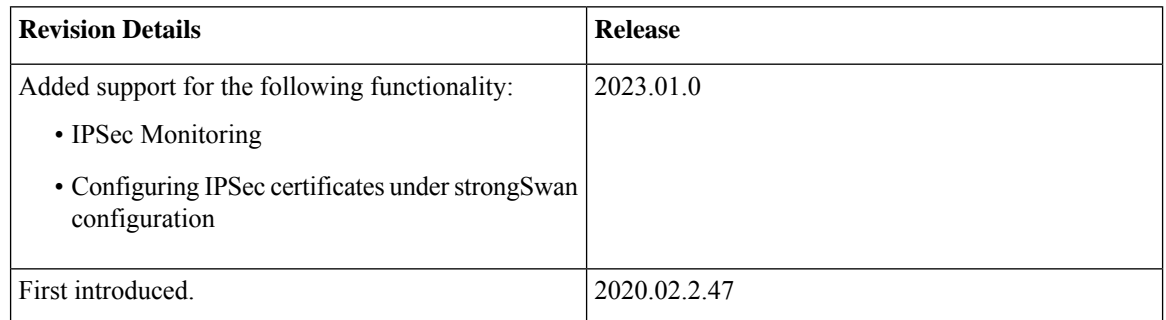

# **Feature Description**

This feature introduces strongSwan, a keying daemon, which uses the Internet Key Exchange (IKE) protocols, IKEv1 and IKEv2, to establish **security associations** (SA) between two peers in a network. Such an IKE session is denoted as **IKE\_SA** in this chapter. The IKE provides strong authentication for both peers and derives unique cryptographic session keys. Besides authentication and key material, IKE also provides the means to exchange configuration information and to negotiate IPsec SAs, which are often called as **CHILD\_SAs**. IPsec SAs define which network traffic is to be secured and how it has to be encrypted and authenticated.

The strongSwan feature is available as an add-on from the Cluster Manager (CM). Use the CM Ops-Center to configure this add-on. In the current release, the SMI uses strongSwan version 5.9.3.

SMI allows monitoring of IPSec certificates—sends certificate expiry alerts and updates certificate through strongSwan configuration.

### **Configuration Parameters**

In this section, see the description for different configuration parameters available for the strongSwan add-on feature. Use the CM Ops-Center to configure these parameters.

• **name**: Specifies the name of the connection, which can be used for connection specific operations, for example, up or down.

• **auto { ignore |add |route |start }**: Specifies the operation, if any, that should be automatically performed at IPsec startup. The **add** option loads a connection without starting it, whereas **route** loads a connection and installs kernel traps. If traffic is detected between the leftsubnet and rightsubnet, a connection is established. The **start** option loads a connection and bringsit up immediately. The **ignore** option ignores the connection and is the same as deleting a connection from the config file.

The default value is **ignore**.

- **keyexchange { ikev1 | ikev2 }** : Specifies the method of key exchange and the protocol to use to initialize the connection.
- **type { tunnel | transport | transport\_proxy | passthrough | drop }**: Specifies the type of the connection. Currently, the accepted values are **tunnel**, signifying a host-to-host, host-to-subnet, or subnet-to-subnet tunnel. The **transport** option signifies a host-to-host transport mode, whereas the **transport\_proxy** option signifies the special Mobile IPv6 transport proxy mode. The **passthrough** option signifies that no IPsec processing should be done at all and **drop** signifies that packets must be discarded.
- **left** or **right { ip address** *ip\_address* **| fqdn** *fqdn* **| %any | %any4 | %any6 | range | subnet }**:Specifiesthe IPaddress orFQDN of the participant public-network interface. The value **%any** for the local endpoint signifies an address to be filled in (by automatic keying) during negotiation. If the local peer initiates the connection setup, then the routing table is queried to determine the correct local IP address. If the local peer is responding to a connection setup, then any IP address that is assigned to a local interface is accepted. The value **%any4** restricts address selection to IPv4 addresses and **%any6** restricts address selection to IPv6 addresses.
- **leftsubnet** or **rightsubnet** *ip subnet*: Specifies the private subnet behind the left participant, expressed as either network or netmask.
- **leftid** or **rightid** *id*:Specifies how the left or right participant must be identified for authentication. The default values are left or right or the subject of the certificate configured. It must match the full subject DN or one of the subjectAltName extensions contained in the certificate.
- **leftsendcert { never | no | ifasked | always | yes }**: Defines whether a peer must send a certificate request (CR) payload in order to get a certificate in return.
- **leftauth** or **rightauth{ pubkey | psk | eap | xauth }**: Specifies the authentication method to use locally (left) or require from the remote (right) side. The acceptable values are **pubkey** for public key encryption (RSA/ECDSA),**psk**for pre-shared key authentication, **eap**to use the Extensible Authentication Protocol, and **xauth** for IKEv1 eXtended Authentication.

**Pubkey** is the default option.

- **psk** *pre-shared key*: Specifies the required setting if leftauth or rightauth is configured as **psk**.
- **esp { cipher suites | aes128-sha256 }**: A comma-separated list of ESP encryption or authentication algorithms is used for the connection, for example, **aes128-sha256**. The notation is encryption-integrity[-dhgroup][-esnmode]. For IKEv2, multiple algorithms (separated by -) of the same type can be included in a single proposal. IKEv1 only includes the first algorithm in a proposal.

**aes128-sha256** is the default option.

• **ike { cipher suites | aes128-sha256-modp3072 }**: A comma-separated list of IKE/ISAKMPSA encryption or authentication algorithmsis used, for example, **aes128-sha256-modp3072**. The notation is encryption-integrity[-prf]-dhgroup. In IKEv2, multiple algorithms and proposals might be included, such as aes128-aes256-sha1-modp3072-modp2048 or 3des-sha1-md5-modp1024.

- **ikelifetime { time** *time* **| 3h }**: Specifies how long the keying channel of a connection (ISAKMP or IKE SA) must last before being renegotiated.
- **lifetime { time** *time* **| 1h }**: Specifies how long a particular instance of a connection should last, from successful negotiation to expiry.
- **dpdaction { none | clear | hold | restart }**: Specifies the action to be taken when dead peer is detected.

**none** is the default value.

- **dpddelay { time** *time* **| 30s }**: Definesthe period time interval with which INFORMATIONAL exchanges are sent to the peer. These are only sent if no other traffic is received.
- **dpdtimeout { time** *time* **| 150s }**: Definesthe timeout interval after which, all the connections to a peer are deleted in case of inactivity.
- **inactivity time** *time*: Defines the timeout interval after which, a CHILD\_SA is closed if it did not send or receive any traffic.
- **closeaction { none | clear | hold | restart }**: Defines the action to take if the remote peer unexpectedly closes a CHILD\_SA (see **dpdaction** for the description of different options). If the peer uses reauthentication or uniqueids checking, **closeaction** must not be used, these events might trigger the defined action when it's not desired.
- **nodes** *list* of node names: Specifies the node names on which IPSec connection must be established.
- **serverCert** *server\_certificate*: Specifies the content of Server certificate in the **pem** format to be used for this connection.

**Note** This keyword is not supported under strongSwan configuration.

• **serverPrivKey** *server\_private\_key*:Specifies the content of server private key in the**pem** format to be used for this connection.

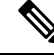

**Note** This keyword is not supported under strongSwan configuration.

- **serverPrivKeyPassphrase** *passphrase*: Specifies the passphrase used to encrypt the **server-priv-key** value.
- **server-secret**: Pass an existing TLS secret for this connection.

# **Installing strongSwan**

This section describes how to install the strongSwan feature.

### **Install strongSwan as an Add-on from the CM**

Use the following steps to install strongSwan as an add-on from the CM Ops-Center:

**1.** Use the following CLI commands to enable the strongSwan add-on:

```
clusters cluster_name addons strongswan enabled
```
- **2.** Set all the strongSwan parameters for **connection**(refer to the *Configuration Parameters* section for more details on available parameters).
- **3.** Trigger the cluster sync operation.

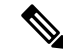

The strongSwan podsrun on all the nodes, however traffic is accepted only on those nodes, which are configured by using the "nodes" parameter in the CM Ops-Center. strongSwan does not accept or send any traffic on non-configured nodes. **Note**

### **Configuring IPSec Certificates**

To configure IPSec certificates under strongSwan configuration, use the following procedure:

**1.** Create TLS associated secret for server and CA certificate.

**Note:** Create strongSwan-related secrets inside the smi-strongswan namespace.

### **Example:**

```
[test-cm-controlplane] SMI Cluster Deployer# show running-config clusters secrets ca-cert
clusters test-aio
secrets ca-cert smi-strongswan 134-ca
 certificate "-----BEGIN
CERTIFICATE-----\nMIIDqzCzQubm..................1Ac1L+s4M3ug==\n-----END
CERTIFICATE-----\n"
exit
secrets ca-cert smi-strongswan 135-ca
 certificate "-----BEGIN
CERTIFICATE-----\nMIIFqzCCA5Og....................9XdMDiQANHqf7w\n-----END
CERTIFICATE-----\n"
exit
secrets ca-cert smi-strongswan ca-1
 certificate "-----BEGIN
CERTIFICATE-----\nMIID0TCCArmg.................UNvF0nAmIX0qxg4\n-----END
CERTIFICATE-----\n"
exit
secrets ca-cert smi-strongswan ca-2
 certificate "-----BEGIN PRIVATE
KEY-----\nMIIEvQIBADAN..................tbNDzGAnF29nus=\n-----END PRIVATE KEY-----\n"
exit
exit
```
**2.** Refer the secrets in strongSwan configuration. The strongSwan configuration shows the available TLS and certificates.

#### **Example:**

```
[test-cm-controlplane] SMI Cluster Deployer# show running-config clusters karan-aio
strongswan connections server-secret
clusters test-aio
strongswan connections a-to-b
 server-secret a-to-b
exit
exit
```

```
[test-cm-controlplane] SMI Cluster Deployer# show running-config clusters karan-aio
strongswan ca-certs
clusters test-aio
```

```
strongswan ca-certs [ 134-ca 135-ca ]
exit
```
# **Operating the SMI Cluster Manager on vCenter VMware**

This section describes how to instantiate the K8s Cluster on the SMI Cluster Manager in a VMware vSphere environment. The SMI Cluster Manager is the de-facto orchestrator for the K8s Cluster. It requires add-ons like *Ngnix-Ingress*, *Istio*, and so on. Also, the Ops Center is required for all the Cisco Cloud products using the SMI.

SMI supports datacenters at the root level and within folders. If the datacenter is within a folder, then the entire path from the root until the datacenter is mentioned in the *datacenter-path* field. If the vSphere cluster is organised within folders, SMI can auto-detect the cluster as long as the name is unique with the datacenter.

The SMI Cluster Manager currently provisions the following:

- **1.** Base OS, creation of nodes and virtual machines in VMware vSphere virtualization environment.
- **2.** Deployment of K8s multi-control plane cluster with Calico pod networking.
- **3.** Deployment of K8s addon applications.
- **4.** Application provisioning. You can either deploy the Ops Center alone or the entire product.
- **5.** Product based Host OS customization for nodes with specific labels.

# **Supported Configurations**

The SMI Cluster Manager supports the following three VM configurations:

### **Table 5: Functional Test HA**

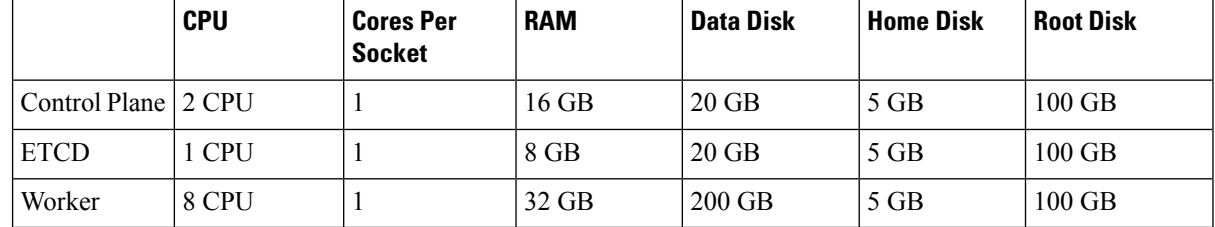

Ú

These configurations are applicable only for testing in the Lab environment. It is notsupported in the production environment. **Important**

#### **Table 6: Functional Test AIO**

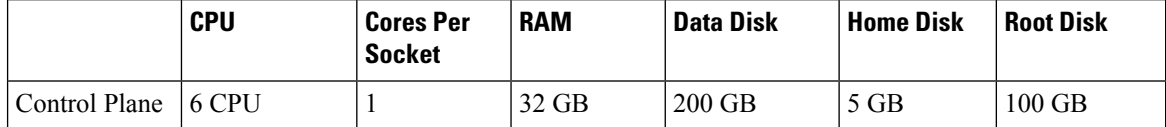

Ш

# Ú

**Important**

These configurations are applicable only for testing in the Lab environment. It is notsupported in the production environment.

Individual NFs are deployed as K8s workers through SMI. They each have their own VM recommendations. Refer to the NF documentation for details. **Note**

## **Table 7: Production**

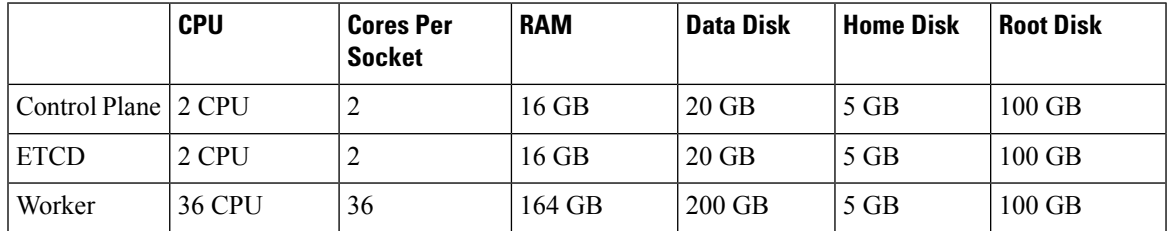

# **Prerequisites**

The prerequisites for instantiating the K8s Cluster on SMI Cluster Manager are:

- **1.** SMI Cluster Manager AIO.
- **2.** Local web server that hosts the products offline TAR ball version(s).

# **Requirements**

SMI Cluster Manager (all versions are supported).

# **Components Used**

The following component is used for deploying and upgrading the product in the offline environment:

• SMI Cluster Manager.

# **Configuring the vCenter Environment**

To configure the vCenter environment, use the following configuration:

**1.** Configure the vCenter environment with the required configuration parameters through the SMI Cluster Manager CLI. A sample configuration is shown below:

```
environments laas
  vcenter server vcenter_server_ipv4_address
  vcenter port vcenter_port
  vcenter allow-self-signed-cert true (to allow self signed certs)
  vcenter user vcenter_username
```

```
vcenter password vcenter_password
  vcenter datastore vcenter_host_datastore (the corresponding vcenter host datastore)
  vcenter cluster vcenter cluster (the vcenter cluster containing the above host)
  vcenter datacenter-path datacenter_path
  vcenter datacenter vcenter_datacenter
  vcenter host vcenter_host_ipv4_address
  vcenter nics network_ID
  exit
exit
```

```
Ú
```

```
Important
```
You can add each vCenter environment to one or more K8s Cluster configuration. For VMs managed in the OpenStack environment, you can use the following configuration:

**environments** *openstack* **manual exit**

**2.** Configure the cluster essentials like node defaults which includes, initial boot, K8s, operating system NTP, and node configurations. In a multi-mode environment, a minimum of 3 control planes, 3 etcd, and 3 OAM (worker or product) nodes are required. The number of worker nodes and its type depends on the product that is being installed. For more information about the worker nodes and labels, see the relevant product documentation. The following example shows the cluster configuration which is not specific to any products.

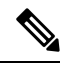

Based on the customer requirements, you can choose to either include or exclude the following cluster configurations: **Note**

- Volume [provisioning](#page-62-0) Configure volume provisioning while using persistent volumes.
- [Network](#page-63-0) Proxy Configure network proxies based on the requirements.
- Local NTP with Authentication For configuring local NTP server with authentication, see [Configuring](#page-84-0) the Local NTP Server with [Authentication](#page-84-0) and Tracking section.
- [Virtual](#page-68-0) IPs (VIPs) Configure virtual IP addresses based on the requirements.
- [Product](#page-69-0) registry secrets Set up secrets to protect product registries.
- Node labels If required, assign specific labels to nodes.

**clusters** *<cluster\_name>*

```
# associating an existing vcenter environment
        environment <vcenter_environment> #Example:laas
        # General cluster configuration
       configuration master-virtual-ip <keepalived_ipv4_address>
        configuration master-virtual-ip-cidr
<netmask_of_additional_master_virtual_ip> #Default is 32
        configuration master-virtual-ip-interface <interface_name>
```

```
configuration additional-master-virtual-ip <ipv4_address>
        configuration additional-master-virtual-ip-cidr
<netmask_of_additional_master_virtual_ip> #Default is 32
        configuration additional-master-virtual-ip-interface
<interface_name>
      configuration virtual-ip-vrrp-router-id <virtual_router_id> #To support
multiple instances of VRRP in the same subnet
       configuration pod-subnet <pod_subnet> #To avoid conflict with already
existing subnets
       configuration size <functional_test_ha/functional_test_aio/production>
        configuration allow-insecure-registry <true> #To allow insecure
registries
       # istio and nginx ingress addons
        addons ingress bind-ip-address <keepalived_ipv4_address>
        addons istio enabled
        # vsphere volume provider configuration
        addons vsphere-volume-provider server <vcenter_server_ipv4_address>
        addons vsphere-volume-provider server-port <vcenter_port>
       addons vsphere-volume-provider allow-insecure <true> #To allow self
signed certs
        addons vsphere-volume-provider user <vcenter_username>
        addons vsphere-volume-provider password <vcenter_password>
        addons vsphere-volume-provider datacenter <vcenter_datacenter>
        addons vsphere-volume-provider datastore <vcenter_nfs_storage>
#Corresponding vcenter nfs storage
        addons vsphere-volume-provider network <network_id>
        addons vsphere-volume-provider folder
<cluster_folder_containing_the_VMs>
        # Openstack volume provider configuration
        addons openstack-volume-provider username <username>
        addons openstack-volume-provider password <password>
        addons openstack-volume-provider auth-url <auth_url>
        addons openstack-volume-provider tenant-id <tenant_id>
        addons openstack-volume-provider domain-id <domain_id>
        # initial-boot section of node-defaults for vmware
        node-defaults initial-boot default-user <default_username>
        node-defaults initial-boot default-user-ssh-public-key
<public_ssh_key>
        node-defaults initial-boot netplan template
        # initial-boot section of node-defaults for VMs managed in Openstack
        node-defaults initial-boot default-user <default_user>
        node-defaults netplan template
         #jinja2:variable start string:' DO NOT ESCAPE ',
variable_end_string:'__DO_NOT_ESCAPE__'
          #
        #k8s related config of node-defaults
        node-defaults k8s ssh-username <default_k8s_ssh_username>
        node-defaults k8s ssh-connection-private-key
               -----BEGIN RSA PRIVATE KEY-----
               <SSH_Private_Key>
```
*-----END RSA PRIVATE KEY-----*

```
# os related config of node-defaults
node-defaults os proxy https-proxy <https_proxy>
node-defaults os proxy no-proxy <no_proxy_info>
node-defaults os ntp servers <local_ntp_server>
exit
```
# node configuration of multinode cluster. vmware related info overrides the defaults provided in the environment 'laas' associated with the cluster

```
nodes node_name #For example, etcd1
     k8s node-type etcd
     k8s ssh-ip ipv4address
     k8s node-ip ipv4address
     vmware datastore datastore_name
     vmware host host_name
     vmware performance latency-sensitivity normal
     vmware performance memory-reservation false
     vmware performance cpu-reservation false
     vmware sizing ram-mb ram_size_in_mb
     vmware sizing cpus cpu_size
     vmware sizing disk-root-gb disk_root_size_in_gb
     vmware nics network_ID
  exit
exit
nodes node_name #For example, etcd2
   k8s node-type etcd
   k8s ssh-ip ipv4address
   k8s node-ip ipv4address
   vmware datastore datastore_name
   vmware host host_name
   vmware performance latency-sensitivity normal
   vmware performance memory-reservation false
   vmware performance cpu-reservation false
   vmware sizing ram-mb ram_size_in_mb
   vmware sizing cpus cpu_size
   vmware sizing disk-root-gb disk_root_size_in_gb
   vmware nics network_ID
 exit
exit
nodes node_name #For example, etcd3
   k8s node-type etcd
   k8s ssh-ip ipv4address
   k8s node-ip ipv4address
   vmware datastore datastore_name
   vmware host host_name
   vmware performance latency-sensitivity normal
   vmware performance memory-reservation false
   vmware performance cpu-reservation false
   vmware sizing ram-mb ram_size_in_mb
   vmware sizing cpus cpu_size
   vmware sizing disk-root-gb disk_root_size_in_gb
```

```
vmware nics network_ID
 exit
exit
nodes node_name #For example, controlplane1
   k8s node-type control-plane
   k8s ssh-ip ipv4address
   k8s node-ip ipv4address
   vmware datastore datastore_name
   vmware host host_name
   vmware performance latency-sensitivity normal
   vmware performance memory-reservation false
   vmware performance cpu-reservation false
   vmware sizing ram-mb ram_size_in_mb
   vmware sizing cpus cpu_size
   vmware sizing disk-root-gb disk_root_size_in_gb
   vmware nics network_ID
  exit
exit
nodes node_name #For example, controlplane2
  k8s node-type control-plane
  k8s ssh-ip ipv4address
  k8s node-ip ipv4address
  vmware datastore datastore_name
  vmware host host_name
  vmware performance latency-sensitivity normal
  vmware performance memory-reservation false
  vmware performance cpu-reservation false
  vmware sizing ram-mb ram_size_in_mb
  vmware sizing cpus cpu_size
  vmware sizing disk-root-gb disk_root_size_in_gb
  vmware nics network_ID
  exit
 exit
nodes node_name #For example, controlplane3
  k8s node-type control-plane
  k8s ssh-ip ipv4address
  k8s node-ip ipv4address
  vmware datastore datastore_name
  vmware host host_name
  vmware performance latency-sensitivity normal
  vmware performance memory-reservation false
  vmware performance cpu-reservation false
  vmware sizing ram-mb ram_size_in_mb
  vmware sizing cpus cpu_size
  vmware sizing disk-root-gb disk_root_size_in_gb
  vmware nics network_ID
  exit
exit
nodes node_name #For example, oam1
  k8s node-type worker
  k8s ssh-ip ipv4address
```

```
k8s node-ip ipv4address
  k8s node-labels node_labels
  exit
  vmware datastore datastore_name
  vmware host host_name
  vmware performance latency-sensitivity normal
  vmware performance memory-reservation false
  vmware performance cpu-reservation false
  vmware sizing ram-mb ram_size_in_mb
  vmware sizing cpus cpu_size
  vmware sizing disk-root-gb disk_root_size_in_gb
  vmware nics network_ID
  exit
exit
nodes node_name #For example, oam2
  k8s node-type worker
  k8s ssh-ip ipv4address
  k8s node-ip ipv4address
  k8s node-labels node_labels
  exit
  vmware datastore datastore_name
  vmware host host_name
  vmware performance latency-sensitivity normal
  vmware performance memory-reservation false
  vmware performance cpu-reservation false
  vmware sizing ram-mb ram_size_in_mb
  vmware sizing cpus cpu_size
  vmware sizing disk-root-gb disk_root_size_in_gb
  vmware nics network_ID
  exit
exit
nodes node_name #For example, oam3
  k8s node-type worker
  k8s ssh-ip ipv4address
  k8s node-ip ipv4address
  k8s node-labels node_labels
  exit
  vmware datastore datastore_name
  vmware host host_name
  vmware performance latency-sensitivity normal
  vmware performance memory-reservation false
  vmware performance cpu-reservation false
  vmware sizing ram-mb ram_size_in_mb
  vmware sizing cpus cpu_size
  vmware sizing disk-root-gb disk_root_size_in_gb
  vmware nics network_ID
  exit
exit
nodes node_name #For example, session-data1
  k8s node-type worker
  k8s ssh-ip ipv4address
```
**k8s node-ip** *ipv4address* **k8s node-labels** *node\_labels* #For example, smi.cisco.com/cdl-ep **true exit k8s node-labels***node\_labels* #For example, smi.cisco.com/cdl-index-1 **true exit k8s node-labels***node\_labels* #For example, smi.cisco.com/cdl-index-2 **true exit k8s node-labels***node\_labels* #For example, smi.cisco.com/cdl-slot-1 **true exit k8s node-labels***node\_labels* #For example, smi.cisco.com/cdl-slot-2 **true exit k8s node-labels***node\_labels* #For example, smi.cisco.com/cdl-slot-3 **true exit k8s node-labels***node\_labels* #For example, smi.cisco.com/cdl-slot-4 **true exit k8s node-labels***node\_labels/node\_type* #For example, smi.cisco.com/node-type db **exit k8s node-labels***node\_labels/vm\_type* #For example, smi.cisco.com/vm-type session **exit vmware datastore** *datastore\_name* **vmware host** *host\_name* **vmware performance latency-sensitivity normal vmware performance memory-reservation false vmware performance cpu-reservation false vmware sizing ram-mb** *ram\_size\_in\_mb* **vmware sizing cpus** *cpu\_size* **vmware sizing disk-root-gb** *disk\_root\_size\_in\_gb* **vmware nics** *network\_ID* **exit exit nodes** *node\_name* #For example, session-data2 **k8s node-type worker k8s ssh-ip** *ipv4address* **k8s node-ip** *ipv4address* **k8s node-labels** *node\_labels* #For example, smi.cisco.com/cdl-ep **true exit k8s node-labels***node\_labels* #For example, smi.cisco.com/cdl-index-1 **true exit k8s node-labels***node\_labels* #For example, smi.cisco.com/cdl-index-2 **true exit k8s node-labels***node\_labels* #For example, smi.cisco.com/cdl-slot-1 **true exit k8s node-labels***node\_labels* #For example, smi.cisco.com/cdl-slot-2 **true exit k8s node-labels***node\_labels* #For example, smi.cisco.com/cdl-slot-3 **true exit k8s node-labels***node\_labels* #For example, smi.cisco.com/cdl-slot-4 **true exit k8s node-labels***node\_labels/node\_type* #For example, smi.cisco.com/node-type db

```
exit
  k8s node-labelsnode_labels/vm_type #For example, smi.cisco.com/vm-type session
  exit
  vmware datastore datastore_name
  vmware host host_name
  vmware performance latency-sensitivity normal
  vmware performance memory-reservation false
  vmware performance cpu-reservation false
  vmware sizing ram-mb ram_size_in_mb
  vmware sizing cpus cpu_size
  vmware sizing disk-root-gb disk_root_size_in_gb
  vmware nics network_ID
  exit
exit
nodes node_name #For example, session-data3
  k8s node-type worker
  k8s ssh-ip ipv4address
  k8s node-ip ipv4address
  k8s node-labels node_labels #For example, smi.cisco.com/cdl-ep true
  exit
  k8s node-labelsnode_labels #For example, smi.cisco.com/cdl-index-3 true
  exit
  k8s node-labelsnode_labels #For example, smi.cisco.com/cdl-index-4 true
  exit
  k8s node-labelsnode_labels #For example, smi.cisco.com/cdl-slot-5 true
  exit
  k8s node-labelsnode_labels #For example, smi.cisco.com/cdl-slot-6 true
  exit
  k8s node-labelsnode_labels #For example, smi.cisco.com/cdl-slot-7 true
  exit
  k8s node-labelsnode_labels #For example, smi.cisco.com/cdl-slot-8 true
  exit
  k8s node-labelsnode_labels/node_type #For example, smi.cisco.com/node-type db
  exit
  k8s node-labelsnode_labels/vm_type #For example, smi.cisco.com/vm-type session
  exit
  vmware datastore datastore_name
  vmware host host_name
  vmware performance latency-sensitivity normal
  vmware performance memory-reservation false
  vmware performance cpu-reservation false
  vmware sizing ram-mb ram_size_in_mb
  vmware sizing cpus cpu_size
  vmware sizing disk-root-gb disk_root_size_in_gb
  vmware nics network_ID
  exit
exit
nodes node_name #For example, session-data4
  k8s node-type worker
```
<span id="page-68-0"></span>**k8s ssh-ip** *ipv4address* **k8s node-ip** *ipv4address* **k8s node-labels** *node\_labels* #For example, smi.cisco.com/cdl-ep **true exit k8s node-labels***node\_labels* #For example, smi.cisco.com/cdl-index-3 **true exit k8s node-labels***node\_labels* #For example, smi.cisco.com/cdl-index-4 **true exit k8s node-labels***node\_labels* #For example, smi.cisco.com/cdl-slot-5 **true exit k8s node-labels***node\_labels* #For example, smi.cisco.com/cdl-slot-6 **true exit k8s node-labels***node\_labels* #For example, smi.cisco.com/cdl-slot-7 **true exit k8s node-labels***node\_labels* #For example, smi.cisco.com/cdl-slot-8 **true exit k8s node-labels***node\_labels/node\_type* #For example, smi.cisco.com/node-type db **exit k8s node-labels***node\_labels/vm\_type* #For example, smi.cisco.com/vm-type session **exit vmware datastore** *datastore\_name* **vmware host** *host\_name* **vmware performance latency-sensitivity normal vmware performance memory-reservation false vmware performance cpu-reservation false vmware sizing ram-mb** *ram\_size\_in\_mb* **vmware sizing cpus** *cpu\_size* **vmware sizing disk-root-gb** *disk\_root\_size\_in\_gb* **vmware nics** *network\_ID* **exit exit exit** # Virtual IPs **virtual-ips** *<name> #Example: rxdiam* **vrrp-interface** *<interface\_name>* **vrrp-router-id** *<router\_id>* **ipv4-addresses** *<ipv4\_address>* **mask** *<netmassk>* **broadcast** *<broadcast\_ipv4\_address>* **device** *<interface\_name>* **exit** # nodes associated with the virtual-ip **hosts** *<node\_name> #Example: smi-cluster-core-protocol1* **priority** *<priority\_value>* **exit hosts** *<node\_name> #Example: smi-cluster-core-protocol2* **priority** *<priority\_value>* **exit exit**

```
# Secrets for product registry
             secrets docker-registry <secret_name>
               docker-server <server_name or docker_registry>
               docker-username <username>
               docker-password <password>
               docker-email <email>
               namespace <k8s_namespace> #Example: cee-voice
             exit
             ops-centers <app_name> <instance_name> #Example: cee data
               repository <artifactory_url>
               username <username>
               password <password>
               initial-boot-parameters use-volume-claims <true/false> #True to
    use persistent volumes and vice versa
               initial-boot-parameters first-boot-password <password> #First
    boot password for product opscenter
               initial-boot-parameters auto-deploy <true/false> #Auto deploys all
     the services of the product else deploys the opscenter only
               initial-boot-parameters single-node <true/false> #True for single
    node and false for multi node deployments
               initial-boot-parameters image-pull-secrets
    <docker_registry_secrets_name>
               exit
             exit
Ú
```

```
Important
```
For clusters managed within the OpenStack environment, you can exclude the *initial-boot* section of *node-defaults* configuration parameters. Also, replace the K8s **vSphere-volume-provider** configuration with K8s **openstack-volume-provider** configuration.

# **Triggering the Cluster Synchronization**

You can trigger the cluster synchronization to complete the vCenter configuration. To synchronize the cluster, use the following configurations:

**1.** Trigger the cluster synchronization.

```
configure
    clusters cluster_name actions sync run
    clusters cluster_name actions sync run debug true
    clusters cluster_name actions sync logs
    monitor sync-logs cluster_name
    clusters cluster_name actions sync status
    exit
```
#### **Example**:

SMI Cluster Manager# clusters test1 actions sync run SMI Cluster Manager# clusters test1 actions sync run debug true

```
SMI Cluster Manager# clusters test1 actions sync logs
SMI Cluster Manager# monitor sync-logs test1
SMI Cluster Manager# clusters test1 actions sync status
```
**2.** Upgrade the cluster using the following configuration.

```
configure
    clusters cluster_name actions sync run upgrade-strategy concurrent
    clusters cluster_name actions sync run upgrade-startegy concurrent
debug true reset-k8s-nodes true
    clusters cluster_name actions sync run upgrade-strategy rolling
   clusters cluster_name actions sync run upgrade-strategy rolling debug
 true reset-k8s-nodes true
    exit
```
#### **Example**:

```
SMI Cluster Manager# clusters test1 actions sync run upgrade-strategy concurrent
SMI Cluster Manager# clusters test1 actions sync run upgrade-startegy concurrent debug
true reset-k8s-nodes true
SMI Cluster Manager# clusters test1 actions sync run upgrade-strategy rolling
SMI Cluster Manager# clusters test1 actions sync run upgrade-strategy rolling debug true
reset-k8s-nodes true
```
**3.** Redeploy the nodes using the following configuration.

```
configure
```

```
clusters cluster_name actions sync run upgrade-strategy rolling
force-vm-redeploy true debug true
```

```
clusters cluster_name actions sync run force-vm-redeploy true
purge-data-disks true
    exit
```
# **Example**:

```
SMI Cluster Manager# clusters test1 actions sync run upgrade-strategy rolling
force-vm-redeploy true debug true
SMI Cluster Manager# clusters test1 actions sync run force-vm-redeploy true
purge-data-disks true
```
### **Notes**:

- **clusters** *cluster\_name* Specifies the information about the nodes to be deployed. *cluster\_name* is the name of the cluster.
- **actions** Specifies the actions performed on the cluster.
- **sync run** Triggers the cluster synchronization.
- **sync logs** Shows the current cluster synchronization logs.
- **sync status** Shows the current status of the cluster synchronization.
- **debug true** Enters the debug mode.
- **monitor sync logs** Monitors the cluster synchronization process.
- **upgrade-strategy concurrent** This strategy is similar to the existing cluster synchronization where everything is upgraded at once.
- **reset-k8s-nodes** Resets the K8s on the node instead of deleting and redeploying them all at once.
- **upgrade-strategy rolling** The rolling upgrade is a new upgrade strategy where upgrades are performed node-by-node.

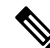

- You can use the rolling upgrade strategy to upgrade only the K8s cluster and product. If there are no changes in the product charts, the upgrade fails. For upgrading one node at a time, see Upgrading [Node-by-Node](#page-71-0) (OpenStack) section. **Note**
	- **reset-k8s-nodes** Resets the K8s on that specific node instead of redeploying it.
	- **force-vm-redeploy true** Traverses through each node (one at a time) to delete and upgrade the nodes. The redeploying process is similar to a fresh installation of nodes except for the retention of the data directory, which holds information about the previous installation. Redeploying the node involves:
		- Making API calls for draining and replacing the VMs.
		- Synchronizing (through the Sync API) the node.
		- Verifying the cluster and pod status before proceeding to the next node.
	- **purge-data-disks true** Removes the data disks and makes it as new installation. You can use this option for corrupted *etcds*. For instance, when you have replaced two *etcds* and ended up with the one having the old data, you can purge the disk and reset the cluster completely.

# <span id="page-71-0"></span>**Upgrading Node-by-Node (OpenStack)**

You can upgrade nodes within a K8s cluster one at a time using the node-by-node upgrade process. But this upgrade processislimited only to the node level. You cannot run the clustersynchronization and node-by-node synchronization in tandem. It is possible to run the synchronization on two independent nodes, which has been replaced and are ready to go back to the cluster, simultaneously. Also, you can run parts of the synchronization specific to that node (*control plane*, *etcd*, and *worker*) without running a cluster wide synchronization. You need to drain and synchronize a combination of *etcd*, *control plane* and *worker* nodes to begin with the upgrade process.

To upgrade node-by-node, use the following configurations:

**1.** Drain the node.

**clusters** *cluster\_name* **nodes** *node\_name* **actions sync drain**

**Example**:

SMI Cluster Manager# clusters test1 nodes etcd1 actions sync drain

**2.** Verify the status of the drained node.

**clusters** *cluster\_name* **nodes** *node\_name* **actions sync status**

**Example**:

SMI Cluster Manager# clusters test1 nodes etcd1 actions sync status

**3.** Verify the pod status of the drained node.
**clusters** *cluster\_name* **nodes** *node\_name* **actions k8s pod-status Example**: SMI Cluster Manager# clusters test1 nodes etcd1 actions k8s pod-status **4.** Run a synchronization on the node. **clusters** *cluster\_name* **nodes** *node\_name* **actions sync run**

**Example**:

SMI Cluster Manager# clusters test1 nodes etcd1 actions sync run

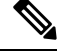

**Note** The host OS is upgraded during cluster synchronization automatically on Bare Metal deployments.

**5.** Verify the cluster status. Ensure that the parameter **all-ok** is **true** before proceeding to the next node.

**clusters** *cluster\_name* **actions k8s cluster-status**

### **Example**:

```
SMI Cluster Manager# clusters test1 actions k8s cluster-status
pods-desired-count 26
pods-ready-count 26
pods-desired-are-ready true
etcd-healthy true
all-ok true
```
**6.** Verify the status of the pods on a specific node before proceeding to the next node.

**clusters** *cluster\_name* **nodes** *node\_name* **actions k8s pod-status show-pod-details**

**Example**:

```
SMI Cluster Manager# clusters test1 nodes cmts-worker1 actions k8s pod-status
show-pod-details
Value for 'show-pod-details' [false,true]: true
pods {
 name calico-node-c65zf
 namespace kube-system
 owner-kind DaemonSet
 owner-name calico-node
 ready true
 }
pods {
 name coredns-6db4464669-k6pqz
 namespace kube-system
 owner-kind ReplicaSet
 owner-name coredns-6db4464669
 ready true
 }
pods {
 name kube-proxy-tfxcq
 namespace kube-system
 owner-kind DaemonSet
 owner-name kube-proxy
 ready true
 }
pods {
 name nginx-ingress-controller-6f8f8c4cc7-q5b7c
 namespace nginx-ingress
 owner-kind ReplicaSet
```

```
owner-name nginx-ingress-controller-6f8f8c4cc7
 ready true
 }
pods {
 name keepalived-cmbnf
 namespace smi-vips
 owner-kind DaemonSet
 owner-name keepalived
 ready true
 }
pods-count 5
pods-available-to-drain-count 2
```
## **Notes**:

- **nodes** *node\_name* Specifies the nodes present in the cluster. *node\_name* is the name of the node.
- **sync drain** Drains or cordons the selected node in preparation for an upgrade.
- **sync status** Shows the status of the drained node.
- **k8s pod-status** Shows the status of the k8s pods scheduled on the node.
- **sync run** Upgrades or synchronizes the node.
- **k8s cluster-status** Shows an overall status of the cluster including pod and *etcd* based statistics.
- **show-pod-details** *true* Shows the list of pods in addition to the counts.

# **Deploying and Upgrading the Products in Offline Environments**

Using the SMI Cluster Manager, you can download the product's offline TAR ball and the host its charts and corresponding images in the local registries. The SMI Cluster Manager supports the deployment of the product's Ops Center and all the applications and services associated with it. This section describes the procedures involved in deploying and upgrading the products in offline environment using the SMI Cluster Manager.

# **Perquisites**

The prerequisites for deploying and upgrading the products in offline environments are:

- **1.** SMI Cluster Manager AIO.
- **2.** Local repositories that hosts the product offline TAR ball version(s).

## **Requirements**

SMI Cluster Manager (all versions are supported).

## **Components Used**

The following component is used to orchestrate the K8s Cluster and load the products:

• The SMI Cluster Manager.

# **Deploying the Products in Offline Environments**

This section describes the procedures involved in deploying the products in offline environment using the SMI Cluster Manager.

From the SMI Cluster Manager perspective, the product refers to Common Execution Environment (CEE). The deployment procedure mentioned in the subsequent section is specific to CEE. However, you can follow the same procedure to deploy 5G Network Functions (SMF or PCF) using the SMI Cluster Manager. **Note**

## **Deploying the Product**

To deploy the product, perform the following:

**1.** Use the following configuration to install the product

```
configure
 software cnf software_name
   url HTTP_HTTPS_File_URL
   user username
   password password
   sha256 sha256_hash
   exit
```
**2.** Link the CEE into the desired cluster in the **ops-centers** section.

```
configure
 clusters cluster_name ops-center app_name instance_name
 repository-local cnf_repo
 exit
```
**3.** Download the TAR ball from the URL.

**software-packages download** *URL*

**Example**:

SMI Cluster Manager# software-packages download http://<ipv4address>:<port\_number>/packages/cee-2019-08-21.tar

**4.** Verify whether the TAR balls are loaded.

**software-packages list**

**Example**:

```
SMI Cluster Manager# software-packages list
[ cee-2019-08-21 ]
[ sample ]
```
**5.** Configure the necessary Ops Center parameters in the required cluster to deploy the product.

```
configure
   cluster cluster_name
      ops-centers app_name instance_name
          repository url
          netconf-ip ipv4_address
```

```
netconf-port port
ssh-ip ipv4_address
ssh-port port
ingress-hostname <ipv4_address>.<customer_specific_domain_name>
initial-boot-parameters use-volume-claims true/false
initial-boot-parameters first-boot-password password
initial-boot-parameters auto-deploy true/false
initial-boot-parameters single-node true/false
initial-boot-parameters image-pull-secrets
exit
```
#### **Example**:

**exit**

```
SMI Cluster Manager# config
SMI Cluster Manager(config)# clusters test2
SMI Cluster Manager(config-clusters-test2)# ops-centers cee data
SMI Cluster Manager(config-ops-centers-cee/data)# repository
http://charts.<ipv4address>.<domain_name>/cee-2019-08-21/
SMI Cluster Manager(config-ops-centers-cee/data)# initial-boot-parameters
use-volume-claims false
SMI Cluster Manager(config-ops-centers-cee/data)# initial-boot-parameters
first-boot-password Cisco@123
SMI Cluster Manager(config-ops-centers-cee/data)# initial-boot-parameters auto-deploy
true
SMI Cluster Manager(config-ops-centers-cee/data)# initial-boot-parameters single-node
false
SMI Cluster Manager(config-ops-centers-cee/data)# exit
SMI Cluster Manager(config-clusters-test2)# exit
SMI Cluster Manager(config)#
```
### **6.** Configure the secrets, if your local registry contains secrets.

#### **configure**

```
cluster cluster_name
   secrets docker-registry secret_name
      docker-server server_name
      docker-username username
      docker-password password
      docker-email email
      namespace k8s namespace
      commit
      exit
   exit
```
#### **Example**:

```
SMI Cluster Manager# config
SMI Cluster Manager(config)# clusters test2
SMI Cluster Manager(config-clusters-test2)# secrets docker-registry sec1
SMI Cluster Manager(config-docker-registry-sec1)# docker-server serv1
SMI Cluster Manager(config-docker-registry-sec1)# docker-username user1
SMI Cluster Manager(config-docker-registry-sec1)# docker-password Cisco@123
SMI Cluster Manager(config-docker-registry-sec1)# docker-email reg@cisco.com
SMI Cluster Manager(config-docker-registry-sec1)# namespace ns1
SMI Cluster Manager(config-docker-registry-sec1)# exit
SMI Cluster Manager(config-clusters-test2)# exit
SMI Cluster Manager(config)#
```
**7.** Run the cluster synchronization.

```
clusters cluster_name actions sync run
```
### **Example**:

SMI Cluster Manager# clusters test2 actions sync run

## **Notes**:

- **software-packages download** *url* Specifies the software packages to be downloaded through HTTP/HTTPS.
- **software-packages list** Specifies the list of available software packages.
- **ops-centers** *app\_name instance\_name* Specifies the product Ops Center and instance. *app\_name* is the application name. *instance\_name* is the name of the instance.
- **repository** *url* Specifies the local registry URL for downloading the charts.
- **netconf-ip** *ipv4\_address* Specifies the Ops Center netconf IPv4 address.
- **netconf-port** *port* Specifies the Ops Center netconf port number.
- **ssh-ip** *ipv4\_address* Specifies the SSH IPv4 address for the Ops Center.
- **ssh-port** *port* Specifies the SSH port number for the Ops Center.
- **ingress-hostname**  $\langle ipv4\_address \rangle$ .  $\langle customer\_specific\_domain\_name \rangle$  Specifies the ingress hostname to be set to the Ops Center. *<customer\_specific\_domain\_name>* specifies the customer's domain name.
- **initial-boot-parameters** Specifies the initial boot parameters for deploying the helm charts.
	- **use-volume-claims** *true/false* Specifies the usage of persistent volumes. Set this option to True to use persistent volumes. The default value is true.
	- **first-boot-password** *password* Specifies the first boot password for the product's Ops Center.
	- **auto-deploy** *true/false* Auto deploys all the services of the product. Set this option to false to deploy only the product's Ops Center.
	- **single-node** *true/false* Specifies the product deployment on a single node. Set this option to false for multi node deployments.
	- **image-pull-secrets** Specifies the docker registry secret name to be used.

• **secrets docker-registry** *secret name* – Specifies the secret name for your docker registry.

- **docker-server** *server\_name* Specifies the docker server name.
- **docker-username** *username* Specifies the docker registry user name.
- **docker-password** *password* Specifies the docker registry password.
- **docker-email** *email* Specifies the docker registry email.
- **namespace** *namespace* Specifies the docker registry namespace.

### **NOTES:**

• **software cnf** *software\_name* - Specifies the Cisco's Cloud Native software. *software\_name* is the name of the Cloud Native software.

- **url** *HTTP\_HTTPS\_File\_URL* Specifies the repository URL.
- **user** *username* Specifies the username for HTTP/HTTPS authentication.
- **password** *password* Specifies the password used for downloading the software package.
- **sha256** *sha256\_hash* Specifies the SHA256 hash of the software download.

To deploy the product, perform the following:

**1.** Login to the SMI Cluster Manager CLI using the ingress URL.

```
https://cli.smi-cluster-manager.<IP_address>.<customer_specific_domain_name>
NOTES:
```
- *customer\_specific\_domain\_name* Specifies the customer's domain name.
- **2.** Use the following configuration to install the CEE

```
configure
```

```
software cnf software_name
 url HTTP_HTTPS_File_URL
 user username
 password password
 sha256 sha256_hash
 exit
```
### **NOTES:**

- **software cnf** *software\_name* Specifies the Cisco's Cloud Native software. *software\_name* is the name of the Cloud Native software.
	- **url** *HTTP\_HTTPS\_File\_URL* Specifies the repository URL.
	- **user** *username* Specifies the username for HTTP/HTTPS authentication.
	- **password** *password* Specifies the password used for downloading the software package.
	- **sha256** *sha256\_hash* Specifies the SHA256 hash of the software download.
- **3.** Link the product (CEE or Network Functions) into the desired cluster in the **ops-centers**.

```
configure
```

```
clusters cluster_name ops-center app_name instance_name
repository-local cnf_repo
exit
```
**NOTES:**

- **repository-local** *cnf\_repo* Specifies the CNF repository.
- **4.** Run the cluster synchronization to deploy the CEE Ops Center and wait for the synchronization to complete. **clusters** *cluster\_name* **actions sync run**

**NOTES:**

Ш

- **clusters** *cluster\_name* **actions sync run** Synchronizes the committed changes to the cluster.
- **5.** Verify the cluster synchronization through cluster sync status or log commands.

```
clusters cluster_name actions sync status
clusters cluster_name actions sync logs
```
## **NOTES:**

- **clusters** *cluster\_name* **actions sync status** Displays the status of the cluster synchronization.
- **clusters** *cluster\_name* **actions sync logs** Displays the logs generated during the cluster synchronization process.

## **Verifying the Product Deployment**

You can verify the status of the product deployment through the product CLI. To verify, use the following commands:

- **1.** Log in to the SMI product CLI. For example, CEE.
- **2.** Verify whether the charts are loaded in the specific instance (verify the namespace).

## **show helm charts**

## **Example**:

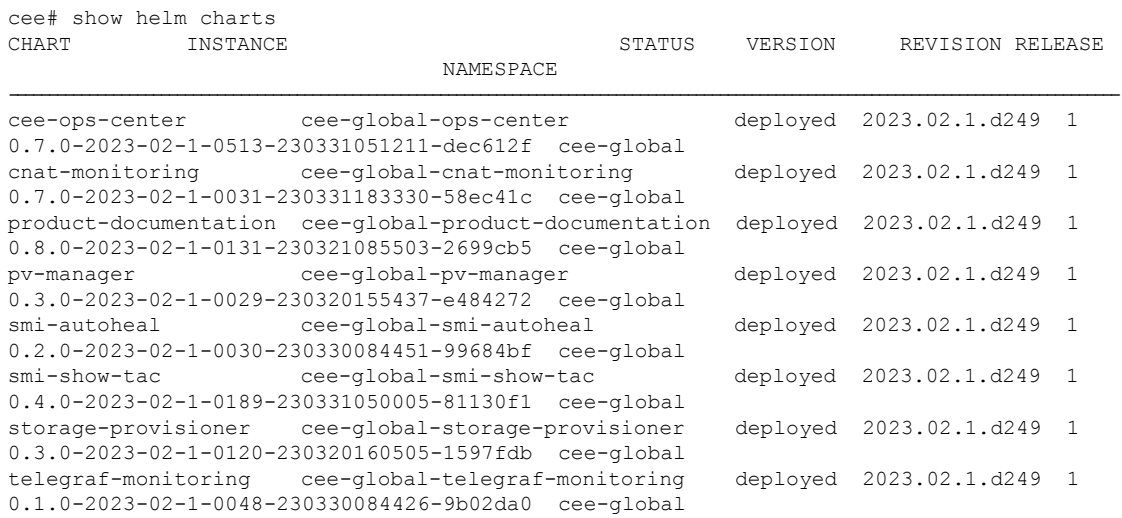

**3.** Verify the status of the system.

## **show system status**

### **Example**:

```
cee# show system status
system status deployed true
system status percent-ready 100.0
```
#### **Notes**:

• **show helm charts** – Displays the helm release details.

• **show system status** – Displays the status of the system.

# **Upgrading the Products in Offline Environments**

Using theSMI Cluster Manager, you can upgrade the product's Ops Center and all the applications and services associated with it. This section describes the procedures involved in upgrading the products in offline environment using the SMI Cluster Manager.

## **Upgrading the Product**

To upgrade the product, perform the following:

**1.** Download the latest TAR ball from the URL.

**software-packages download** *URL*

#### **Example**:

```
SMI Cluster Manager# software-packages download
http://<ipv4address>:<port_number>/packages/cee-2019-08-21.tar
```
**2.** Verify whether the TAR balls are loaded.

## **software-packages list**

#### **Example**:

```
SMI Cluster Manager# software-packages list
[ cee-2019-08-21 ]
[ sample ]
```
**3.** Update the repository URL to point the correct product chart release to upgrade the product.

```
configure
   cluster cluster_name
       ops-centers app_name instance_name
          repository url
          exit
      exit
```
### **Example**:

```
SMI Cluster Manager# config
SMI Cluster Manager(config)# clusters test2
SMI Cluster Manager(config-clusters-test2)# ops-centers cee data
SMI Cluster Manager(config-ops-centers-cee/data)# repository
http://charts.<ipv4address>.<domain_name>/cee-2019-08-21/
SMI Cluster Manager(config-ops-centers-cee/data)# exit
SMI Cluster Manager(config-clusters-test2)# exit
```
**4.** Configure the secrets, if your local registry contains secrets.

```
configure
   cluster cluster_name
      secrets docker-registry secret_name
          docker-server server_name
         docker-username username
          docker-password password
          docker-email email
```
**namespace k8s** *namespace* **commit exit exit**

#### **Example**:

```
SMI Cluster Manager# config
SMI Cluster Manager(config)# clusters test2
SMI Cluster Manager(config-clusters-test2)# secrets docker-registry sec1
SMI Cluster Manager(config-docker-registry-sec1)# docker-server serv1
SMI Cluster Manager(config-docker-registry-sec1)# docker-username user1
SMI Cluster Manager(config-docker-registry-sec1)# docker-password Cisco@123
SMI Cluster Manager(config-docker-registry-sec1)# docker-email reg@cisco.com
SMI Cluster Manager(config-docker-registry-sec1)# namespace ns1
SMI Cluster Manager(config-docker-registry-sec1)# exit
SMI Cluster Manager(config-clusters-test2)# exit
SMI Cluster Manager(config)#
```
**5.** Run the cluster synchronization.

**clusters** *cluster\_name* **actions sync run**

#### **Example**:

SMI Cluster Manager# clusters test2 actions sync run

## **Verifying the Product Upgrade**

You can verify the status of the product upgrade through the product CLI. To verify, use the following commands:

- **1.** Log in to the SMI product CLI. For example, CEE.
- **2.** Verify whether the charts are loaded in the specific instance (verify the namespace).

## **show helm charts**

## **Example**:

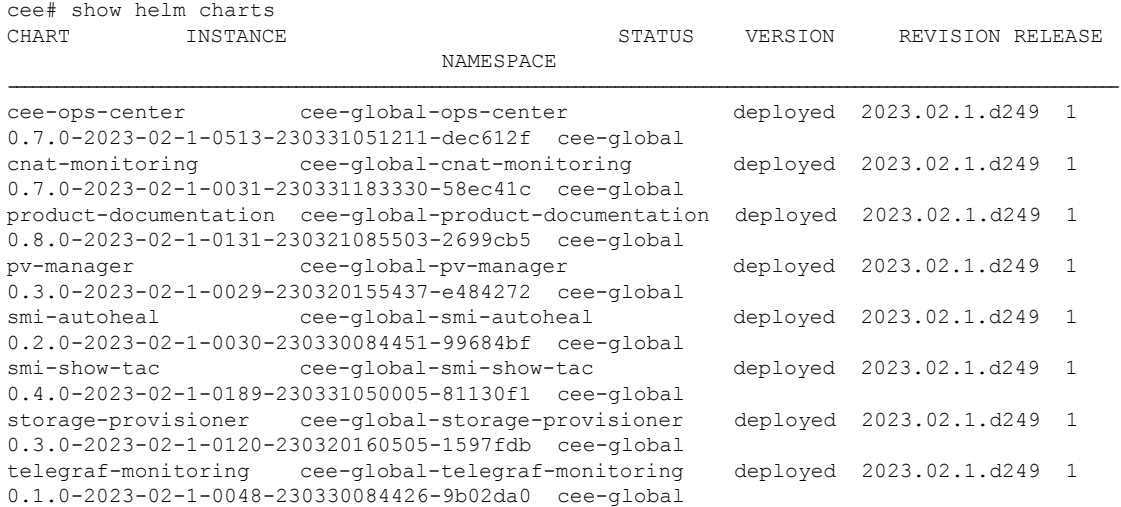

**3.** Verify the status of the system.

### **show system status**

### **Example**:

```
cee# show system status
system status deployed true
system status percent-ready 100.0
```
## **Notes**:

- **show helm charts** Displays the helm release details.
- **show system status** Displays the status of the system.

# **Rollback to an Earlier Version**

To rollback to an earlier version of the product, perform the following:

**1.** Update the repository URL to point an earlier version of the product chart release to rollback the product.

```
configure
   cluster cluster_name
       ops-centers app_name instance
          repository url
          exit
      exit
```
## **Example**:

```
SMI Cluster Manager# config
SMI Cluster Manager(config)# clusters test2
SMI Cluster Manager(config)# ops-centers cee data
SMI Cluster Manager(config-clusters-test2)# ops-centers cee data
SMI Cluster Manager(config-ops-centers-cee/data)# repository
http://charts.<ipv4address>.<domain_name>/cee-2019-07-22/
SMI Cluster Manager(config-ops-centers-cee/data)# exit
SMI Cluster Manager(config-clusters-test2)# exit
```
**2.** Configure the secrets, if your local registry contains secrets.

```
configure
```

```
cluster cluster_name
   secrets docker-registry secret_name
      docker-server server_name
      docker-username username
      docker-password password
      docker-email email
      namespace k8s namespace
      commit
      exit
   exit
```
### **Example**:

```
SMI Cluster Manager# config
SMI Cluster Manager(config)# clusters test2
SMI Cluster Manager(config-clusters-test2)# secrets docker-registry sec1
SMI Cluster Manager(config-docker-registry-sec1)# docker-server serv1
SMI Cluster Manager(config-docker-registry-sec1)# docker-username user1
```

```
SMI Cluster Manager(config-docker-registry-sec1)# docker-password Cisco@123
SMI Cluster Manager(config-docker-registry-sec1)# docker-email reg@cisco.com
SMI Cluster Manager(config-docker-registry-sec1)# namespace ns1
SMI Cluster Manager(config-docker-registry-sec1)# exit
SMI Cluster Manager(config-clusters-test2)# exit
SMI Cluster Manager(config)#
```
**3.** Run the cluster synchronization.

**clusters** *cluster\_name* **actions sync run**

#### **Example**:

SMI Cluster Manager# clusters test2 actions sync run

## **Viewing Pod Details**

You can view the details of the current pods through CEE Ops Center. To view the pod details, use the following command (in CEE Ops Center CLI):

**cluster pods** *instance\_name pod\_name* **detail**

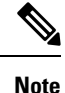

• **cluster** – Specifies the K8s cluster.

- **pods** Specifies the current pods in the cluster.
- *instance\_name* Specifies the name of the instance.
- *pod\_name* Specifies the name of the pod.
- **detail** Displays the details of the specified pod.

The following example displays the details of the pod named *alertmanager-0* in the *cee-data* instance.

## **Example:**

```
cee# cluster pods cee-data alertmanager-0 detail
details apiVersion: "v1"
kind: "Pod"
metadata:
 annotations:
   alermanager.io/scrape: "true"
   cni.projectcalico.org/podIP: "192.168.1.137/32"
    config-hash: "5532425ef5fd02add051cb759730047390b1bce51da862d13597dbb38dfbde86"
  creationTimestamp: "2020-02-26T06:09:13Z"
  generateName: "alertmanager-"
  labels:
    component: "alertmanager"
    controller-revision-hash: "alertmanager-67cdb95f8b"
   statefulset.kubernetes.io/pod-name: "alertmanager-0"
  name: "alertmanager-0"
  namespace: "cee"
  ownerReferences:
  - apiVersion: "apps/v1"
    kind: "StatefulSet"
   blockOwnerDeletion: true
   controller: true
   name: "alertmanager"
   uid: "82a11da4-585e-11ea-bc06-0050569ca70e"
```

```
resourceVersion: "1654031"
  selfLink: "/api/v1/namespaces/cee/pods/alertmanager-0"
 uid: "82aee5d0-585e-11ea-bc06-0050569ca70e"
spec:
  containers:
  - args:
   - "/alertmanager/alertmanager"
    - "--config.file=/etc/alertmanager/alertmanager.yml"
    - "--storage.path=/alertmanager/data"
    - "--cluster.advertise-address=$(POD_IP):6783"
   env:
    - name: "POD_IP"
     valueFrom:
        fieldRef:
         apiVersion: "v1"
          fieldPath: "status.podIP"
    image: "<path_to_alert_manager_image>"
    imagePullPolicy: "IfNotPresent"
   name: "alertmanager"
   ports:
    - containerPort: 9093
     name: "web"
      protocol: "TCP"
   resources: {}
   terminationMessagePath: "/dev/termination-log"
    terminationMessagePolicy: "File"
   volumeMounts:
    - mountPath: "/etc/alertmanager/"
     name: "alertmanager-config"
    - mountPath: "/alertmanager/data/"
     name: "alertmanager-store"
   - mountPath: "/var/run/secrets/kubernetes.io/serviceaccount"
      name: "default-token-kbjnx"
      readOnly: true
  dnsPolicy: "ClusterFirst"
  enableServiceLinks: true
 hostname: "alertmanager-0"
 nodeName: "for-smi-cdl-1b-worker94d84de255"
  priority: 0
 restartPolicy: "Always"
 schedulerName: "default-scheduler"
  securityContext:
   fsGroup: 0
   runAsUser: 0
  serviceAccount: "default"
  serviceAccountName: "default"
  subdomain: "alertmanager-service"
  terminationGracePeriodSeconds: 30
  tolerations:
  - effect: "NoExecute"
   key: "node-role.kubernetes.io/oam"
   operator: "Equal"
   value: "true"
  - effect: "NoExecute"
   key: "node.kubernetes.io/not-ready"
   operator: "Exists"
   tolerationSeconds: 300
  - effect: "NoExecute"
   key: "node.kubernetes.io/unreachable"
   operator: "Exists"
    tolerationSeconds: 300
  volumes:
  - configMap:
      defaultMode: 420
```
Ш

```
name: "alertmanager"
   name: "alertmanager-config"
  - emptyDir: {}
   name: "alertmanager-store"
  - name: "default-token-kbjnx"
   secret:
      defaultMode: 420
     secretName: "default-token-kbjnx"
status:
 conditions:
  - lastTransitionTime: "2020-02-26T06:09:02Z"
   status: "True"
    type: "Initialized"
  - lastTransitionTime: "2020-02-26T06:09:06Z"
   status: "True"
   type: "Ready"
  - lastTransitionTime: "2020-02-26T06:09:06Z"
   status: "True"
   type: "ContainersReady"
  - lastTransitionTime: "2020-02-26T06:09:13Z"
   status: "True"
   type: "PodScheduled"
 containerStatuses:
 - containerID: "docker://821ed1a272d37e3b4c4c9c1ec69b671a3c3fe6eb4b42108edf44709b9c698ccd"
    image: "<path to alert manager image>"
   imageID:
"docker-pullable:/<path_to_alert_manager_directory>@sha256:c4bf05aa677a050fba9d86586b04383ca089bd784d2cb9e544b0d6b7ea899d9b"
   lastState: {}
   name: "alertmanager"
   ready: true
   restartCount: 0
   state:
     running:
       startedAt: "2020-02-26T06:09:05Z"
 hostIP: "<host ipv4address>"
 phase: "Running"
 podIP: "<pod_ipv4address>"
 qosClass: "BestEffort"
 startTime: "2020-02-26T06:09:02Z"
```
# **Configuring the Local NTP Server with Authentication and Tracking**

This section describes how to configure the local NTP server with authentication and tracking.

# **Configuring the Local NTP Server**

cee#

On a network with multiple systems, it's always recommended to set up a single system as the NTP server for all the other local systems. The cloud providers follow the same model to run their own NTP pools within their data centers. The benefits of following this model include, reduced load on external connections and remote NTP servers, proper synchronization of the local systems with each other even when the external connection or servers goes down.

You can enable a local server in the configuration file.

**1.** Specify the network and subnet from where the connections arrive to enable the local server. In addition, you can create an access list and test it on the server using the following command:

**accheck** *address*

For instance, you can use the following configuration to allow connections from 192.168.2.0/24 and all of the 10.0.0.0/8 subnet:

allow 192.168.2.0/24 allow 10.0.0.0/8

**2.** Restart the *Chrony* service for the configuration to take effect as shown in the following sample configuration file.

```
user1@cluster-manager:~$ vi /etc/chrony/chrony.conf
user1@cluster-manager:~$ sudo vi /etc/chrony/chrony.conf
user1@cluster-manager:~$ sudo systemctl daemon-reload
user1@cluster-manager:~$ sudo systemctl restart chrony
user1@cluster-manager:~$ sudo systemctl status chrony
chrony.service - chrony, an NTP client/server
  Loaded: loaded (/lib/systemd/system/chrony.service; enabled; vendor preset: enabled)
   Active: active (running) since Tue 2019-11-19 17:54:26 UTC; 10s ago
     Docs: man:chronyd(8)
          man:chronyc(1)
          man:chrony.conf(5)
 Process: 14237 ExecStartPost=/usr/lib/chrony/chrony-helper update-daemon (code=exited,
status=0/SUCCESS)
 Process: 14196 ExecStart=/usr/lib/systemd/scripts/chronyd-starter.sh $DAEMON_OPTS
(code=exited, status=0/SUCCESS)
Main PID: 14233 (chronyd)
   Tasks: 1 (limit: 4915)
   CGroup: /system.slice/chrony.service
           └─14233 /usr/sbin/chronyd
Nov 19 17:54:26 cluster-manager systemd[1]: Starting chrony, an NTP client/server...
Nov 19 17:54:26 cluster-manager chronyd[14233]: chronyd version 3.2 starting (+CMDMON
+NTP +REFCLOCK +RTC +PRIVDROP +SCFILTER +SECHASH +SIGND +ASYNCDNS +IPV6 -DEBUG)
Nov 19 17:54:26 cluster-manager chronyd[14233]: Frequency -12.134 +/- 0.024 ppm read
from /var/lib/chrony/chrony.drift
Nov 19 17:54:26 cluster-manager systemd[1]: Started chrony, an NTP client/server.
Nov 19 17:54:31 cluster-manager chronyd[14233]: Selected source 171.68.38.65
```
**3.** Verify the connection to the server using the **chronyc activity** command. Also, the **chronyc clients** command allows you to view the list of clients connected to the server. In the following example, you can verify the server connection and clients connected to it.

```
user1@cluster-manager:~$ sudo chronyc activity
200 OK
2 sources online
0 sources offline
0 sources doing burst (return to online)
0 sources doing burst (return to offline)
0 sources with unknown address
user1@cluster-manager:~$ sudo chronyc clients
Hostname NTP Drop Int IntL Last Cmd Drop Int Last
      ===============================================================================
```
# Ý.

**Note** There are no clients displayed in the clients list since none of them are configured currently.

**4.** Enter the local server in Cluster Manger configuration.

**5.** Run the cluster synchronization as follows.

```
configure
  node-defaults os ntp servers clock.cisco.com
   exit
```
**6.** Verify the clients on the local server after all the nodes synchronize successfully.

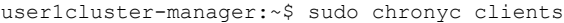

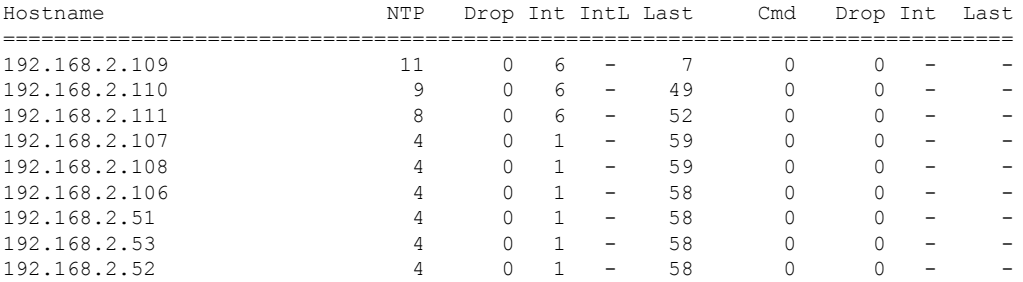

**7.** Alternatively, you can verify the sources on any of the nodes in the cluster and track the status of the synchronization using the **chronyc sources** and **chronyc tracking** commands.

```
user1@kali-worker3:~$ sudo chronyc sources
210 Number of sources = 1
MS Name/IP address Stratum Poll Reach LastRx Last sample
===============================================================================
192.168.2.56 2 6 377 25 -13us[ -18us] +/- 1106us
user1-cloud@kali-worker3:~$ sudo chronyc tracking
Reference ID : AC161238 (192.168.2.56)
Stratum : 3
Ref time (UTC) : Tue Nov 19 19:07:07 2019
System time : 0.000000037 seconds slow of NTP time
Last offset : +0.000035999 seconds
RMS offset : 0.000020778 seconds
Frequency : 13.682 ppm slow
Residual freq : +0.084 ppm
Skew : 0.228 ppm
Root delay : 0.001795322 seconds
Root dispersion : 0.000163470 seconds
Update interval : 64.2 seconds
Leap status : Normal
```
# **Configuring the Local NTP Server with Authentication**

Generally, all cloud providers set up authentication for their local servers. To verify the authentication status of the local servers, use the **chronyc** command as follows:

```
user1@kali-worker3:~$ sudo chronyc ntpdata 192.168.2.56 | grep Authenticated
Authenticated : No
```
To secure your local servers:

- **1.** Select the key-id and n-bit Secure Hash Algorithm (SHA) key.
	- The following example shows the default key generation.

```
user1@cluster-manager:~$ sudo chronyc keygen
1 SHA1 HEX:959623F106595B9E75BE328C265CA9C86560D88E
```
• The following example shows the key generation with key-id 27 and 512 bit SHA key.

```
user1@cluster-manager:~$ sudo chronyc keygen 27 SHA512 512
27 SHA512
HEX:80E68E6AEB1B994217282568AF2A0EA8E4731F6CDC5CC5635C799676864BD68B4317FA897B54F10DCFE8F5F36
7E03626ACD0A5048BAA8E1A615A44C4FCF731B3
```
**2.** Add the keys to the **/etc/chrony/chrony.keys** file to configure the authentication.

#### **3.** Restart the *Chrony* as follows.

```
user1@cluster-manager:~$ sudo systemctl daemon-reload
user1-cloud@cluster-manager:~$ sudo systemctl restart chrony
user1-cloud@cluster-manager:~$ sudo systemctl status chrony
● chrony.service - chrony, an NTP client/server
  Loaded: loaded (/lib/systemd/system/chrony.service; enabled; vendor preset: enabled)
   Active: active (running) since Tue 2019-11-19 19:29:08 UTC; 8s ago
     Docs: man:chronyd(8)
          man:chronyc(1)
          man:chrony.conf(5)
 Process: 20452 ExecStartPost=/usr/lib/chrony/chrony-helper update-daemon (code=exited,
 status=0/SUCCESS)
 Process: 20406 ExecStart=/usr/lib/systemd/scripts/chronyd-starter.sh $DAEMON_OPTS
(code=exited, status=0/SUCCESS)
Main PID: 20445 (chronyd)
   Tasks: 1 (limit: 4915)
   CGroup: /system.slice/chrony.service
           └─20445 /usr/sbin/chronyd
Nov 19 19:29:08 cluster-manager systemd[1]: Starting chrony, an NTP client/server...
Nov 19 19:29:08 cluster-manager chronyd[20445]: chronyd version 3.2 starting (+CMDMON
+NTP +REFCLOCK +RTC +PRIVDROP +SCFILTER +SECHASH +SIGND +ASYNCDNS +IPV6 -DEBUG)
Nov 19 19:29:08 cluster-manager chronyd[20445]: Frequency -12.095 +/- 0.044 ppm read
from /var/lib/chrony/chrony.drift
```
- **4.** Update the NTP configuration in the cluster manager.
- **5.** Run the cluster synchronization as follows.

```
node-defaults os ntp servers 192.168.2.56
  key-id 27
 sha-type SHA512
 sha-key
80E68E6AEB1B994217282568AF2A0EA8E4731F6CDC5CC5635C799676864BD68B4317FA897B54F10DCFE8F5F36
7E03626ACD0A5048BAA8E1A615A44C4FCF731B3
exit
```
**6.** Verify the authentication status on all the nodes connected to the local server after synchronization.

Nov 19 19:29:08 cluster-manager systemd[1]: Started chrony, an NTP client/server. Nov 19 19:29:13 cluster-manager chronyd[20445]: Selected source 171.68.38.65

```
user1@kali-worker3:~$ sudo chronyc ntpdata 192.168.2.56 | grep Authenticated
Authenticated : Yes
```
# **K8s Certificates Auto-Renewal**

# **Certificate Management with Kubeadm**

In kubeadm v1.21.0, client certificates generated by kubeadm expire after 1 year. The root certificates expires in 10 years. This feature enables monitoring and automatic renewal of kubeadm certificates before the expiry date from the CM or CEE. The CEE triggers an alert to notify the user of any certificate that is going to expire in 30 days.

The smi-cluster-maintainer pod monitors the k8s certificates and automate the renewal process, regardless of the cluster sync.

# **How it Works**

This section describes the sequence of operation for the feature.

- **1.** The certificates in CM managed K8s clusters, control planes, workers, and external ETCD nodes is checked every 12 hours.
- **2.** If any certificate is expiring in 60 days on the nodes, then the auto-renew process is triggered.
	- If the renewal is successful, then the following checks shows all the certificates as valid.
	- If the renewal is unsuccessful, then the auto-renew processisre-initiated for the next cycle or iteration of validating the certificates.
- **3.** If any certificate is expiring in 30 days on the nodes, then the auto-renew process is triggered along with sending an alert to the user.

In such cases, a manual intervention might be required to renew the certificates, which are nearing their expiry date.

The kubernetes certificate expiry alert is show below.

## **Rules:**

- **Alert:** kube\_certificate\_expiring
	- **Annotations:**
		- **Type:** Kubernetes Certificate Expiring Alarm
		- **Summary:** "Kubernetes certificate {{ \$labels.cert path }} on host: {{ \$labels.node\_name  $\}$  is expiring in  $\{ \}$  shabels.days to expiry  $\}$  days."
	- **Expression:**

 $\vert$ kube certificate expiring  $!= 0$ 

- **Labels:**
	- **Severity:** critical

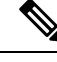

**Note**

The certificate auto-renewal process must restart the api-server. You might experience a temporary k8s API downtime during the certificate auto-renewal process.

# **Ops Center Converged Core Naming Convention Support**

## **Feature Description**

The SMF Ops Center name has changed to 'cn' from 'SMF' to accommodate the Ops Centers for SMF, cnSGW, or a combination of both. This name change breaks backward compatibility for the pods with earlier versions in relation to namespaces and IMS nodes.

This feature provides a new optional CLI configuration 'app-name-override' which ensures backward compatibility. The package name is derived by using this new field and is used in the URL to download the correct package. The previous method to derive namespaces is used to ensure that the existing namespaces remain unchanged.

# **Configuring the Ops Center Converged Core Naming Convention Support**

This section describes a sample CLI command configuration for configuring the feature.

```
ops-centers smf data
 app-name-override cn
 repository-local smfi25
 sync-default-repository true<br>netconf-ip 209.
                        netconf-ip 209.165.200.224
 netconf-port 2026
 ssh-ip 209.165.200.224
 ssh-port 2028
 ingress-hostname 209.165.200.224.nip.io
 initial-boot-parameters use-volume-claims false
 initial-boot-parameters first-boot-password $8$5WnH/gUgKtPAPfXdU8CaURcKnaQOAc9imkIBHnjZLM=
```

```
initial-boot-parameters auto-deploy true
  initial-boot-parameters single-node true
exit
```
#### **NOTES:**

- *<app-name>*: Mention the application name. In the above code sample, it is **smf**.
- *<instance>*: Mention the instance name. In the above code sample, it is **data**.
- **app-name-override** *<override\_value>*: Mention the override value. In the above code sample, it is **cn**.

To download the ops center packages, the default behavior is to derive the ops center package name as **smf-ops-center**. In this release, if the app-name-override value is set to 'cn', the new behaviour is to derive the package name as **cn-ops-center**.

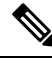

**Note**

This feature ensures that you keep the existing namespaces, yet use the converged ops center name 'cn' from the override field to ensure backward compatibility for the NF pods, which were deployed in previous releases.

# **Docker Subnet Override Support**

# **Feature Description**

By default, Docker uses the subnet range, 172.17.0.0/16 for container networking. If the same subnet range or an IPaddress from the range is already being used by some other resource in the same cluster environment, it might lead to a conflict.

This feature enables the user to configure and override the default value for the Docker subnet used by the SMI Cluster Manager (CM) or Inception VM.For the CM, this configuration isset by using the CM Ops-Center, whereas the Inception VM uses the deploy.yaml file to achieve the same configuration.

The deploy.yaml is enhanced to contain additional parameter, **configuration** with a sub-parameter, **docker-address-pools**. This YAML file contains a **base** for the CIDR range to use and a **size** for the size of the subnet to reserve for the new network.

# **Configuring the Docker Subnet Override**

This section describes the configuration details for the Docker subnet override feature.

Use the following command to configure the Docker subnet override feature.

```
configuration docker-address-pools pool-name docker_bridge_address_pool_name [
base docker_bridge_subnet | size size ]
```
## **base docker\_bridge\_subnet**

Specify the docker bridge subnet.

Must be a string in the ipv4-address-and-prefix-length pattern.

-Or-

Must be a string in the ipv6-address-and-prefix-length pattern.

Default Value: 172.17.0.0/16.

**pool-name** *docker\_bridge\_address\_pool\_name*

Specify the pool name of the docker bridge address pool.

Must be a string.

**size** *size*

Specify the size. For example, 16, 24, etc.

Must be an integer in the range of 8-24.

Default Value: 24.

# **IPSec Support for SMF N4 Interfaces**

# **Feature Summary and Revision History**

## **Summary Data**

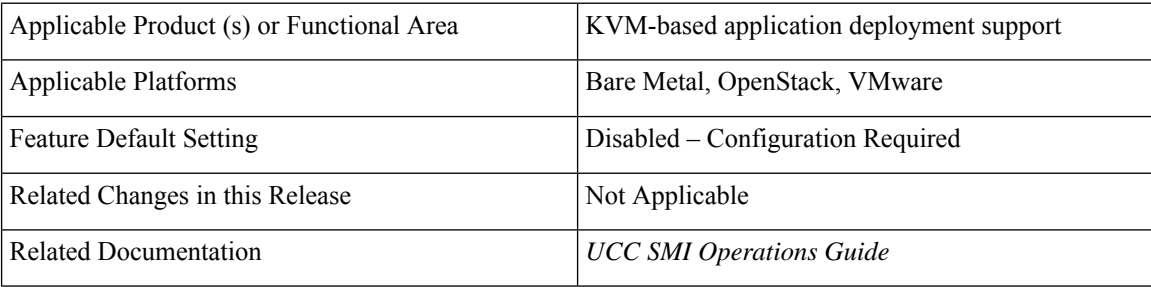

## **Revision History**

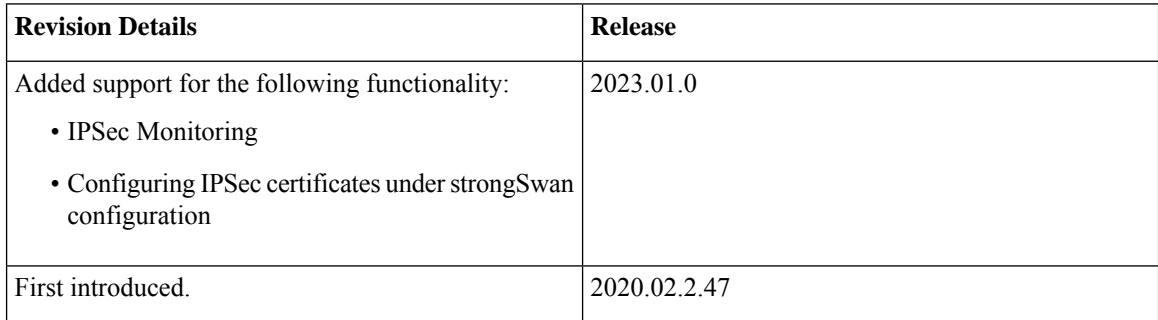

# **Feature Description**

This feature introduces strongSwan, a keying daemon, which uses the Internet Key Exchange (IKE) protocols, IKEv1 and IKEv2, to establish **security associations** (SA) between two peers in a network. Such an IKE session is denoted as **IKE\_SA** in this chapter. The IKE provides strong authentication for both peers and derives unique cryptographic session keys. Besides authentication and key material, IKE also provides the means to exchange configuration information and to negotiate IPsec SAs, which are often called as **CHILD SAs**. IPsec SAs define which network traffic is to be secured and how it has to be encrypted and authenticated.

The strongSwan feature is available as an add-on from the Cluster Manager (CM). Use the CM Ops-Center to configure this add-on. In the current release, the SMI uses strongSwan version 5.9.3.

SMI allows monitoring of IPSec certificates—sends certificate expiry alerts and updates certificate through strongSwan configuration.

## **Configuration Parameters**

In this section, see the description for different configuration parameters available for the strongSwan add-on feature. Use the CM Ops-Center to configure these parameters.

- **name**: Specifies the name of the connection, which can be used for connection specific operations, for example, up or down.
- **auto { ignore |add |route |start }**: Specifies the operation, if any, that should be automatically performed at IPsec startup. The **add** option loads a connection without starting it, whereas **route** loads a connection and installs kernel traps. If traffic is detected between the leftsubnet and rightsubnet, a connection is established. The **start** option loads a connection and bringsit up immediately. The **ignore** option ignores the connection and is the same as deleting a connection from the config file.

The default value is **ignore**.

- **keyexchange { ikev1 | ikev2 }** : Specifies the method of key exchange and the protocol to use to initialize the connection.
- **type { tunnel | transport | transport\_proxy | passthrough | drop }**: Specifies the type of the connection. Currently, the accepted values are **tunnel**, signifying a host-to-host, host-to-subnet, or subnet-to-subnet tunnel. The **transport** option signifies a host-to-host transport mode, whereas the **transport\_proxy** option signifies the special Mobile IPv6 transport proxy mode. The **passthrough** option signifies that no IPsec processing should be done at all and **drop** signifies that packets must be discarded.
- **left** or **right { ip address** *ip\_address* **| fqdn** *fqdn* **| %any | %any4 | %any6 | range | subnet }**:Specifiesthe IPaddress orFQDN of the participant public-network interface. The value **%any** for the local endpoint signifies an address to be filled in (by automatic keying) during negotiation. If the local peer initiates the connection setup, then the routing table is queried to determine the correct local IP address. If the local peer is responding to a connection setup, then any IP address that is assigned to a local interface is accepted. The value **%any4** restricts address selection to IPv4 addresses and **%any6** restricts address selection to IPv6 addresses.
- **leftsubnet** or **rightsubnet** *ip subnet*: Specifies the private subnet behind the left participant, expressed as either network or netmask.
- **leftid** or **rightid** *id*:Specifies how the left or right participant must be identified for authentication. The default values are left or right or the subject of the certificate configured. It must match the full subject DN or one of the subjectAltName extensions contained in the certificate.
- **leftsendcert { never | no | ifasked | always | yes }**: Defines whether a peer must send a certificate request (CR) payload in order to get a certificate in return.
- **leftauth** or **rightauth{ pubkey | psk | eap | xauth }**: Specifies the authentication method to use locally (left) or require from the remote (right) side. The acceptable values are **pubkey** for public key encryption (RSA/ECDSA),**psk**for pre-shared key authentication, **eap**to use the Extensible Authentication Protocol, and **xauth** for IKEv1 eXtended Authentication.

**Pubkey** is the default option.

- **psk** *pre-shared key*: Specifies the required setting if leftauth or rightauth is configured as **psk**.
- **esp { cipher suites | aes128-sha256 }**: A comma-separated list of ESP encryption or authentication algorithms is used for the connection, for example, **aes128-sha256**. The notation is encryption-integrity[-dhgroup][-esnmode]. For IKEv2, multiple algorithms (separated by -) of the same type can be included in a single proposal. IKEv1 only includes the first algorithm in a proposal.

**aes128-sha256** is the default option.

• **ike { cipher suites | aes128-sha256-modp3072 }**: A comma-separated list of IKE/ISAKMPSA encryption or authentication algorithmsis used, for example, **aes128-sha256-modp3072**. The notation is encryption-integrity[-prf]-dhgroup. In IKEv2, multiple algorithms and proposals might be included, such as aes128-aes256-sha1-modp3072-modp2048 or 3des-sha1-md5-modp1024.

- **ikelifetime { time** *time* **| 3h }**: Specifies how long the keying channel of a connection (ISAKMP or IKE SA) must last before being renegotiated.
- **lifetime { time** *time* **| 1h }**: Specifies how long a particular instance of a connection should last, from successful negotiation to expiry.
- **dpdaction { none | clear | hold | restart }**: Specifies the action to be taken when dead peer is detected.

**none** is the default value.

- **dpddelay { time** *time* **| 30s }**: Definesthe period time interval with which INFORMATIONAL exchanges are sent to the peer. These are only sent if no other traffic is received.
- **dpdtimeout { time** *time* **| 150s }**: Definesthe timeout interval after which, all the connections to a peer are deleted in case of inactivity.
- **inactivity time** *time*: Defines the timeout interval after which, a CHILD\_SA is closed if it did not send or receive any traffic.
- **closeaction { none | clear | hold | restart }**: Defines the action to take if the remote peer unexpectedly closes a CHILD\_SA (see **dpdaction** for the description of different options). If the peer uses reauthentication or uniqueids checking, **closeaction** must not be used, these events might trigger the defined action when it's not desired.
- **nodes** *list\_of\_node\_names*: Specifies the node names on which IPSec connection must be established.
- **serverCert** *server\_certificate*: Specifies the content of Server certificate in the **pem** format to be used for this connection.

**Note** This keyword is not supported under strongSwan configuration.

• **serverPrivKey** *server\_private\_key*:Specifies the content of server private key in the**pem** format to be used for this connection.

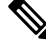

**Note** This keyword is not supported under strongSwan configuration.

- **serverPrivKeyPassphrase** *passphrase*: Specifies the passphrase used to encrypt the **server-priv-key** value.
- **server-secret**: Pass an existing TLS secret for this connection.

## **Installing strongSwan**

This section describes how to install the strongSwan feature.

**Install strongSwan as an Add-on from the CM**

Use the following steps to install strongSwan as an add-on from the CM Ops-Center:

**1.** Use the following CLI commands to enable the strongSwan add-on:

**clusters** *cluster\_name* **addons strongswan enabled**

- **2.** Set all the strongSwan parameters for **connection**(refer to the *Configuration Parameters* section for more details on available parameters).
- **3.** Trigger the cluster sync operation.

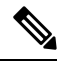

The strongSwan podsrun on all the nodes, however traffic is accepted only on those nodes, which are configured by using the "nodes" parameter in the CM Ops-Center. strongSwan does not accept or send any traffic on non-configured nodes. **Note**

## **Configuring IPSec Certificates**

To configure IPSec certificates under strongSwan configuration, use the following procedure:

**1.** Create TLS associated secret for server and CA certificate.

**Note:** Create strongSwan-related secrets inside the smi-strongswan namespace.

## **Example:**

```
[test-cm-controlplane] SMI Cluster Deployer# show running-config clusters secrets ca-cert
clusters test-aio
 secrets ca-cert smi-strongswan 134-ca
 certificate "-----BEGIN
CERTIFICATE-----\nMIIDqzCzQubm..................1Ac1L+s4M3ug==\n-----END
CERTIFICATE-----\n"
exit
 secrets ca-cert smi-strongswan 135-ca
 certificate "-----BEGIN
CERTIFICATE-----\nMIIFqzCCA5Og......................9XdMDiQANHgf7w\n-----END
CERTIFICATE-----\n"
exit
 secrets ca-cert smi-strongswan ca-1
  certificate "-----BEGIN
\texttt{CERTIFICATE---}\small\verb+\\MIIDOTCCArmg+ \ldots \ldots \ldots \ldots \ldots \texttt{UNvF0namIX0qxg4}\ \texttt{-----END}CERTIFICATE-----\n"
exit
secrets ca-cert smi-strongswan ca-2
  certificate "-----BEGIN PRIVATE
KEY-----\nMIIEvQIBADAN....................tbNDzGAnF29nus=\n-----END PRIVATE KEY-----\n"
exit
exit
```
**2.** Refer the secrets in strongSwan configuration. The strongSwan configuration shows the available TLS and certificates.

## **Example:**

```
[test-cm-controlplane] SMI Cluster Deployer# show running-config clusters karan-aio
strongswan connections server-secret
clusters test-aio
strongswan connections a-to-b
 server-secret a-to-b
exit
exit
```

```
[test-cm-controlplane] SMI Cluster Deployer# show running-config clusters karan-aio
strongswan ca-certs
clusters test-aio
strongswan ca-certs [ 134-ca 135-ca ]
exit
```
# **Parallel Node Upgrade with Deployment Zone Strategy**

# **Feature Summary and Revision History**

## **Summary Data**

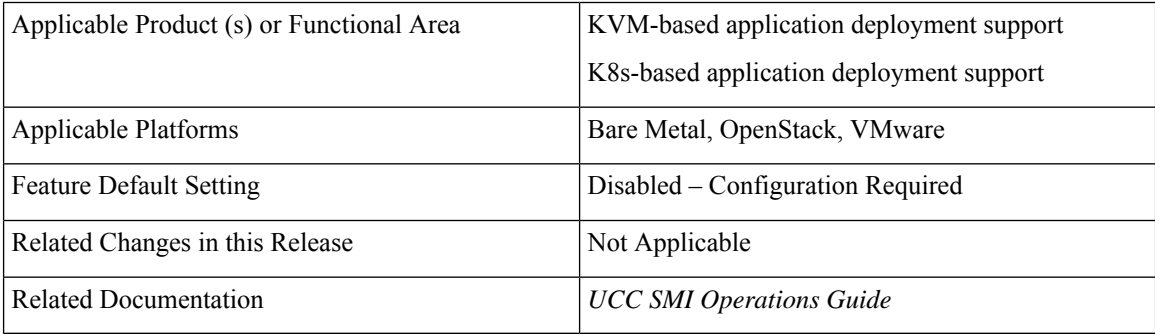

## **Revision History**

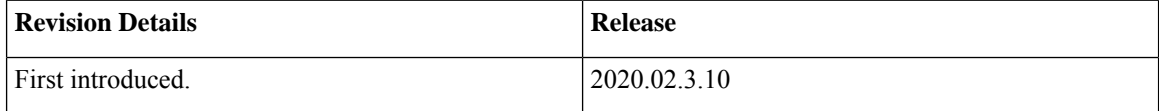

# **Feature Description**

The current in-service upgrade strategy only supports upgrading one node at a time. For bigger clusters, more than six nodes, this upgrade strategy leads to longer upgrade periods, which mostly exceed the maintenance window (MW) limits.

This feature enables you to perform parallel upgrades for multiple nodes concurrently for faster in-service upgrades without impacting the availability and replication for any NF.

## **Architecture**

This following images show the high-level design of the group upgrade flow for K8s and KVMs.

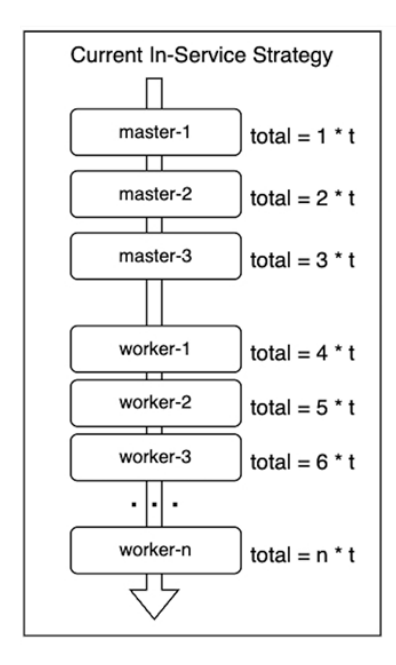

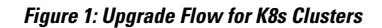

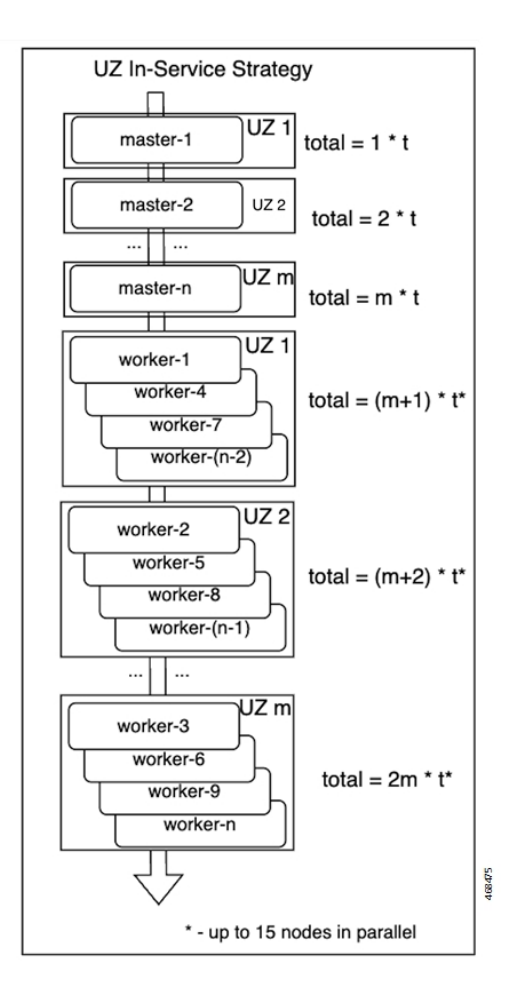

#### **Figure 2: Upgrade Flow for KVM Clusters**

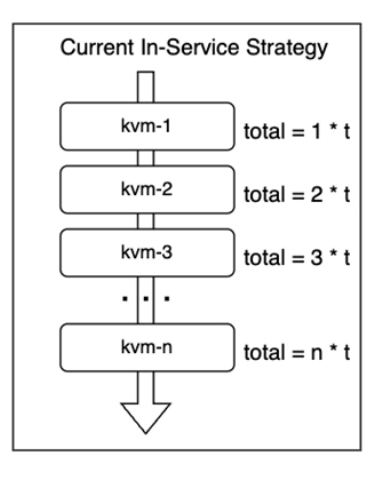

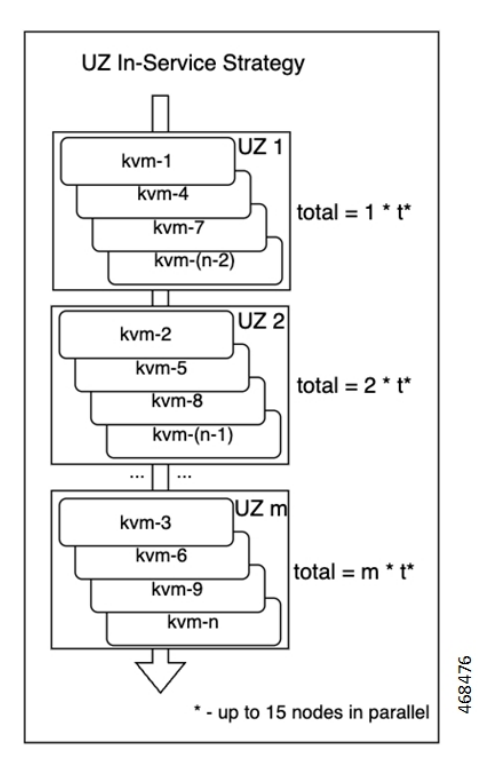

# **How it Works**

This section describes how the feature works.

This feature enables users to group servers into upgrade groups, which are similar to availability zones. The nodes in each upgrade group are upgraded in parallel (the maximum number of parallel nodes supported is 15).

The upgrade groups are upgraded in a sequential manner. For example, the control plane groups are not upgraded concurrently with the worker groups, but one at a time.

### **Requirements and Limitations**

Some requirements and limitations associated with this feature are as follows.

- If the feature is disabled, the SMI reverts to the previous method of performing consecutive upgrade for the nodes.
- If the feature is enabled, the upgrade group configuration becomes mandatory for all nodes.
- There must be a majority of control plane or etcd nodes running at all time (for example, two out of three control planes should be always running).
- All the worker or KVM nodes should be distributed among the upgrade zone in a manner that ensures the majority of nodes never gets upgraded at the same time.
- The upgrade groups feature applies to the control plane, worker, KVM, and etcd node types,but doesn't apply to the CM-HA nodes.
- For the K8s clusters, the nodes include the upgrade group name as a new label. This label enables the NFs to use the affinity and anti-affinity rules to achieve proper HA and replication. The NFs can use the upgrade-zone provisioned node label or use custom defined ones to enable the application to align with the affinity rule.

# **Configuring the Deployment Zone Strategy**

This section describes how to configure the upgrade groups for different nodes.

Use the following command to configure the upgrade groups for different nodes.

```
configuration enable-upgrade-zones true
  upgrade-zones zone_name
  exit
  nodes node_name
  upgrade-zone zone_name
  exit
```
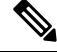

**Note**

In this release, the zone upgrade strategy is applicable for only the **auto** option for cluster **upgrade-strategy**. See the following example configuration:

```
clusters foo actions sync run upgrade-strategy
Possible completions:
auto concurrent rolling
```
When **upgrade-strategy** is set to **auto** and calculated as **rolling**, Cluster Manager evaluates the upgrade zone configuration and performs a zone-based upgrade. If the **upgrade-strategy** is **auto** and calculated as **concurrent**, then it performs a concurrent upgrade regardless of the initial configuration.

## **Configuration Example:**

```
clusters ott-bm1-c1
configuration enable-upgrade-zones true
upgrade-zones zone1
exit
upgrade-zones zone2
exitupgrade-zones zone3
exit
nodes mm1-controlplane1
upgrade-zone zone1
exit
nodes mm1-controlplane2
upgrade-zone zone2
```
exit nodes mm1-controlplane3 upgrade-zone zone3 exit nodes mm1-etcd1 upgrade-zone zone1 exit nodes mm1-etcd2 upgrade-zone zone2 exit nodes mm1-etcd3 upgrade-zone zone3 exit nodes mm1-worker1 upgrade-zone zone1 exit nodes mm1-worker2 upgrade-zone zone2 exit nodes mm1-worker3 upgrade-zone zone3 exit nodes mm1-worker4 upgrade-zone zone1 exit nodes mm1-worker5 upgrade-zone zone2 exit nodes mm1-worker6 upgrade-zone zone3 exit nodes mm1-worker7 upgrade-zone zone1 exit commit end

# **Path Based Routing for Inception Server**

# **Feature Summary and Revision History**

## **Summary Data**

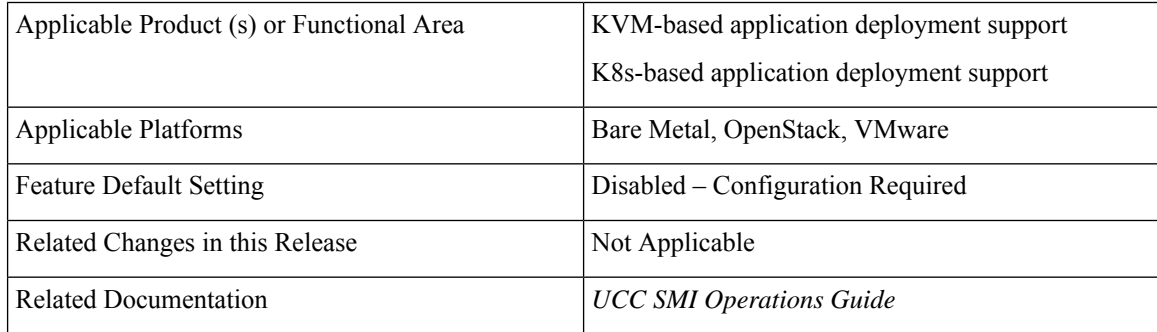

## **Revision History**

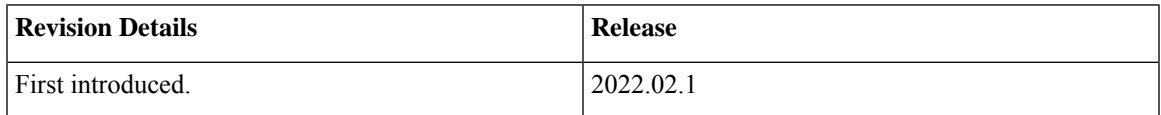

# **Feature Description**

This feature enables the SMI to support path based URL routing for its nginx routing (external traffic) in Inception VM from the traditional host based approach for the following ingress.

- cli.smi-deployer.deployer.example.com
- restconf.smi-deployer.deployer.example.com

# **Configuring the Path Based Routing for Inception Server**

This section describes how to enable the path based routing for Inception server.

Use the following argument in the deploy script to enable path based ingress for RESTCONF and CLI:

-i or --path-based-ingress

## **Configuration Example:**

./deploy -p 209.165.200.224 -f Passwd@123 -i

After you enable the path based ingress, SSH and RESTCONF of inception server are accessible using the following URLs:

API: https://209.165.200.224/smi-deployer/restconf

If you provide the hostname in "--external-zone-name" along with the path based ingress argument, then the entire hostname is replaced with the provided host name.

#### **Configuration Example:**

./deploy -p 209.165.200.224 -f Csco@123 -i --external-zone-name abc.com

After you enable the path based ingress, SSH and RESTCONF of inception server are accessible using the following URLs:

SSH (cli): ssh admin@127.0.0.1 -p 2022

API: https://abc.com/smi-deployer/restconf

# **CA Signed Certificate for Path-based Ingress**

# **Feature Summary and Revision History**

## **Summary Data**

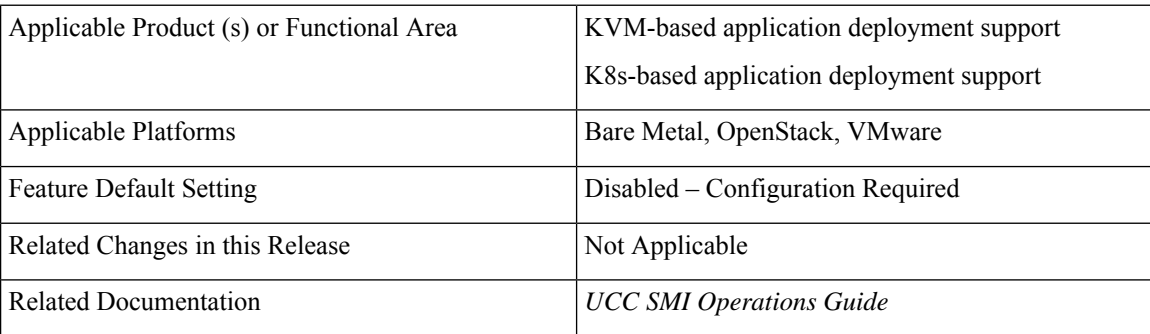

## **Revision History**

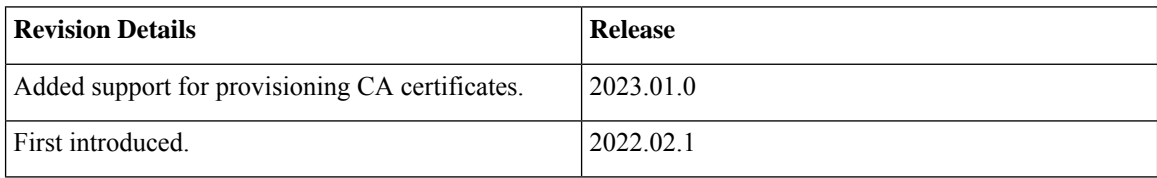

# **Feature Description**

This feature enables you to configure certificates signed by your own CA or external CA for path-based ingress URLs.

You can provision the certificates used for both REST APIs and K8s APIs through cluster manager and Ops-center. The recommended method to configure a certificate and its corresponding private key is to provision the certificate as a TLS secret using the existing yang container.

## **Certificate Expiry Check**

The provisioned certificates must be monitored for expiry. The kube-certificate-expiring alert is automatically raised in advance to renew and update the certificate and key.

The alerts have the following severity levels:

- 30 days before expiry—Raise alert with Info severity
- 20 days before expiry—Raise alert with Major severity
- 15 days before expiry—Raise alert with Critical severity

# **Configuring Certificate for Path-based Ingress**

This section describes how to configure TLS and CA certificates for path-based ingress.

## **Configuring TLS Certificate**

Use the following procedure from cluster deployer to configure the certificates for path-based ingress.

**1.** Create a secret.

Use the following sample configuration to populate a certificate and its corresponding private key. The provided certificate and private key is stored as K8s TLS secret on the cluster under the mentioned namespace.

```
cluster cluster_name
  secrets tls namespace secret_name
     private-key private_key_content
     certificate certificate_content
     exit
  exit
```
**Example:**

```
clusters sample-cluster
  secrets tls cee-global sample-secret
   private-key "$8$9n3U7OLEclVQoDpp/4VqkSLkeSmFbjx/
Mt6eEGN4EWoKPY1r9nqSWSZ40advmhDFsPFQZWfM\nhq/wpRzHXBZGp/
dNtNO+wpaQuxsT3CmkmRKFIHviUn4bEwBKfTCCsw7a5+66q3rm5vX4/nSw\
nNy4DrgTu4iFDzVYVKAYzoxWGzCqhKIaSqELjsW7gchEowC\n
   certificate "-----BEGIN CERTIFICATE-----\nMIID0zCCArugAw
IBAgIUPHTzpMTVUNVDQzJ/FM9tfCsAG2AwDQYJKoZIhvcNAQEL
\nBQAwaDELMAkGA1UEBhMCVVMxCzAJBgNVBAgMAkNBMQsw
\n-----END CERTIFICATE-----\n"
   exit
  exit
exit
```
**2.** Configure path-based ingress secret.

Use the following sample configuration to add the secret name for path-based ingresses.

```
clusters <cluster_name>
  ops-centers <opscenter_name> <instance_name>
     initial-boot-parameters path-based-ingress true
     initial-boot-parameters path-based-ingress-secret <secret_name>
     exit
  exit
exit
```
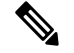

**Note** You must set **path-based-ingress** to **true** for getting the option to configure **path-based-ingress-secret**.

## **Example:**

```
clusters sample-cluster
ops-centers cee global
 initial-boot-parameters path-based-ingress true
  initial-boot-parameters path-based-ingress-secret sample-secret
```
exit exit exit

**3.** Run cluster sync to create and configure the secret as well as configure ingress to use the secret.

## **Verifying the Certificate for Path-based Ingress Configuration**

This section describes how to verify the certificate for path-based ingress configuration.

Use the following CLI command to get the ingress in YAML and verify the configured secret name:

kubectl get ing -n <namespace> <ingress-name> -o yaml

## **Command Output Example:**

```
cloud-user@sample-aio-controlplane:~$ kubectl get ing -n cee-global
cli-ingress-cee-global-ops-center -o yaml
```

```
apiVersion: networking.k8s.io/v1
kind: Ingress
...
spec:
 rules:
  - host: 10.x.x.x
    http:
     paths:
      - backend:
          service:
            name: ops-center-cee-global-ops-center
            port:
              number: 7681
        path: /cee-global/cli
        pathType: ImplementationSpecific
  tls:
  - hosts:
    -10.x.x.x.secretName: sample-secret
```
Run the **curl** command to verify the section "Server certificate:" to check whether the certificate is used properly.

```
cloud-user@satya-aio-controlplane:~$ curl -k -v https://10.x.x.x.nip.io/cee-global/cli
  * Trying 10.x.x.x...
* TCP_NODELAY set
* Connected to 10.x.x.x.nip.io (10.x.x.x) port 443 (#0)
* ALPN, offering h2
* ALPN, offering http/1.1
* successfully set certificate verify locations:
   CAfile: /etc/ssl/certs/ca-certificates.crt
 CApath: /etc/ssl/certs
* TLSv1.3 (OUT), TLS handshake, Client hello (1):
* TLSv1.3 (IN), TLS handshake, Server hello (2):
* TLSv1.3 (IN), TLS Unknown, Certificate Status (22):
* TLSv1.3 (IN), TLS handshake, Unknown (8):
* TLSv1.3 (IN), TLS Unknown, Certificate Status (22):
* TLSv1.3 (IN), TLS handshake, Certificate (11):
* TLSv1.3 (IN), TLS Unknown, Certificate Status (22):
* TLSv1.3 (IN), TLS handshake, CERT verify (15):
* TLSv1.3 (IN), TLS Unknown, Certificate Status (22):
* TLSv1.3 (IN), TLS handshake, Finished (20):
* TLSv1.3 (OUT), TLS change cipher, Client hello (1):
* TLSv1.3 (OUT), TLS Unknown, Certificate Status (22):
* TLSv1.3 (OUT), TLS handshake, Finished (20):
```

```
* SSL connection using TLSv1.3 / TLS_AES_256_GCM_SHA384
* ALPN, server accepted to use h2
* Server certificate:
* subject: C=US; ST=CA; L=SF; O=sample-signed.cisco.com; CN=10.x.x.x
* start date: Jul 12 04:19:56 2022 GMT
* expire date: Jul 11 04:19:56 2024 GMT
* issuer: C=US; ST=CA; L=SF; O=sample-signed.cisco.com; CN=10.x.x.x
  SSL certificate verify result: self signed certificate (18), continuing anyway.
* Using HTTP2, server supports multi-use
* Connection state changed (HTTP/2 confirmed)
* Copying HTTP/2 data in stream buffer to connection buffer after upgrade: len=0
* TLSv1.3 (OUT), TLS Unknown, Unknown (23):
* TLSv1.3 (OUT), TLS Unknown, Unknown (23):
* TLSv1.3 (OUT), TLS Unknown, Unknown (23):
* Using Stream ID: 1 (easy handle 0x56498909f550)
* TLSv1.3 (OUT), TLS Unknown, Unknown (23):
> GET /cee-global/cli HTTP/2
> Host: 10.x.x.x
 > User-Agent: curl/7.58.0
> Accept: */*
```
## **Configuring CA Certificate**

To configure the CA certificate, use the following configuration in Ops-center:

```
secrets ca-cert secret_name
  certificate certificate_content
  exit
```
To configure the CA certificate, use the following configuration in cluster-manager:

```
cluster cluster_name
```

```
secrets ca-cert namespace secret_name
  private-key private_key_content
  certificate certificate_content
  exit
exit
```
## **NOTES**:

- If you add invalid certificate content and expired certificate, you will be prompted to correct the configuration.
- CA certificate is stored in generic (Opaque) secret type.
- The secrets are monitored and auto-healed if the user deletes the data by mistake.

# **OnDemand LDAP Connectivity Check**

# **Feature Summary and Revision History**

## **Summary Data**

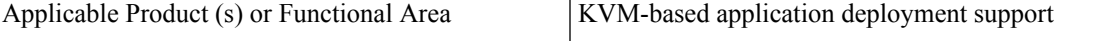

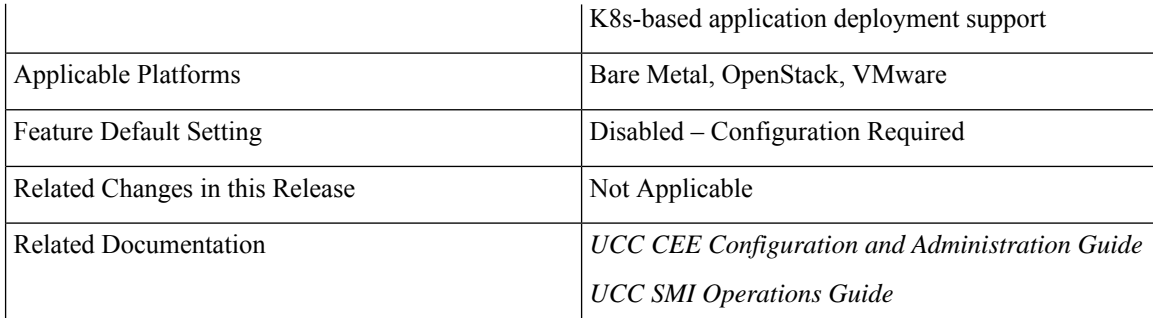

## **Revision History**

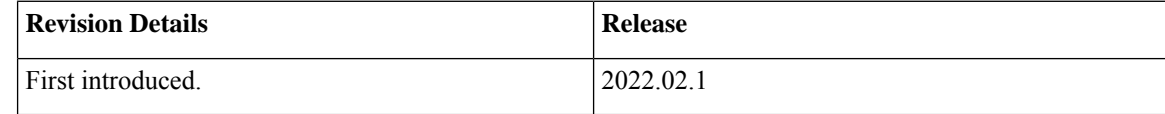

# **Feature Description**

The SMI Ops Center provides an external authentication using LDAP support. The LDAP configuration can be configured in the SMI Ops Center using CLI or the RESTCONF APIs.

This feature enables you to validate a new LDAP configuration before adding it to the system or an existing LDAP configuration.

## **How it Works**

This section describes how the feature works.

## **How to Validate a New Configuration**

The steps to validate a new LDAP configuration are as follows.

- **1.** Login to the SMI Ops Center.
- **2.** Provide the LDAP new configuration inputs to validate (see the following example ).

```
[pv/global] cee# smildap validate-security-config validate-new-security-config { ?
Possible completions:
 base-dn LDAP Base DN
 bind-dn LDAP Bind DN
 group-attr Group attribute
 group-mapping LDAP group to application security mapping
 ldap-filter LDAP Filter - use %s to sub username
 ldap-server-url LDAP Server URL (https://tools.ietf.org/html/rfc2255)
 ldap-username-domain LDAP Username Domain
 password Password
 username Existing User name in LDAP server
```
**3.** Validate the LDAP new configuration (see the following example configuration).

cee(config)# smildap validate-security-config validate-new-security-config { base-dn dc=smi-lab,dc=com bind-dn cn=%s,ou=people,dc=smi-lab,dc=com group-attr memberOf group-mapping { group admin ldap-group group1 } username user5 password Passwd@123 ldap-filter cn=%s ldap-server-url ldap://209.165.200.224 }

```
Mon Jun 20 05:02:24.635 UTC+00:00
message accept "admin" external-user-group 1117 1117 /tmp
```
## **How to Validate an Existing LDAP Configuration**

Use the following example configuration to validate an existing LDAP configuration.

cee# smildap validate-security-config validate-current-security-config Mon Jun 20 05:07:41.765 UTC+00:00 Value for 'username' (<string>): user5 Value for 'password' (<string>): \*\*\*\*\*\*\*\* message accept "admin" external-user-group 1117 1117 /tmp

# **Provisioning Local Users**

A new YANG model is introduced in SMI to support user management in compliance with Cisco Secure Development Life-cycle (CSDL) requirements.

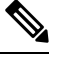

**Note** This new YANG model is applicable to SMI Cluster Manager and all other product Ops Centers.

## **User Management**

This chapter describes how to create and manage local users using the Ops Center CLI (for both the products and SMI Cluster Manager Ops Center).

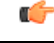

Users with administrator privileges can add, modify, and delete other users and groups. All the other users only have privileges to change their own password. **Important**

## **Adding a User**

To add a new user, use the following configurations:

```
configure
 smiuser add-user username username password password
 exit
```
**Notes:**

- **smiuser add-user** Adds a new local user.
- **username** *username* Specifies the name of the user.

*username* must be alphanumeric string.

- **password** *password* Specifies the password. The password must meet the following criteria:
	- Minimum 8 characters in length.
- Contain at least one lowercase character.
- Contain at least one uppercase character.
- Contain at least one numeric character.
- Contain at least one special character, which includes the following:
	- [ '~', '@', '#', '%', '^', '&', '\*', '(', ')', '\_', '+', '`', '-', '=', '{', '}', '[', ']', ':', '"', ';', '\'', '|', '<', '>', '?', ',', '.', '/', '\$']
	- Password must not start with '\$'.
- Password must not be too simplistic or based on dictionary word.
- Do not re-use passwords.

Use the following command to configure the number of passwords to keep in history:

password requisite pam\_pwhistory.so debug enforce for root remember=12

• Minimum number of days that are allowed between password changes is seven.

The following example adds a new user called 'user1' and assigns the password for the new user.

```
cee# configure terminal
  smiuser add-user username user1 password Cisco@123
message User added
```
The following example adds a new user called 'user2' and assigns the password for the new user.

```
cee# configure terminal
  smiuser add-user username user2 password Cisco@12345
message User added
```
In the following example, when an existing user name (user2) is added as a new user, the Ops Center displays an error message.

```
cee# configure terminal
  smiuser add-user username user2 password Cisco@12345
message User already exists
```
## **Creating Unprivileged Users with SSH Key**

The SMI Cluster Manager allows creating unprivileged users on cluster nodes with SSH key access. These users will remain even after the SMI Cluster Manager is upgraded. Also, the SMI Cluster Manager considers the users created with the comment *smi.user* to be managed by the Cluster Manager. If an existing user, who is not an *smi.user*, is added to the configuration, the SMI Cluster Manager throws an error during cluster synchronization to prevent damaging or blocking communication to the system.

To add a SSH key and password to an user on all the nodes, use the following configuration:

```
configure
 node-defaults os users username
   password password
   authorized-keys key_name
   algorithm ssh_algorithm
   key-data key_data
   exit
 authorized-keys key_name
```
```
algorithm ssh_algorithm
 key-data key_data
 exit
exit
```
To add a SSH key and password to an user on a specific node, use the following configuration:

#### **configure**

```
node node_name os users username
 password password
 authorized-keys key_name
 algorithm ssh_algorithm
 key-data key_data
 exit
 authorized-keys key_name
 algorithm ssh_algorithm
 key-data key_data
 exit
exit
```
**NOTES:**

- **node-defaults osusers** *username* -Specifies the default value applicable to all the nodes for the selected user. *username* is the name of the user to be created.
- **node** *node\_name* **os users** *username* Specifies the default value applicable to the specific node for the selected user. *node\_name* isthe name of the specific node. *username* isthe name of the user to be created.
- **password** *password* Specifies the password used for authentication.
- **authorized-keys** *key\_name* Specifies the name of the SSH key.
- **algorithm** *ssh\_algorithm* Specifies the SSH algorithm used for generating the SSH key. For example, SSH-RSA or SSH-Ed25519 algorithm.
- **key-data** *key\_data* Specifies the generated SSH key.

# **Deleting a User**

To delete a user, use the following configuration:

```
configure
 smiuser delete-user username username
 exit
```
**Note**

• **smiuser delete-user** - Deletes a local user.

• **username** *username* - Specifies the name of the user.

*username* must be alphanumeric string.

The following example deletes a user called 'user2'.

```
cee# configure terminal
  smiuser delete-user username user2
message User deleted
```
In the following example, when a non-existing user is deleted, the Ops Center displays an error message.

```
cee# configure terminal
  smiuser delete-user username user2
message User does not exist
```
### **Modifying the Password**

To modify the password (for self), use the following configuration:

```
configure
 smiuser change-self-password current_password current password new_password
new_password
 confirm_password new_password password_expire_days number_of_days
 exit
```

```
Note
```
• **smiuser change-password** - Modifies the password for an user.

- **current\_password** *current\_password* Specifies the current password for an user.
- **new\_password** *new\_password* Assign a new password for the user. For information on password policy, see [Adding](#page-106-0) a User section.
- **confirm\_password** *new\_password* Enter the newly assigned password one more time.
- **password\_expire\_days** *number\_of\_days* (Optional) Specifies the expiry date of the password. The default value is 180 days.

The following example updates the password for the current user.

```
cee# configure terminal
  smiuser change-self-password current_password Cisco@123 new_password Cisco@345
  confirm_password Cisco@345 password_expire_days 180
message Password updated successfully
```
The following example updates the password for the user called 'user1' without assigning the password expiry date.

```
cee# configure terminal
  smiuser change-self-password current password Cisco@123 new password Cisco@345
confirm_password Cisco@345
message Password updated successfully
```
#### **Reset the Administrator Password**

You can reset the administrator password if you have access to the K8s Cluster through **kubectl** command-line utility.

To reset the administrator password:

- **1.** Enter the Ops Center Pod's EXEC mode.
- **2.** Use the following command to reset the administrator password.

**kubectl exec -it** *<pod\_name>* **-n** *<pod\_namespace>* **/usr/local/bin/reset-admin**

**3.** Enter the new password when prompted.

### **NOTES:**

- **kubectl exec -it** Executes a command inside a container. **-it** passes the standard input stream to the container or TTY.
- *<pod\_name>* **-n** Specifies the name of the Pod. **-n** specifies the namespace scope for this CLI request.
- *<pod\_namespace>* Specifies the namespace of the Pod.
- **/usr/local/bin/reset-admin** Resets the administrator password.

## **Modifying the Password for Other Users**

You can modify the password for other users using the following configuration:

```
configure
 smiuser change-password username username current_password current_password
new_password new_password
 confirm_password new_password password_expire_days number_of_days
 exit
```
**Note**

• **smiuser change-password** - Modifies the password for an user.

• **username** *username* - Specifies the name of the user.

*username* must be alphanumeric string.

- **current\_password** *current\_password* Specifies the current password for an user.
- **new\_password** *new\_password* Assign a new password for the user. For information on password policy, see [Adding](#page-106-0) a User section.
- **confirm password** *new password* Enter the newly assigned password one more time.
- **password\_expire\_days** *number\_of\_days* (Optional) Specifies the expiry date of the password. The default value is 180 days.

The following example updates the password for the user called 'user1'.

```
cee# configure terminal
  smiuser change-password username user1 current_password Cisco@123 new_password Cisco@345
 confirm_password Cisco@345 password_expire_days 180
message Password updated successfully
```
The following example updates the password for the user called 'user1' without assigning the optional password expiry date.

```
cee# configure terminal
 smiuser change-password username user1 current_password Cisco@123 new_password Cisco@345
confirm_password Cisco@345
message Password updated successfully
```
The following example updates the password for the user called 'user1' without assigning the password expiry date.

```
cee# configure terminal
 smiuser change-password username user1 current_password Cisco@123 new_password Cisco@345
confirm_password Cisco@345
message Password updated successfully
```
The following example updates the password for the user called 'user1' with an existing password.

```
cee# configure terminal
 smiuser change-password username user1 current_password Cisco@345 new_password Cisco@345
confirm_password Cisco@345
message Password has been already used
```
The following example updates the password for the user called 'user1' with different values for new password and confirm password parameters.

```
cee# configure terminal
 smiuser change-password username user1 current_password Cisco@345 new_password Cisco@345
confirm_password Cisco@567
message Passwords do not match
```
## **Updating the Password Length**

To update the length of the password, use the following configuration:

```
configure
smiuser update-password-length length number_of_characters
exit
```

```
Note
```
• **smiuser update-password-length** - Updates the length of the password.

• **length** *number\_of\_characters* - Specifies the length of the password. *number\_of\_characters* must be a numeric value.

The following example updates the minimum length of the password to 10 characters.

```
cee# configure terminal
  smiuser update-password-length length 10
message Password updated successfully
```
# **Group Management**

This chapter describes how to create and manage user groups using the Ops Center CLI (of both the products and SMI Cluster Manager).

## **Adding a User Group**

To add a user group, use the following configuration:

```
configure
smiuser add-group groupname group_name
exit
```
• **smiuser add-group** - Adds a new user group. **Note**

> • **groupname** *group\_name* - Specifies the name of the user group. *group\_name* must be a alphanumeric value.

The following example adds a new user group called 'group1'.

```
cee# configure terminal
  smiuser add-group groupname group1
message Group added
```
In the following example, when a user group that already exists is added, the Ops Center displays an error message.

```
cee# configure terminal
  smiuser add-group groupname group1
message Group already exists
```
# **Deleting a User Group**

To delete a user group, use the following configuration:

```
configure
smiuser delete-group groupname group_name
exit
```

```
Note
```
• **smiuser delete-group** - Deletes a user group.

• **groupname** *group\_name* - Specifies the name of the user group. *group\_name* must be a alphanumeric value.

The following example deletes a new user group called 'group2'.

```
cee# configure terminal
  smiuser delete-group groupname group2
message Group deleted
```
In the following example, when a user group that does not exist is deleted, the Ops Center displays an error message.

```
cee# configure terminal
 smiuser delete-group groupname group2
message Group does not exist
```
## **Assigning an User to an User Group**

To assign an user to an user group, use the following configuration:

```
configure
 smiuser assign-user-group username username group group_name
  exit
```
• **smiuser assign-user-group** - Assigns an user to a user group. • **username** *username* - Specifies the name of the user. *username* must be alphanumeric value. **Note**

> • **groupname** *group\_name* - Specifies the name of the user group. *group\_name* must be a alphanumeric value.

The following example assigns an user called 'user1' to a group called 'group1'.

```
cee# configure terminal
  smiuser assign-user-group username user1 group group1
message User assigned to group successfully
```
The following example assigns a non-existing user to an existing group.

```
cee# configure terminal
  smiuser assign-user-group username user20 group group1
message User does not exist
```
The following example assigns a non-existing group to an existing user.

```
cee# configure terminal
  smiuser assign-user-group username user1 group group10
message Group does not exist
```
## **Unassigning a User from a User Group**

To unassign a user from a user group, use the following configuration:

```
configure
 smiuser unassign-user-group username username group group_name
  exit
```
**Note**

• **smiuser unassign-user-group** - Removes an user from a user group.

- **username** *username* Specifies the name of the user. *username* must be alphanumeric value.
- **groupname** *group\_name* Specifies the name of the user group. *group\_name* must be a alphanumeric value.

The following example removes an user from a group.

```
cee# configure terminal
  smiuser unassign-user-group username user1 group group1
message User un-assigned from group successfully
```
The following example removes a non-existing user from a group.

cee# configure terminal smiuser unassign-user-group username user10 group group1 message User is not a member of this group

The following example removes an user from an non-existing group.

cee# configure terminal smiuser unassign-user-group username user1 group group10 message Group does not exist

# **Resiliency and Redundancy**

For resiliency and redundancy, SMI utilizes Kubernetes version 1.16. For more information on the various Kubernetes components, see <https://v1-16.docs.kubernetes.io/docs/concepts/overview/components/>

**Note** SMI implements Kubernetes with a highly available three ETCD and three control plane nodes setup.

# **SMI User and Audit Tracking Commands**

This section provides the list of user and audit tracking commands used in SMI.

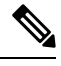

**Note**

• All these commands are executed on the node's terminal. Users with **sudo** access can execute these commands.

• You need the **wtmp** and **btmp** files in the **/var/log** directory for the system to store log information.

#### **User Tracking Commands**

The following commands are used for user tracking in SMI.

#### **Table 8: User Tracking Commands**

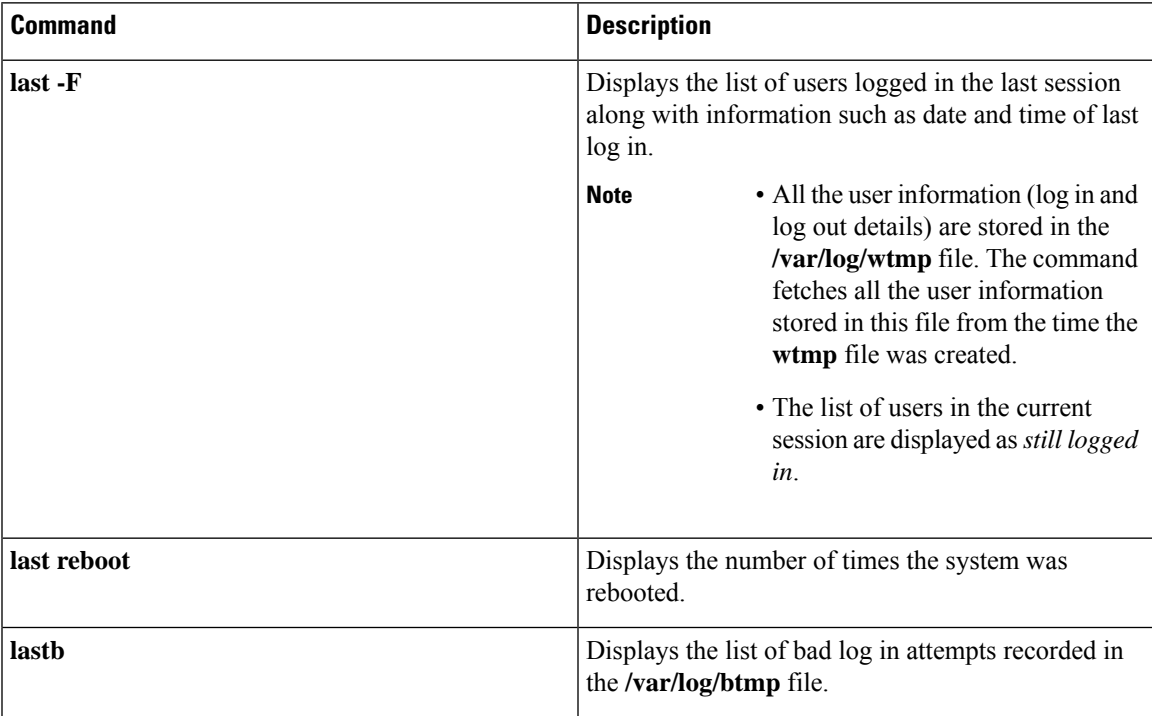

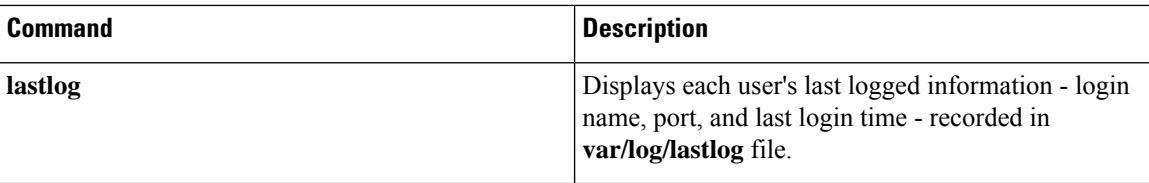

### **Audit Tracking Commands**

The following commands are used for audit tracking in SMI.

#### **Table 9: Audit Tracking Commands**

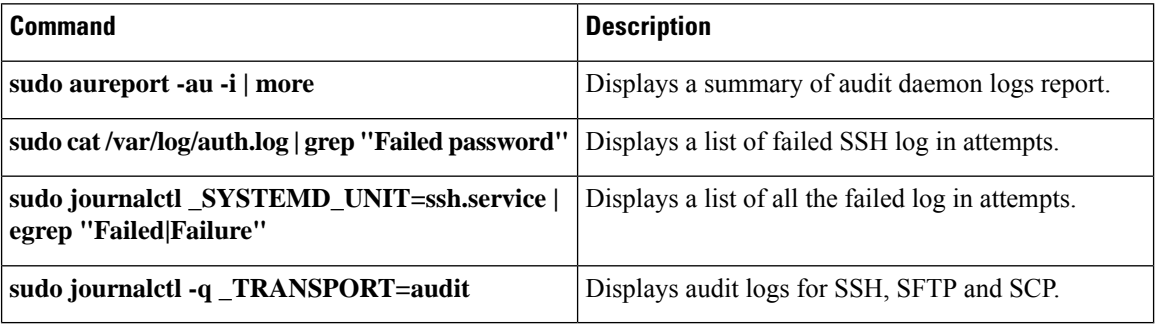

# **TCP and UDP Open Ports**

This section lists the TCP and UDP services and the corresponding open ports in the Kubernetes cluster nodes (*control plane*, *worker* and *etcd*).

The following table lists the TCP and UDP services and the corresponding open ports for the Primary *control plane* node.

| Pod         | <b>Description</b>                                                                                                    | Port              |
|-------------|----------------------------------------------------------------------------------------------------|-------------------|
| kubelet     | kubelet is the lowest level component in Kubernetes. It's<br>responsible for what's running on an individual machine. You<br>can think of it as a process watcher like supervisord but focused<br>on running containers. It has one job: given a set of containers<br>to run, make sure they are all running. | 10248, 10250      |
| kube-proxy  | kube-proxy is a network proxy that runs on each node in your<br>cluster, implementing part of the Kubernetes Service. concept.<br>kube-proxy maintains network rules on nodes. These network<br>rules allow network communication to your Pods from network<br>sessions inside or outside of your cluster.    | 10249, 443, 10256 |
| calico-node | A node resource representing a node running Calico. When<br>adding a host to a Calico cluster, a node resource needs to be<br>created which contains the configuration for the calico/node<br>instance running on the host.                                                                                   | 9099              |

**Table 10: Primary Control Plane Node - Open Ports**

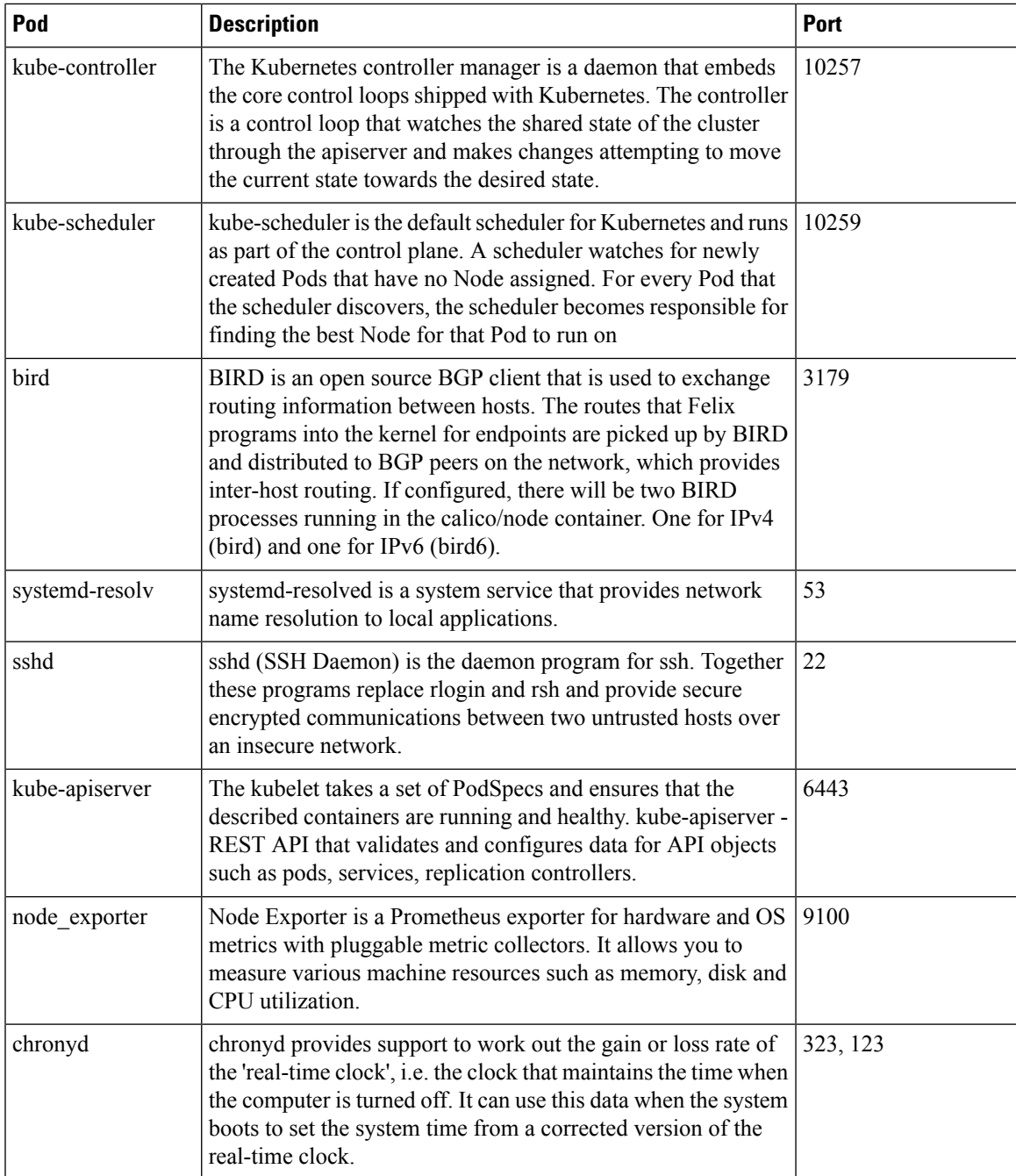

The following table lists the TCP and UDP services and the corresponding open ports for Secondary *control plane* node.

I

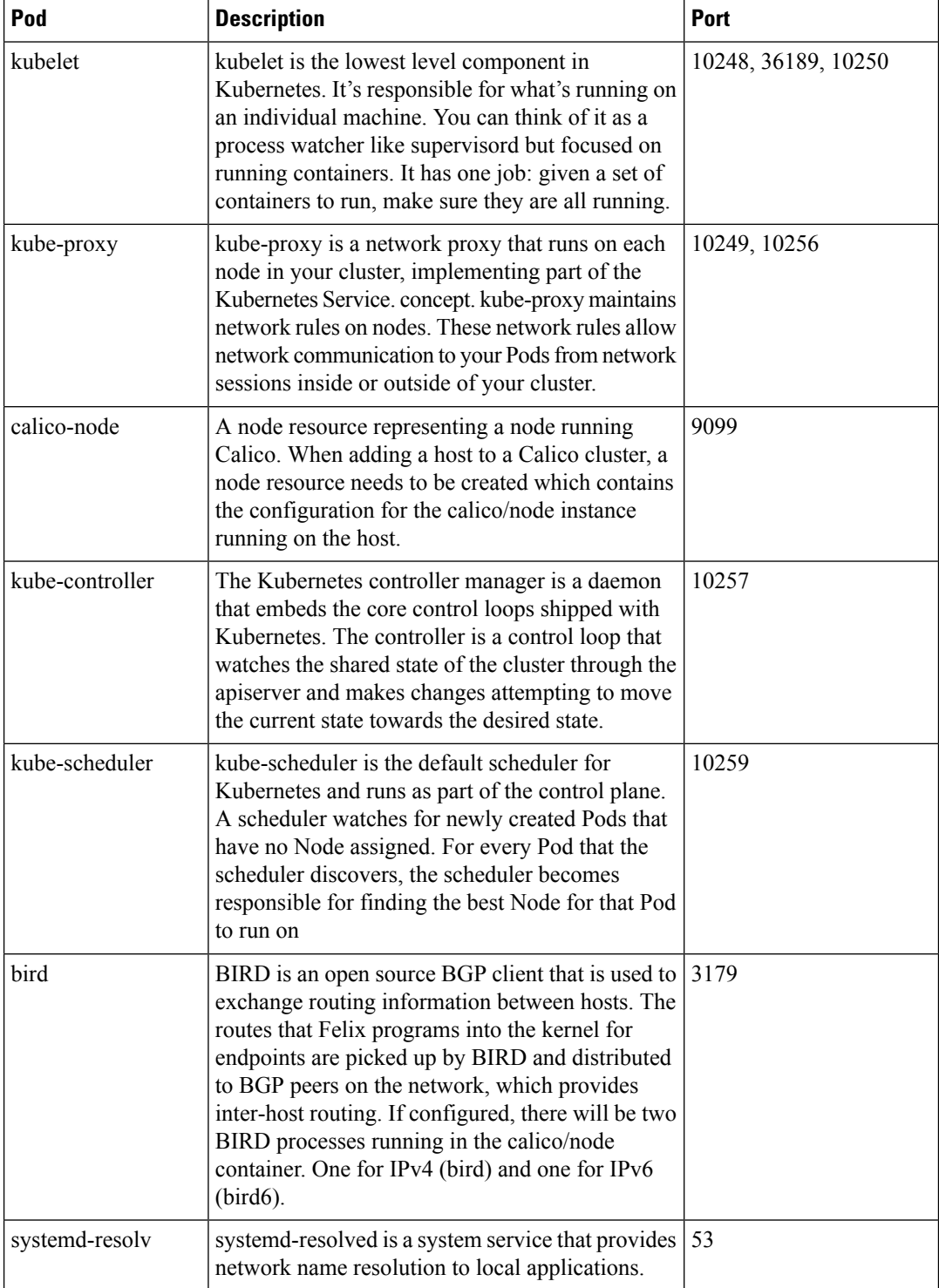

### **Table 11: Secondary Control Plane Node - Open Ports**

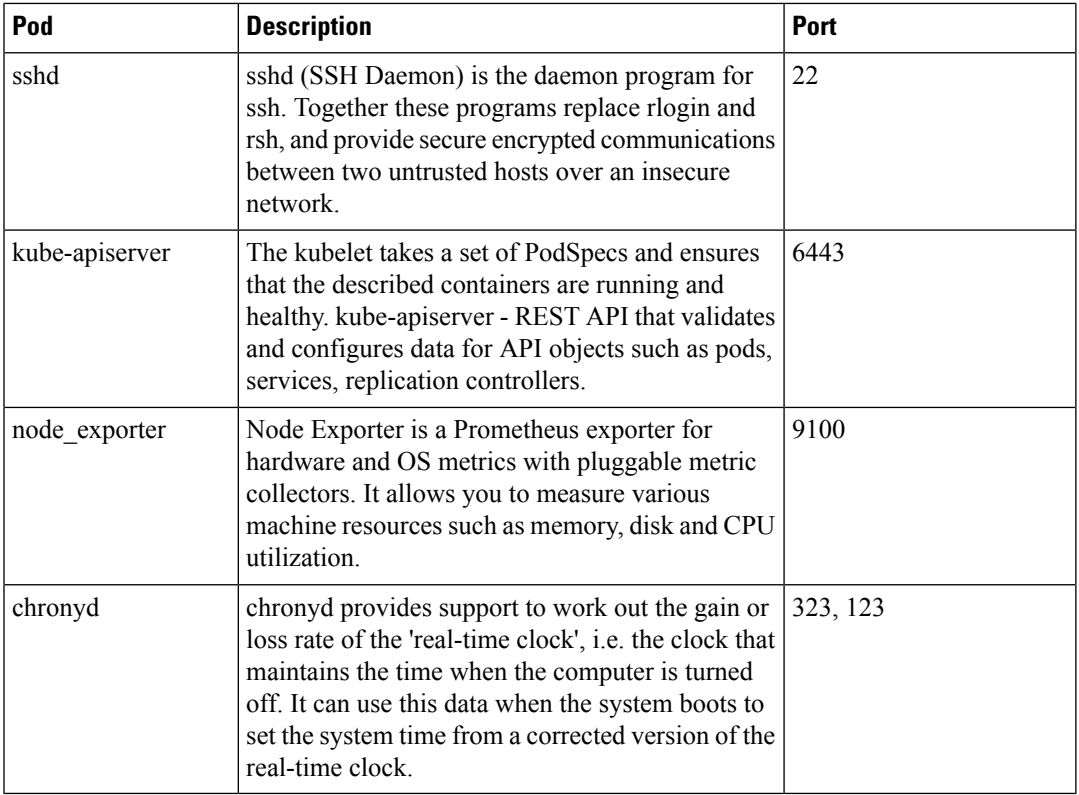

The following table lists the TCP and UDP services and the corresponding open ports for *etcd* node.

### **Table 12: ETCD Node - Open Ports**

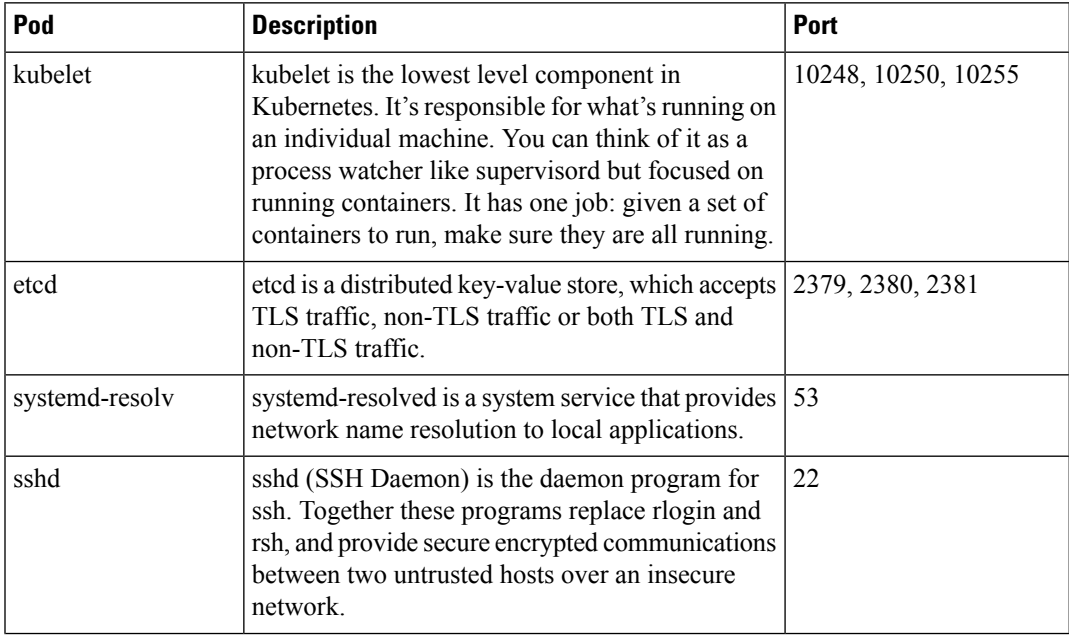

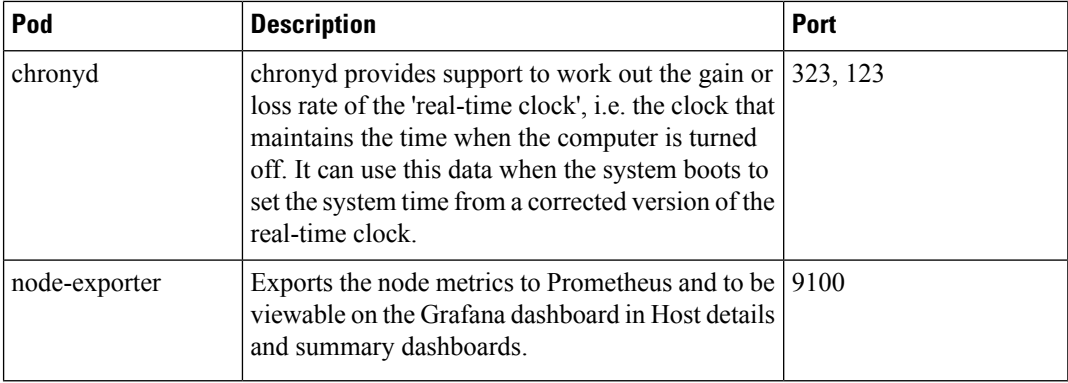

The following table lists the TCP and UDP services and the corresponding open ports for *worker* node.

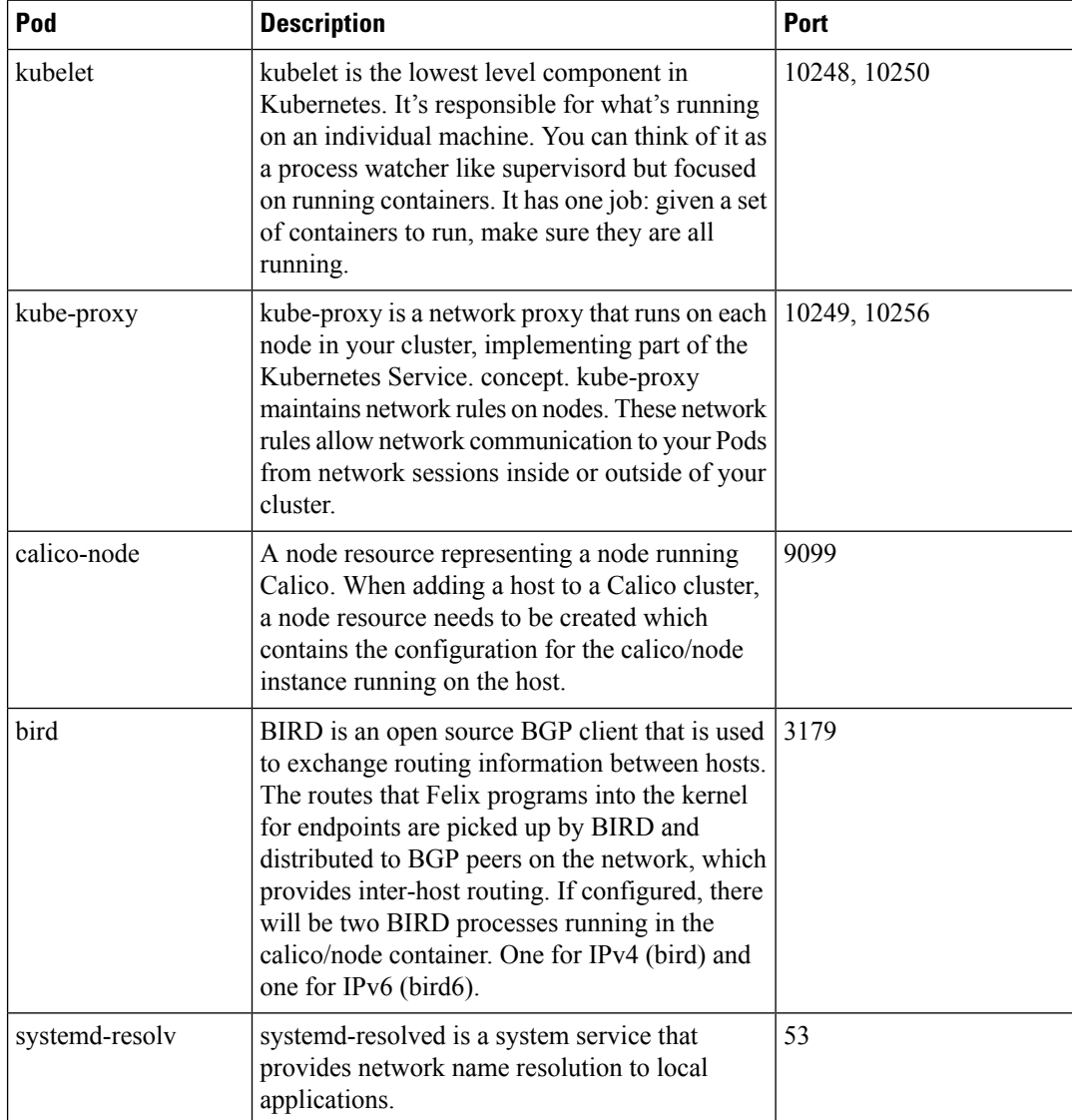

### **Table 13: Worker Node - Open Ports**

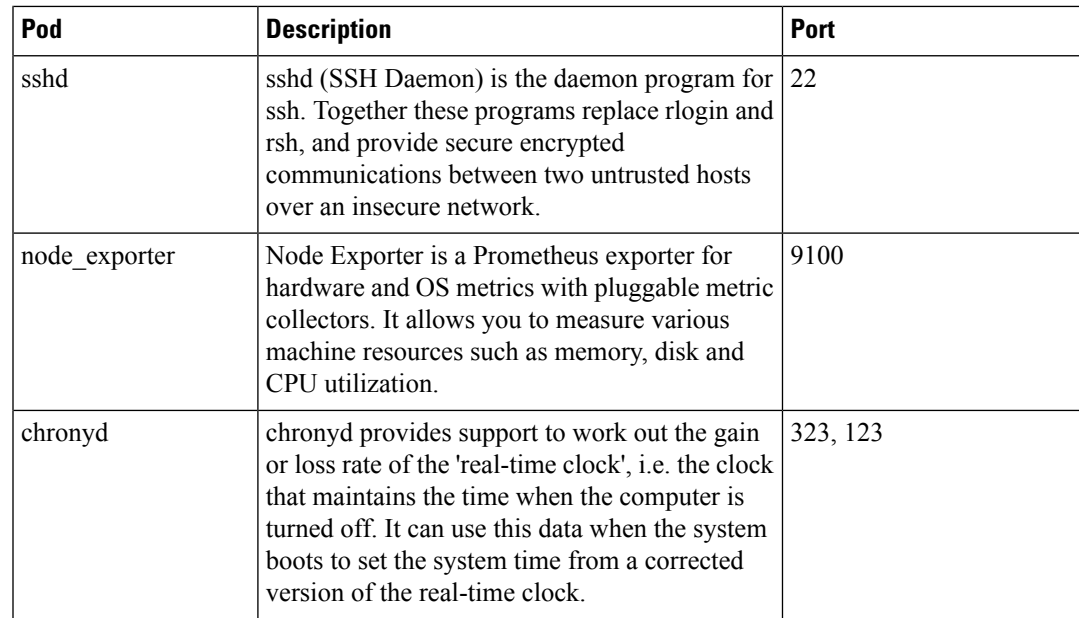

# **Configurable Option to Control Ping Properties**

SMI monitors applications such as the UPF that are deployed in KVM-based clusters. Monitoring, in part, is performed through pings sent at regular intervals to verify that the applications are alive. If an application is unresponsive for a certain number of times, then the monitoring service attempts to restart it.

The ping interval and the number of failure occurrences are now configurable using the following commands:

**node-defaults kvm monitoring ping-interval***<#\_seconds>*

**node-defaults kvm monitoring failure-occurrence***<#\_instances>*

*<#\_seconds>* is any integer value. The minimum value is 3 and the default value is 10 seconds.

*<#\_instances>* is any integer value. The minimum value is 3 and the default value is 10 times.

Upon changing these values and running a sync, the monitoring service is restarted and the new configuration is applied.

# **IFTASK Forwarder type**

In past releases, SMI provided support for the Vector Packet Processing (VPP) data plane development kit (DPDK) forwarder for use with StarOS-based applications such as the 5G User Plane Function.

SMI now supports the use of the DPDK Internal Forwarder (IFTASK) for use with StarOS-based applications.

IFTASK support is enabled by the forwarder-type parameter as part of the day 0 configuration:

**nodes control-plane**

```
[ no ] vm-defaults upf day0 forwarder-type { IFTASK | VPP }
```
If the forwarder type command is not issued, then VPP will be used as the forwarder type by default.

Once IFTASK has been set, the no variant of this command can be used to re-enable the VPP forwarder type.

When the forwarder type is set to IFTASK, the following additional parameters are used as part of the UPF day 0 configuration:

- IFTASK\_SERVICE\_TYPE=0
- IFTASK\_CORES=44
- IFTASK\_MCDMA\_CORES=50

These parameters are hard-coded and set automatically by SMI during the deployment process.

# **Customer Data Recovery and Backup**

# **Feature Description**

Since the server-less Amazon Aurora database (DB) service is not available across regions, it's necessary to have a disaster recovery process for customer data when the DB in an active region fails. The disaster recovery procedure mainly involves generating the same DB snapshot in a different backup region and making all the other clusters connect to the restored DB.

# **Data Recovery and Backup Procedure**

This section describes the customer data recovery and backup procedure.

### **Prerequisite**

You must enable continuous automatic backup of ConfigDB Aurora DB on an active cluster.

### **AWS Backup Overview**

Amazon Web Services (AWS) Backup is a fully-managed service that makes it easy to centralize and automate data protection across AWS services, in the cloud, and on premises. Using this service, one can configure backup policies and monitor activity for your AWS resources in one place. It automates and consolidate backup tasksthat were previously performed service-by-service and removesthe need to create custom scripts and manual processes.

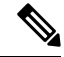

To use the AWS Backup service, you must opt in to have the AWS Backup service to back up the assigned resources. **Note**

#### **Supported Resources**

The supported resources include Amazon Elastic Compute Cloud (Amazon EC2) instances, Amazon Elastic Block Store (Amazon EBS) volumes, Amazon Relational Database Service (Amazon RDS) databases (including Amazon Aurora clusters), Amazon DynamoDB tables, Amazon Neptune databases, Amazon DocumentDB (with MongoDB compatibility) databases, Amazon Elastic File System (Amazon EFS) file systems, Amazon FSx for Lustre file systems, Amazon FSx for Windows File Server file systems, and AWS Storage Gateway volumes.

#### **Backup Rules**

Define a backup rule to specify the backup schedule, backup window, destination regions, and lifecycle rules.

- **Frequency hourly**, daily, weekly, monthly
- **Backup window default** or custom
- **Retention period days**, weeks, months, years
- **Destination regions** List of available regions

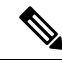

The recommended values are for every 1 hour with a retention period of 7 days with at least 3 destination regions. **Note**

#### **Resource Assignment**

After you create the rule, assign the desired services to perform the backup. In this case, the Aurora DB is assigned to the rule.

### **DB Recovery Procedure**

This section describes the steps required to recover data.

- **1.** Create an AWS SMI substrate on the specified region provided to you with the AWS account, for example, us-west-2, so you can deploy the SMI cluster.
- **2.** Deploy the SMI cluster and initiate all the required SMI cluster components except the ConfigDB database, these are ConfigFE, ConfigBE, and the monitoring clusters on the specified region provided with your AWS account.
- **3.** After a resource (ConfigDB) is backed up at least once in the active region, for example, us-east-2, it is considered protected and is available to be restored using the AWS Backup dashboard under **protected resources** in each region. Each resource has specific steps to restore from the backup. Initiate the ConfigDB in the backup region, for example, us-west-2.
- **4.** Configure and initiate the backup cluster active state. After the Aurora DB is restored, configure the ConfigDB to point to the newly restored resource ARN and secret ARN to enable the ConfigDB to access the DB.

After the DB is connected, ensure that all the other clusters connect to ConfigDB and are fully active.

- **5.** Configure the vault KMS and storage using information about the newly restored DB.
- **6.** Verify the vault encryption and decryption. For example, the encrypted fields on the us-east-2 are decrypted on the us-west-2 region.

# **CIMC Certificate Renewal**

The Cisco<sup>®</sup> Integrated Management Controller (IMC) is a baseboard management controller that provides embedded server management for Cisco UCS® C-Series Rack Servers and Cisco UCS S-Series Storage Servers. The Cisco IMC enables system management in the data center and across distributed locations.

The CIMC certificates are valid only for 3 years. If the certificate expires in less than 90 days, it must be renewed.

To renew the CIMC certificate, use the following configuration:

```
config
  clusters cluster_name
     node-defaults ucs-server cimc certificate rehydrate { true | false}
     exit
```
### **NOTES:**

- When the certificate is renewed, the CIMC drops connections for 15 to 60 seconds while the host key is updated.
- The default setting is **false**. When set to **true**, it renews the certificate that expires in less than 90 days.
- Every cluster synchronization log displays the expiry date of the certificate.

# **XFS File System**

#### **Table 14: Feature History**

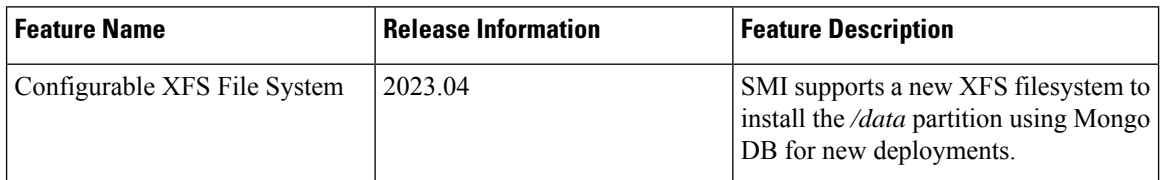

SMI utilizes the XFS filesystem to install */data* partition using Mongo DB.

By default, all partitions are formatted using ext4.

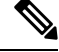

**Note** XFS works only with new deployments.

# **How it Works**

The following steps describe how to enable data partition using XFS:

**1.** When **partition** is defined under **os**, run cluster-sync to create a file named **smi-fs** that contains the customized file system type information.

**smi-fs** is a valid shell file containing variable assignments (all instances of **-** are converted to **\_**).

The file is created under:

- */scripts* in cloud-init iso file for VMware
- */smi/cloud-init/* in smi-install-iso file for bare metal

For example:

```
# cat /smi/cloud-init/smi-fs
smi_fs_smi_state=FS_TYPE=xfs
```
The above variable assignment indicates that smi-state partition must be formatted using XFS as the file system type.

**smi\_fs\_** is added as prefix to the variable name to avoid any name conflict.

- **2.** During a fresh installation, the **init**ialize script (shared-iso-files/templates/**init**ialize) in the bootable ISO creates the file system using the information from **smi-fs**.
- **3.** After reboot, another **init**ialize script (shared-iso-files/templates/**base**-image-initialize) which is installed under */etc/initramfs-tools/smi-init/initialize* updates */etc/fstab* with the correct entries.

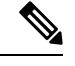

**Note** If a separate disk is used for */data*, the initialization of data partition is done in **base**-image-initialize.

# **Configuring XFS**

To format OS partition with the XFS option, use the following sample configuration:

### **Cluster Level:**

```
config
  clusters cluster_name
    node-defaults os partition smi-data
       fs-type { ext4 | xfs }
       exit
```
**Node Level:**

```
config
  clusters cluster_name
     nodes node_name
       os partition smi-data
       fs-type { ext4 | xfs }
       exit
```
### **NOTES:**

- **smi-data**—Use when there is a separate disk for the */data* directory (VMware, OpenStack, and so on).
- **fs-type { ext4 | xfs }**—Specify the ext4 or XFS file system.

### **Verifying the Configuration**

To verify the configuration, use the following commands:

• **smi-state** is formatted with **xfs** using the following configuration:

```
os partition smi-state
    fs-type xfs
    exit
• fstab:
 $ cat /etc/fstab | grep xfs
 LABEL=smi-state /mnt/stateful_partition xfs defaults 0 0
```
### • **blkid**:

```
$ blkid | grep xfs
/dev/sda5: LABEL="smi-state" UUID="9e717cb9-c1fb-4190-9283-aa20afe24d3a" TYPE="xfs"
PARTLABEL="smi-state" PARTUUID="7251ecd2-9623-4a37-88f8-b969b836634d"
```
# **Cluster Access for OS Users**

SMI supports the access of OS users to SMI cluster upon login using the configurable **addons secure-access { enabled|disabled}** CLI command in the Cluster Configuration mode. By default, this command is disabled to reduce the resource usage in the K8s cluster.

The helm chart is created to deploy Daemonsets onto master nodes. Only the access controller pod on the active master will run and manage user access.

To enable or disable the access of OS users to the SMI cluster, use the following configuration:

```
config
  clusters cluster_name
     addons secure-access { enabled | disabled }
     end
```